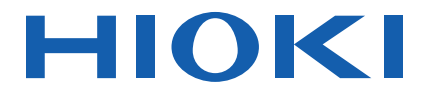

# **LR8512 LR8513 LR8514 LR8515**

使用说明书

无线脉冲数据采集仪 无线电流钳数据采集仪 无线温湿度数据采集仪 无线电压 **/** 热电偶数据采集仪

# **WIRELESS PULSE LOGGER WIRELESS CLAMP LOGGER WIRELESS HUMIDITY LOGGER WIRELESS VOLTAGE/TEMP LOGGER**

保留备用

Dec. 2020. Revised edition 5 LR8512C980-05 (A980-07) 20-12H

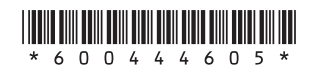

**CN**

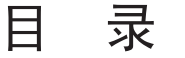

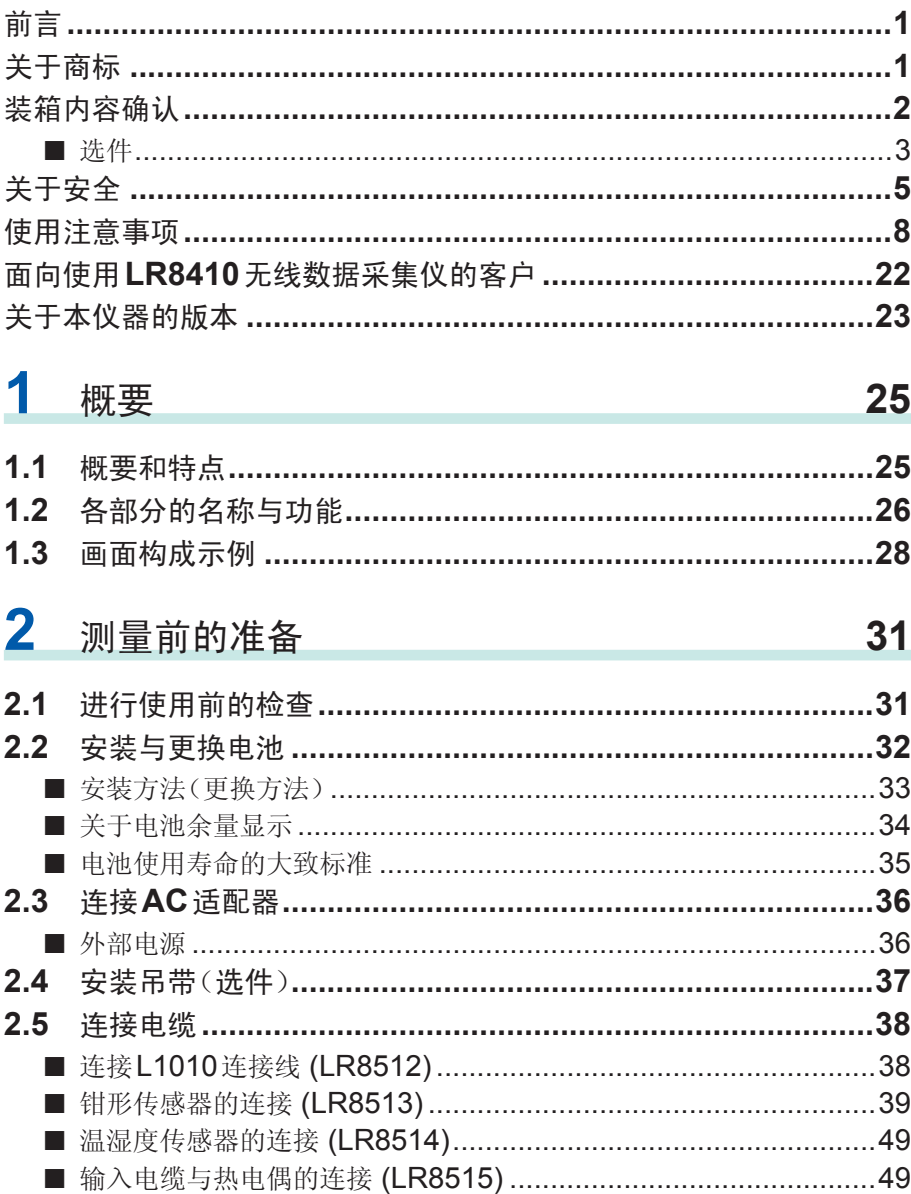

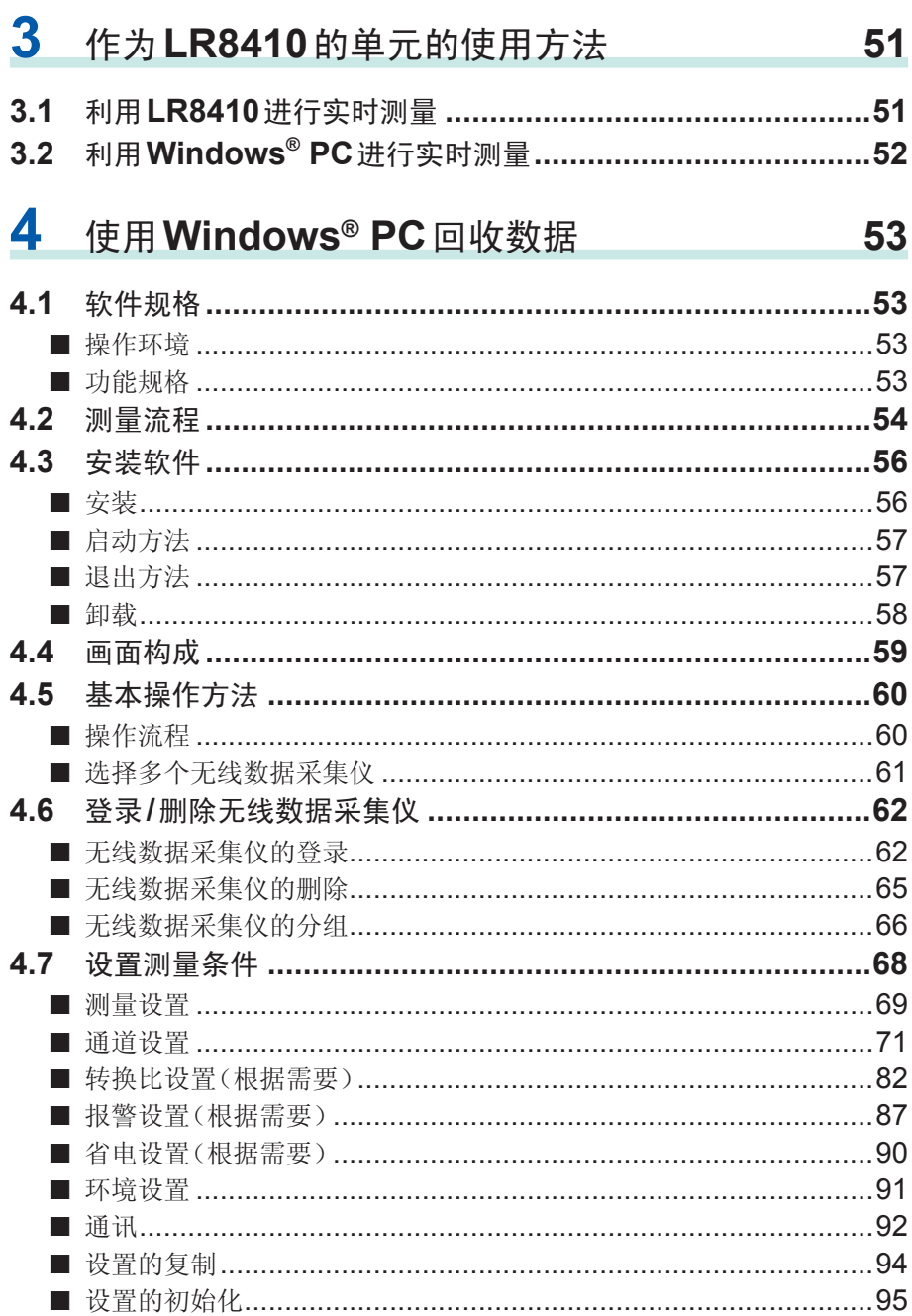

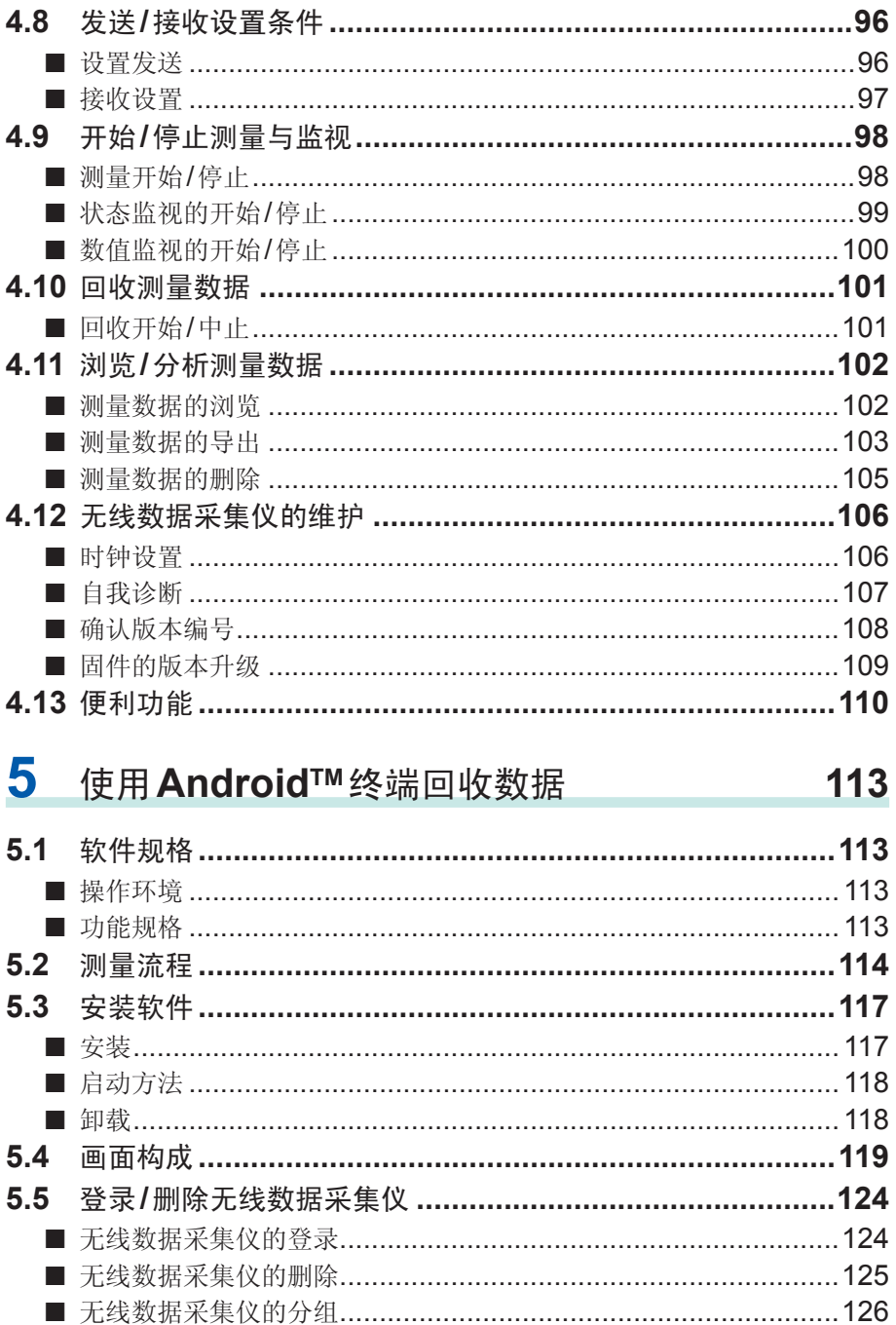

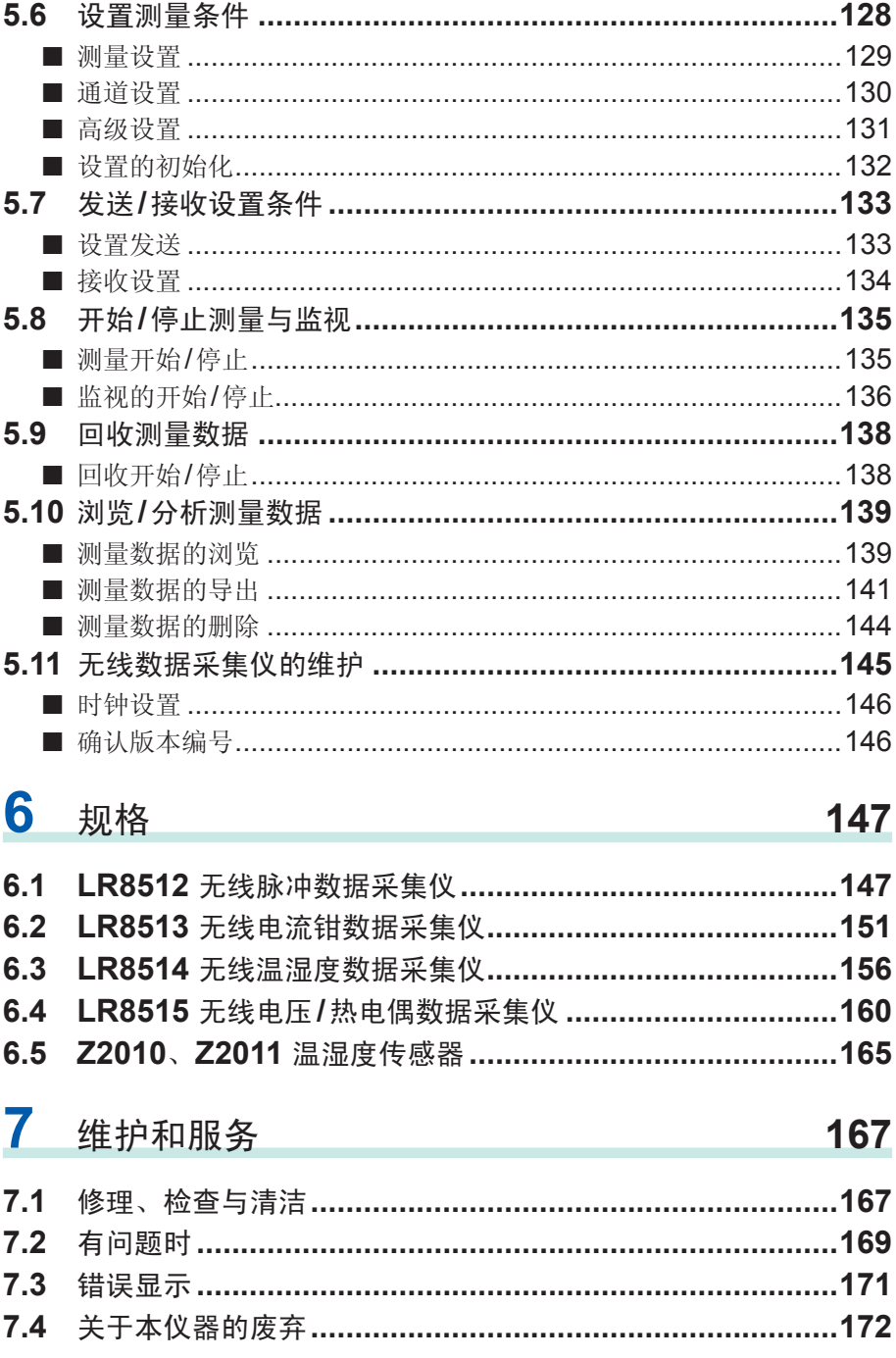

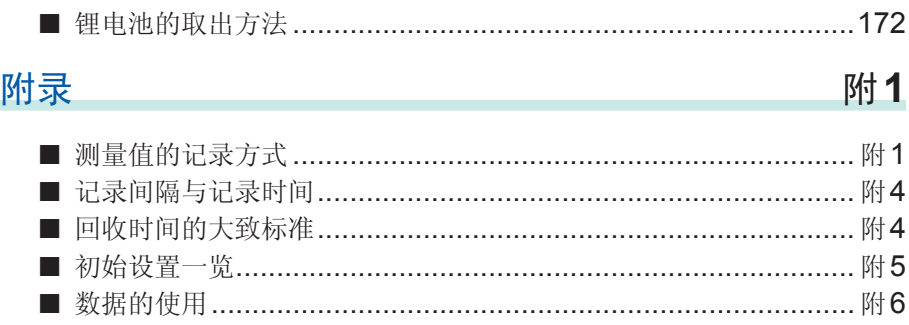

### 目录

# <span id="page-8-0"></span>前言

感谢您选择 HIOKI 的 LR8512 无线脉冲数据采集仪、LR8513 无线电流钳数据采集 仪、LR8514 无线温湿度数据采集仪、LR8515 无线电压/热电偶数据采集仪。为了 您能充分而持久地使用本产品,请妥善保管使用说明书,以便随时使用。

本仪器包括以下使用说明书。请根据用途进行参照。

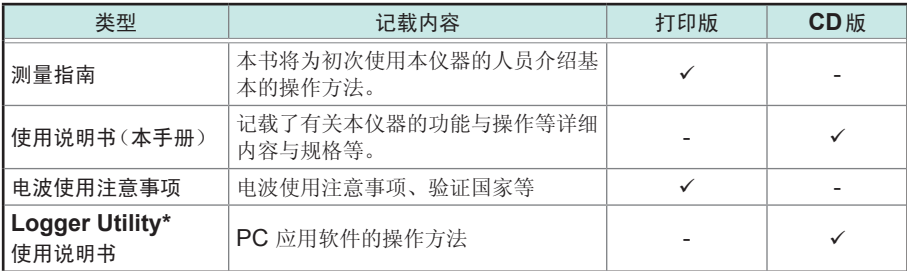

\*: 有关PC应用软件"Logger Utility"的安装方法,请参照"4.3 安装软件"(第56 [页\)](#page-63-1)。另外,有关操作方法,请参照附带CD光盘内的Logger Utility使用说明书。

# 关于商标

- Windows、Microsoft Excel是美国Microsoft Corporation在美国、日本与其它国 家的注册商标或商标。
- Bluetooth®字标与标识为注册商标,所有权归Bluetooth SIG, Inc.所有。日置电机 株式会社根据使用许可使用这些字标与标识。其它商标与注册商标分别为各所有方 的商标与注册商标。
- Adobe 和 Adobe Reader 是 Adobe Systems Incorporated (Adobe系统公司) 在美国与其它国家的商标或注册商标。
- Android、Google Play是Google, Inc.的商标。

# <span id="page-9-0"></span>装箱内容确认

本仪器送到您手上时,请检查在运输途中是否发生异常或损坏后再使用。尤其请注意 附件、面板表面的按键及端子类等物件。万一有损坏或不能按照参数规定工作时,请 与销售店(代理店)或最近的 HIOKI 营业据点联系。

请确认装箱内容是否正确。

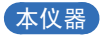

#### **LR8512** ×**1**

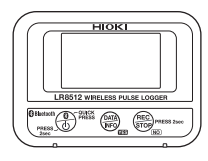

 **LR8513** ×**1**

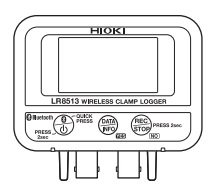

 **LR8514** ×**1**

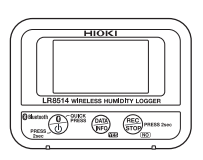

 **LR8515** ×**1**

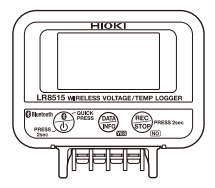

### 通用附件

□ Logger Utility 光盘 Logger Application Disc (CD-R)\*1\*2

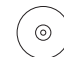

- 使用说明书 (PDF)
- Logger Utility
- Wireless Logger Collector
- Logger Utility使用说明书 (PDF)
- \*1 :可从本公司主页下载应用软件的最新版本。
- \*2 :如需要使用说明书 (PDF) 的打印版,请与最近的 HIOKI营业据点联系。订购需要收费。
- 测量指南

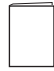

□ 电波操作使用注意事项

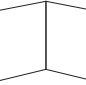

**5**号碱性电池**(LR6)**×**2**

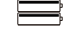

### **LR8512**附件

電池 **L1010**连接线(长度约**1.5 m**)×**2**

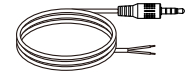

### <span id="page-10-0"></span>选件

LR8512、LR8513、LR8514、LR8515包括下述选件。

需要购买时,请与销售店(代理店)或最近的 HIOKI 营业据点联系。 本仪器可选购以下选件。需要购买时,请联系销售店(代理店)或最近的HIOKI营业据 点。选件可能会有变动。请在我司网站上确认最新信息。

### 通用选件

□ Z2003 AC 适配器(附带电源线)

□ 75004 带磁铁吊带 □ Z5020 带磁铁吊带

### **LR8512** 选件

L1010 连接线(长度约1.5 m)

#### **LR8513** 选件

□ 9669 钳式电流传感器 9695-02 钳式电流传感器 CT6500 钳式电流传感器 □ 9657-10 泄漏电流钳 9675 泄漏电流钳 □ CT9691-90 钳式 AC/DC 传感器 □ CT9692-90 钳式 AC/DC 传感器 CT9693-90 钳式AC/DC传感器 □ 9219 连接线(用于连接9695-02) □ CT7631 AC/DC 电流传感器 CT7636 AC/DC电流传感器 □ CT7642 AC/DC 电流传感器 CT7731 AC/DC自动调零电流传感器 CT7736 AC/DC自动调零电流传感器 CT7742 AC/DC自动调零电流传感器 □ CT9667-01 AC 柔性电流钳 CT9667-02 AC柔性电流钳 CT9667-03 AC柔性电流钳 CT7044 AC柔性电流钳 CT7045 AC柔性电流钳 □ CT7046 AC 柔性电流钳 □ CM7290 显示单元 (CT7631/CT7636/CT7642/CT7731/CT7736/CT7742/CT7044/CT7045/CT7046用) □ CM7291 显示单元 (CT7631/CT7636/CT7642/CT7731/CT7736/CT7742/CT7044/CT7045/CT7046用) □L9095 输出线(CM7290/CM7291连接用)

**3**

### **LR8514** 选件

 Z2010 温湿度传感器(包括传感器部分,全长约50 mm) □ Z2011 温湿度传感器(电缆长度约1.5 m)

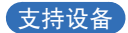

□ LR8410 无线数据采集仪 (支持V1.30以后软件版本)

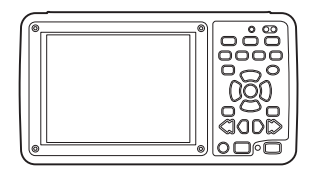

# <span id="page-12-0"></span>关于安全

本仪器是按照IEC61010安全规格进行设计和测试,并在安全的状态下出厂的。另外, 如果不遵守本使用说明书记载的事项,则可能会损坏本仪器所配备的用于确保安全的 功能。

在使用本仪器前请认真阅读下述与安全有关的事项。

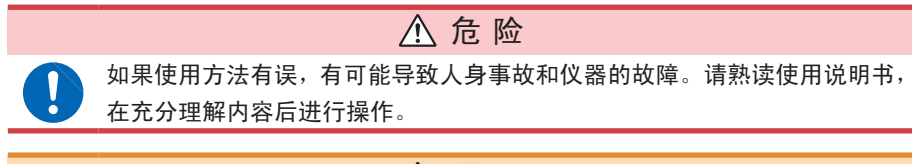

# 警 告

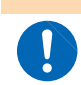

没有电气测量知识与经验的人员请在资深电气测量人员的监督下进行使用。

### 关于标记

本书将风险的严重性与危险性等级进行了如下分类与标记。

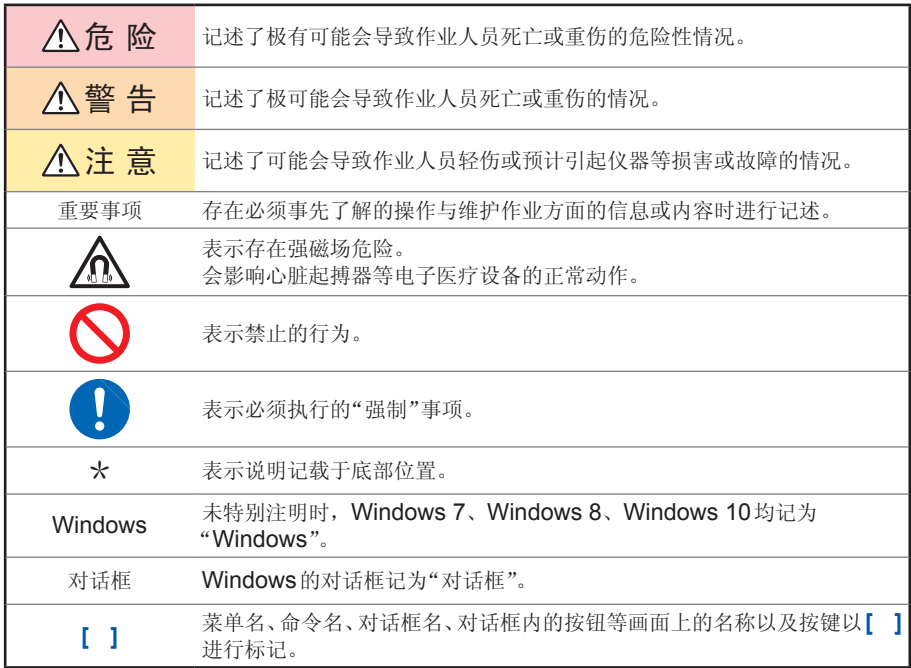

### 仪器上的符号

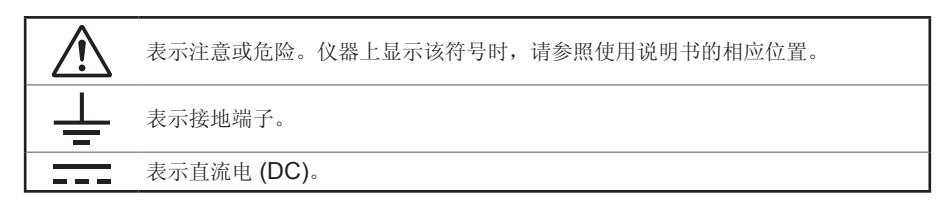

### 与标准有关的符号

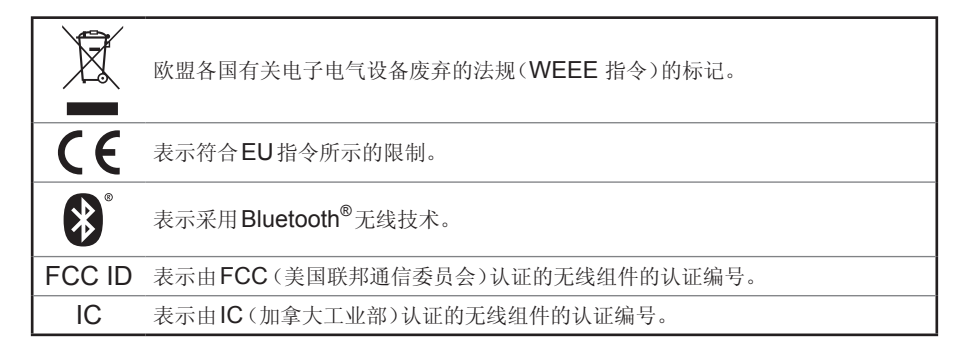

### 关于画面显示

本仪器的画面按如下所示显示字母数字。

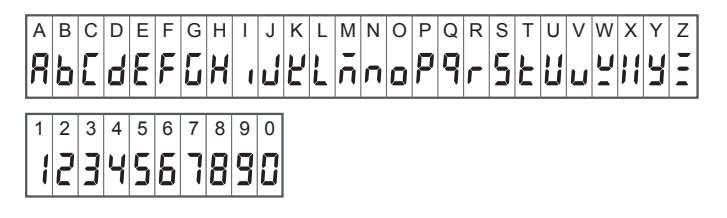

### 关于精度

本公司将测量值的极限误差,作为如下所示的f.s.(满量程)、rdg.(读取)、dgt.(数位 分辨率)的值来加以定义。

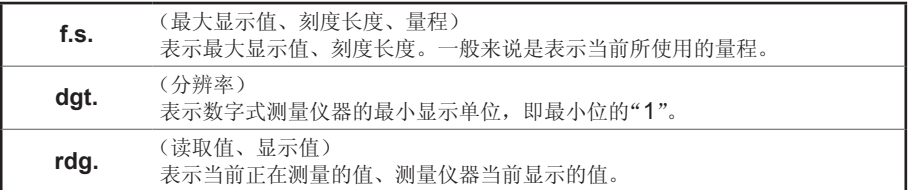

### 关于测量分类

为了安全地使用测量仪器,IFC61010把测量分类按照使用场所分成CAT II ~ CAT IV四个安全等级的标准。

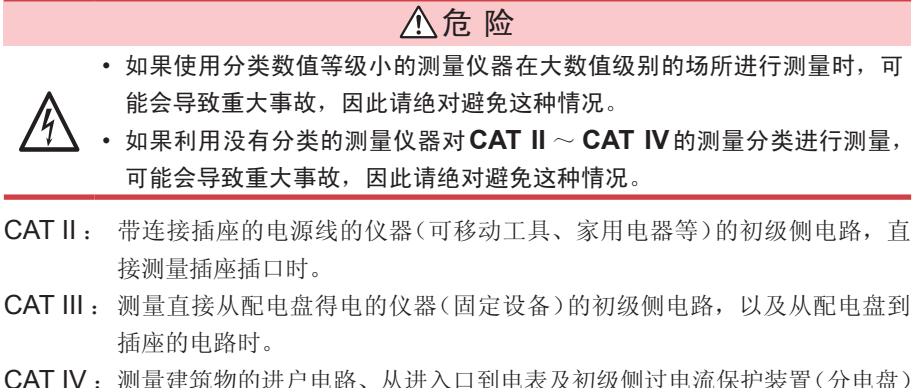

的电路时。

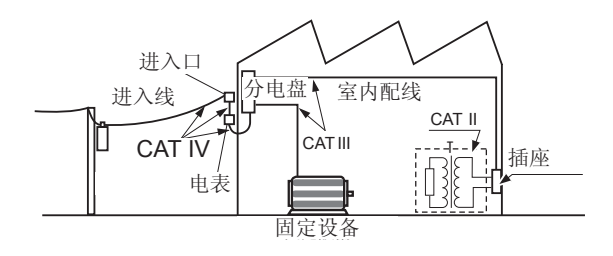

# <span id="page-15-0"></span>使用注意事项

为了您能安全地使用本仪器,并充分运用其功能,请遵守以下注意事项。

### 关于**Bluetooth**

本仪器与LR8410使用带宽为2.4 GHz的电波。 使用本产品时,虽然不需要获得无线电台执照,但是请注意以下事项。

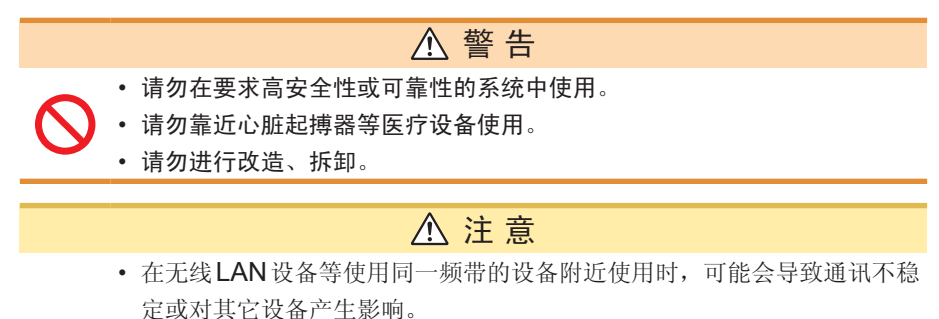

- 本仪器与LR8410之间的通讯距离估计为30 m。存在障碍物(墙壁、金属 遮挡物等)时,可能会导致通讯不稳定或通讯距离缩短。另外,即使在相 同环境下,也可能会因仪器而导致电波强度(天线显示)出现偏差。
- 本仪器与LR8410之间的通讯属于SSP加密通讯,但并不能保证信息的 私密性。本公司对因无线通讯导致的测量值泄密等不承担任何责任,敬请 谅解。
- 本仪器与LR8410会产生电波。而电波利用需要各国家的许可,因此在附 带的"电波操作使用注意事项"中未记载的国家和地区使用时,可能会因违 反法律而受到处罚,敬请注意。
- 与直接放置在地面上相比,放在离开地面有一些距离的平台等上面可使通讯更稳 定。
- Wireless Logger Collector有时可能会因移动终端而不能正常运作。

### 使用前的确认

请先确认没有因保存和运输造成的故障,并在检查和确认操作之后再使用。确认为有 故障时,请与销售店(代理店)或最近的 HIOKI 营业据点联系。

### 关于放置

# 警 告 请不要把本仪器放置在以下场所,否则会造成本仪器的故障或事故。 • 日光直射的场所或高温场所 • 产生腐蚀性气体、爆炸性气体的场所 • 受水、油、化学剂与溶剂等影响的场所 • 潮湿、结露的场所 • 产生強电磁波的场所或带电物件附近 • 灰尘多的场所 • 感应加热装置附近(高频感应加热装置、**IH**电磁炉等) • 机械震动频繁的场所 有关使用温湿度范围,请参照规格。 注 意 • 本仪器不是防滴结构。如果连接器部分附着水滴,则可能会导致故障,敬

- 请注意不要产生结露。尤其在温度急剧变化的环境中,易于产生结露。
- 

请注意。

- 请不要淋湿本仪器,或者用湿手进行测量。否则可能会导致本仪器损坏。
- 请勿放置在不稳定的台座上或倾斜的地方。否则可能会因掉落或翻倒而导 致人员受伤或主机故障。

放置LR8515无线电压/热电偶数据采集仪时,请注意下述事项。

- 请勿使端子板附近的环境温度发生变化。尤其是不要让换气扇或空调等的吹风直 接吹向端子板。热电偶输入时,会产生测量误差。
- 移动到温度变化较大的场所时,请放置60分钟以上,然后再开始测量。

### 关于本仪器的使用

### 注 意

为了防止本仪器损坏,在搬运及使用时请避免震动、碰撞。尤其要注意因掉 落而造成的碰撞。

### 关于电线和电缆类的使用

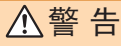

• 使用本仪器时,请者必使用指定的电源线。如果使用指定以外的电源线, 可能会引起火灾。

本仪器属于 EN61326 Class A产品。

如果在住宅区等家庭环境中使用,则可能会干扰收音机与电视播放信号的接收。在 这种情况下,请作业人员采取适当的防护措施。

# 注 意

- 为了防止电缆损坏,请勿踩踏或夹住电缆。另外,请勿弯折或拉拽电缆的 连接部。
	- 为防止断线,拔出输出连接器时,请握住插入部分(电缆以外)拔出。

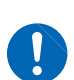

- 为防止断线,将电源线从插座或本仪器拔出的时候,请握住插头部分(电 源线以外)拔出。
- 在0℃以下的环境下, 电缆会变硬。如果在这种状态下弯曲或拉拽电缆, 则可能会导致电缆外皮损坏或断线,敬请注意。
- 使用本仪器时,请务必使用本公司指定的连接线。如果使用指定以外的电缆,则可 能会因接触不良等而导致无法进行正确的测量。
- 连接 3 m 以上的测试电缆时,可能会受到外来噪音等 EMC 环境的影响。
- 进行测试电缆配线时,请远离电源线和地线。
- 如果将测试电缆并联到其它仪器上,测量值则可能会出现偏差。并联时,请务必 在确认操作之后再使用。

### 接通电源之前

## 注 意

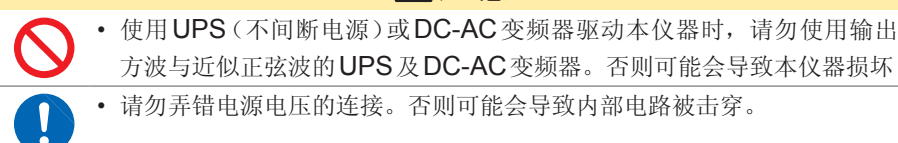

本仪器与测量装置发生40 ms以下的瞬时停电时,不会引起误动作。但在发生 40ms以上的瞬时停电时,由于电源可能会被暂时切断,因此放置时请事先考虑放 置场所的电源状况。

### 关于吊带(选件)的磁铁

# 危 险

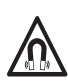

装有心脏起搏器等电子医疗设备的人士请勿使用**Z5004/Z5020**带磁铁吊带。 另外也不要靠近**Z5004**或**Z5020**,否则会非常危险。可能会损害医疗设备 的正常动作,甚至造成生命危险。

# 警 告

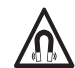

如果吞入磁铁,则可能会导致生命危险。请将磁铁放在儿童够不到的场所。 误吞时,请立即去医院就诊并听从医生指示。

# 注 意

- 请勿在会淋雨、受灰尘影响的场所或容易结露的场所使用Z5004或 Z5020。如果在这类场所使用,磁铁可能会腐蚀或老化。另外,可能会因 贴紧性降低而导致本仪器掉落。
- 请勿将 Z5004 或 Z5020 靠近软盘、磁卡、充值卡与车票等磁性记录介质。 否则可能会导致数据受损,造成无法使用。另外,也不要靠近PC、电视 画面与电子手表等精密电子仪器,否则可能会导致故障。
	- 请勿因物件掉落等而使磁铁承受碰撞。否则可能会因受到撞击而产生欠缺 和开裂。

### 关于**AC**适配器

### 警 告

- **AC**适配器请务必使用选件**Z2003 AC**适配器。**AC**适配器额定电源电压 为**AC 100 V** ~ **240 V**,额定电源频率为**50 Hz/60 Hz**。为了避免发生仪 器损坏和电气事故,请绝对不要在此以外的电压条件下使用。
- 在接通电源前,请确认**AC**适配器上所记载的电源电压与您使用的电源电 压是否一致。如果使用指定范围外的电源电压,会造成**AC**适配器损坏或 电气事故。

# 注 意

- 请将输出插头连接到本仪器之后,将插头插进插座。如果将通电的输出插 头连接到本仪器上,则可能会导致本仪器损坏。
- 连接外部电源时,也请在将输出插头连接到本仪器之后,再供给外部电源。

### 关于电池的使用

Į

### 警 告

- 请勿将电池短路,分解或投入火中。请勿对碱电池进行充电。否则可能会 导致破裂,非常危险。另外,请按各地区规定处理电池。
	- 为了避免触电事故,请在拆下测试电缆类之后更换电池。
	- 更换之后, 请务必盖上盖子, 并用螺钉固定之后再使用。
	- 为防止本仪器的损坏和触电事故,请使用出厂时安装的电池盖螺钉(带弹 簧专用螺钉)。螺钉**/**弹簧丢失或损坏时,请垂询销售店(代理店)或距您最 近的营业据点

# 注 意

由于可能会导致性能降低或电池液体泄漏,因此请遵守下述事项。

- 请勿新旧不分或混用不同类型的电池。
- 请注意 +、- 极性, 请勿反向插入。否则可能会导致性能降低或液体泄漏。
- 请勿使用已过使用推荐期限的电池。
- 请勿将电量耗尽的电池放在本仪器中置之不理。
- 为了防止因电池泄漏液体产生腐蚀与本仪器损坏,长时间不用时,请取出 电池后进行保管。

#### 重要事项

从电池的特性方面看,显示的电池余量会因使用时的设置条件、使用温度、消耗程 度而与实际电池余量不同。尤其是在低温环境下使用电池,或使用因消耗而导致老 化的电池的时候,可能会因不显示电池余量而导致电源切断。

### 关于使用电池

本仪器的电池余量显示、电池使用寿命以使用新的碱电池为前提。

### 关于镍氢充电电池的使用

使用镍氢电池时,电池余量显示无法正常动作。

另外,电池使用寿命也会因容量、充电状态、重复使用产生的老化等而存在较大的 差异。使用时,请考虑这些因素。

关于锰电池的使用

使用锰电池可能会导致无法进行测量与通讯。请勿使用。

关于接线

### 危 险

在可能会发生超出耐电压的电涌的环境下,请不要一直连接。否则,可能会 导致本仪器损坏,造成人身伤害事故。 警 告 • 请勿进行超出最大额定值的输入。否则可能会因发热而导致本仪器损坏、 短路或触电事故。 • 请勿在**LR8513**无线电流钳数据采集仪上连接非指定的钳形传感器。如果 连接,则可能会导致触电事故或本仪器损坏。 • 请勿在**LR8514**无线温湿度数据采集仪上连接非指定的温湿度传感器。如 果连接,则可能会导致触电事故或本仪器损坏。 • **LR8515**无线电压**/**热电偶数据采集仪利用半导体继电器进行通道之间的 绝缘。如果在通道之间施加超出规格的电压,则可能会导致半导体继电器 发生短路故障。因此,请绝对不要施加超出规格的电压。尤其请注意雷击 等电涌。发现测量值异常时,请送去检查。 • 请勿在将测试电缆类连接在被测对象的状态下连接到本仪器上。否则会导 致触电事故。 • 下表所示为各数据采集仪模拟输入端子的最大输入电压、最大同相电压和 通道间最大额定电压。为了避免发生触电事故和本仪器损坏,请勿输入在 此以上的电压。 机型 最大输入电压 最大同相电压 通道间 最大额定电压 **LR8512**  $\Box$  DC 0 V  $\sim$  50 V AC 30 V rms或DC 60 V (各模拟输入通道-外壳之间) 非绝缘 (GND共用) **LR8515** DC $±50$  V AC 30 V rms或DC 60 V (各模拟输入通道-外壳之间) DC 60 V

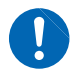

• 本仪器的电源**GND**与输入端子**(-)**共用,不进行绝缘。使用外部电源时, 为了防止本仪器损坏或发生短路、触电事故,请使用经过绝缘的外部电源, 或在外部电源的**GND**与被测对象之间进行适当配线,以免产生电位差。 **10**

### 关于**CD-R**的使用

- 请勿使光盘的刻录面脏污或受损。另外,在标签表面上写字等时,请使用笔尖柔 软的笔记用具。
- 请将光盘放入保护壳中,避开阳光直射或高温潮湿的环境。
- 本公司对因本光盘使用而导致的Windows® PC系统故障不承担任何责任。

### 关于钳形传感器的使用

### 危 险

将钳形传感器连接到LR8513上,然后再连接到已通电的测量线路上。为了 防止短路、触电事故,请遵守下述事项。

- 打开钳形传感器时,请勿使夹钳顶端的金属部分短接测量线路的**2**线之间, 也不要用于接触裸导体。
- 请在下述数值以下的电路中使用钳形传感器。

另外,请勿用干裸导体。

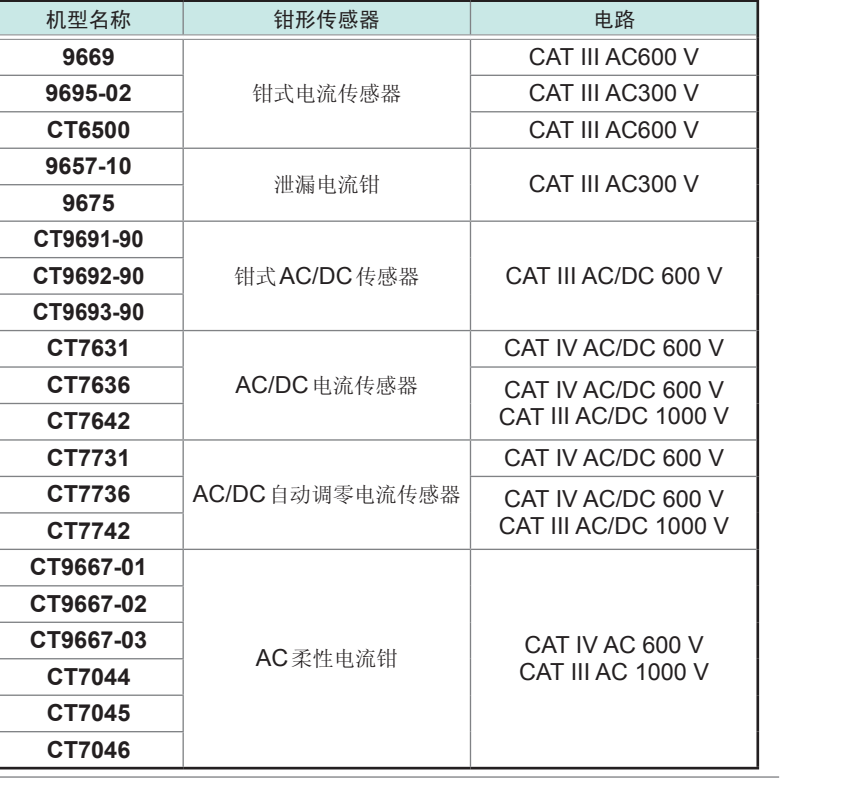

# 危 险

- 使用钳形传感器时, 请勿触模障壁顶端。
- 如下所示为钳形传感器的最大输入电流。

(**45 Hz** ~ **66 Hz**时)

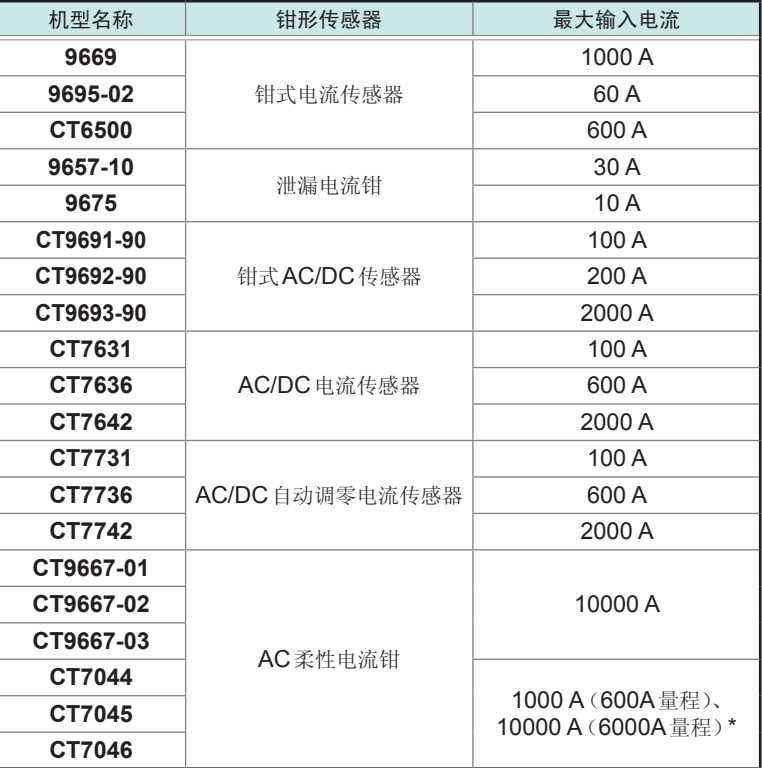

\* :通过**CM7290/CM7291**控制量程变更

• 如果超出该电流,则可能会造成本仪器损坏,或导致人身伤害事故,因此请勿 在这种状态下进行输入。

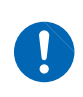

• 请务必将钳形传感器连接在断路器的次级侧。即使发生短路,断路器的次 级侧也有断路器进行保护。初级侧的电流容量很大,一旦发生短路事故, 则会导致仪器严重损坏,因此请勿测量。

### 警 告

- 本仪器是在带电状态下进行测量的。为了预防触电事故,请根据劳动安全 卫生规则的规定,穿戴电工橡胶手套、电工橡胶长靴、安全帽等绝缘保护 用品。
- 为了避免发生触电事故, 请从被测物上拆下夹钳部分, 然后打开电池盖, 更换电池。
- 更换之后,请务必盖上盖子,并用螺钉固定之后再使用。
- 为了避免触电事故,利用变压器**B**类接地施工的接地线进行测量时,请勿 接近高压设备或配线。因接地线接近高压充电部分而难以测量时,请在变 更接地线的线路之后进行测量。(使用**9657-10**、**9675**泄漏电流钳)

# 注 意

• 为了防止BNC连接器损坏,请务必在解除锁定之后, 握住BNC连接器的插入部分(电缆以外)拔出。

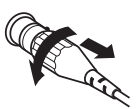

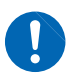

Ţ

- 不使用时请关闭夹钳芯体。如果在打开的状态下置之不理,芯体对接部分 则会附着灰尘或尘埃,可能会导致故障。
- 9695-02钳式传感器输出端子的螺钉丢失时,请购买"弹簧垫圈内置螺钉 M3×5"。如果使用其它螺钉,则可能会导致钳形传感器损坏。

# 注 意

- 请勿过度紧固9695-02钳式电流传感器输出端子的螺钉。扭矩在0.5N•m 左右即可。
- 请勿输入超出各量程测量范围的电流。否则会导致本仪器损坏。
- 为了防止电线类损坏,请勿踩踏或夹住电线。另外,请勿弯折或拽拉电线 的连接部。
- 请勿使钳形传感器掉落或承受碰撞。否则可能会导致芯体对接部分损伤, 对测量产生恶劣影响。
	- 请勿使夹钳芯体顶端部分夹入异物等或在芯线之间放入物品。否则可能会 导致传感器特性恶化或开关动作不良。
	- 为避免损坏本仪器, 请勿在BNC端子上连接钳形传感器以外的传感器。
	- 为避免损坏本仪器,请不要使连接器发生短路或输入电压。
- 如果夹钳芯体顶端对接部分附着灰尘等,则会对测量造成影响,因此请用软布轻 轻地擦净。
- 在9695-02钳式电流传感器的输出端子上连接电缆时,为了抑制外部磁场的影响, 请尽可能将电缆靠近端子。
- 在本仪器上连接9695-02钳式电流传感器时,请使用专用的9219连接线。(9219 的连接部分为"压接端子-BNC")

### 关于温湿度传感器的使用

Ţ

### 注 意

- 温湿度传感器不是防尘和防水结构。请勿在灰尘较多或淋水的环境中使用。 否则会导致故障。
- 温湿度传感器不是防滴结构。如果连接器部分附着水滴,则可能会导致故 障, 敬请注意。
- 即使在通常的使用环境下,传感器的灵敏度或精度也会降低。为了维持精度规格 范围内的测量,建议将开封后使用时间超过1年的温湿度传感器更换为新品。
- 如果未满足使用(保存)环境条件,则即使在精度保证期的1年之内,传感器的精 度也会降低,导致无法进行正确的测量。
- 从原理上来说,如果将使用的温湿度传感器放置于产生有机气体(甲酮、丙酮、乙 醇以及甲苯等)的环境中,传感器表面则可能会受到污染,而且还会导致湿度测量 误差变大。
- 使用与保管时,请注意勿使温湿度传感器长时间裸露于高浓度化学溶剂的环境中。
- 可能会因部分聚氯乙烯材料或包装材料所产生的有机气体而受到污染。
- 不使用时,请将温湿度传感器与干燥剂一起密封在交货时附上的塑料袋里,保存 在阴凉场所。
- 请注意不要产生结露。尤其在温度急剧变化的环境中,易于产生结露。
- 本公司对因未满足使用(保存)环境条件而导致的故障不进行任何保证。
- 湿度变化状况(低湿度变为高湿度,或高湿度变为低湿度)最大会对湿度测量值产 生 +1% RH的影响(滞后)。

运输注意事项

# 注 意 • 为避免本仪器损坏,请从本仪器上拔出附件或选件类。 • 为了防止本仪器、温湿度传感器和钳形传感器损坏,在搬运及使用时请避 免震动、碰撞。尤其要注意因掉落而造成的碰撞。 **10**

# <span id="page-29-0"></span>面向使用**LR8410**无线数据采集仪的客户

本仪器可使用LR8410的V1.30以后的软件版本。 在系统画面中,显示有LR8410的软件版本

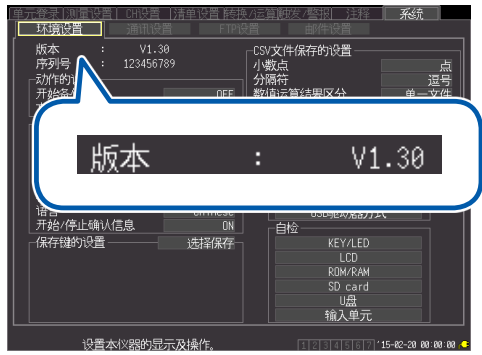

可从本公司主页下载最新版本。

有关版本升级方法的详细说明,请浏览本公司主页或向销售店(代理店)以及最近的 HIOKI 营业据点确认。

# <span id="page-30-0"></span>关于本仪器的版本

Wireless Logger Collector可使用本仪器V1.20以后的软件版本。

如果是以前的版本,则需要进行版本升级。可利用Wireless Logger Collector (Windows® PC版)进行版本升级。(第109页)

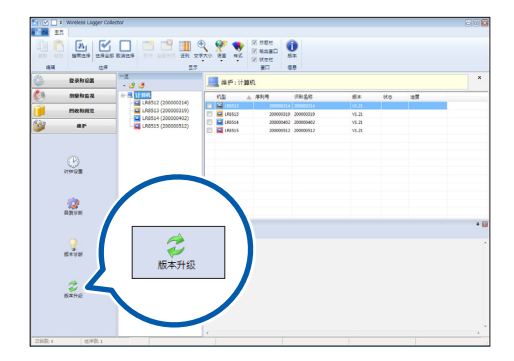

如果要在V1.20以前版本的本仪器与Wireless Logger Collector之间进行通讯, 则会发生通讯错误(协议错误)。

关于本仪器的版本

<span id="page-32-0"></span>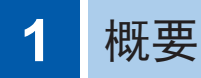

# **1.1** 概要和特点

本仪器为可进行测量、显示和记录的小型无线数据采集仪。

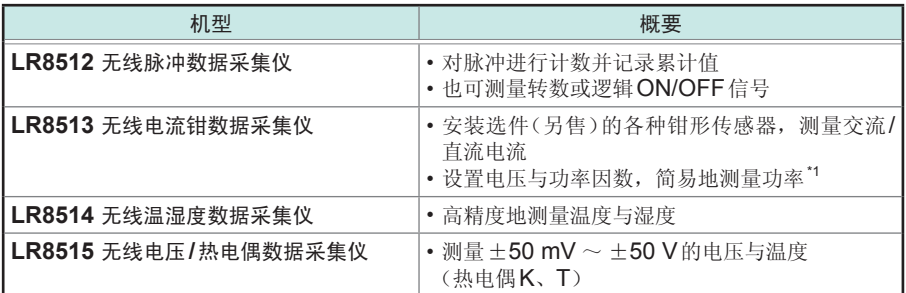

包括实时测量与手动数据回收**2**种使用方法

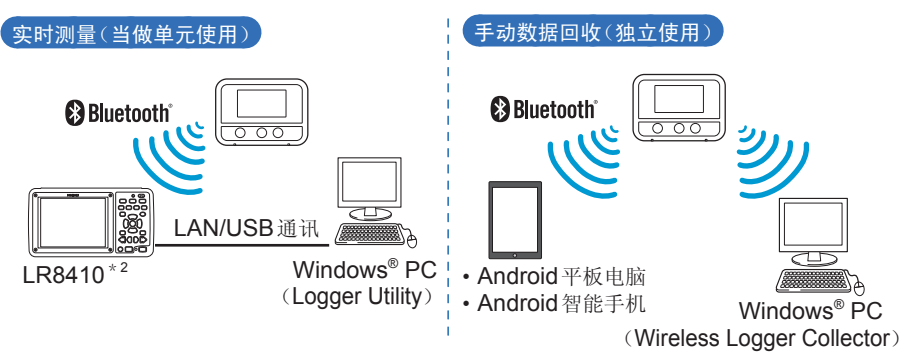

#### **0.1**秒高速采样

每隔0.5秒更新一次LR8513、LR8514的数据。

每通道的存储容量为**50**万个数据

#### **3WAY**电源

可从5号碱性电池 (LR6)、AC适配器、外部电源 (5 V ~ 13.5 V) 3种类型中选择。

#### 配备有平均值**/**最大值记录模式

LR8513无线电流钳数据采集仪配备有平均值/最大值记录模式。以0.5秒间隔进行测量并记录各 有效值记录间隔的平均值或最大值

- \*1 :单相2线时,可通过转换比设置,直接在本仪器上读取功率值。 单相3线、三相3线时,可使用LR8410的运算功能在LR8410上显示数值。
- \*2 :有关与LR8410的连接方法,请参照各使用说明书。

<span id="page-33-0"></span>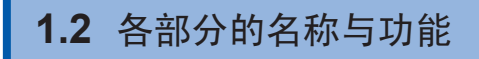

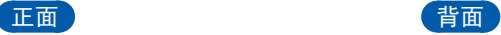

(说明各机型的通用部分)

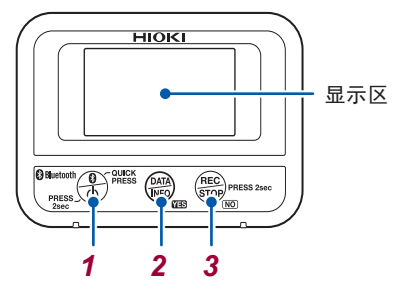

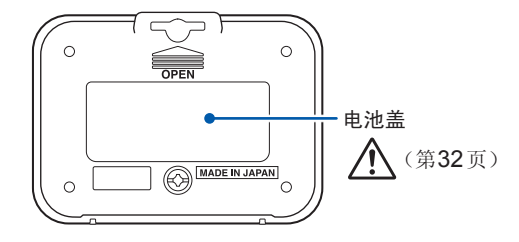

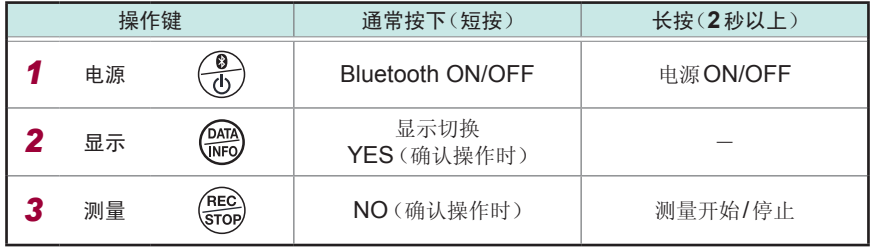

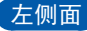

左侧面 (各机型通用)

制造编号(序列号)标签

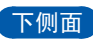

**LR8513**

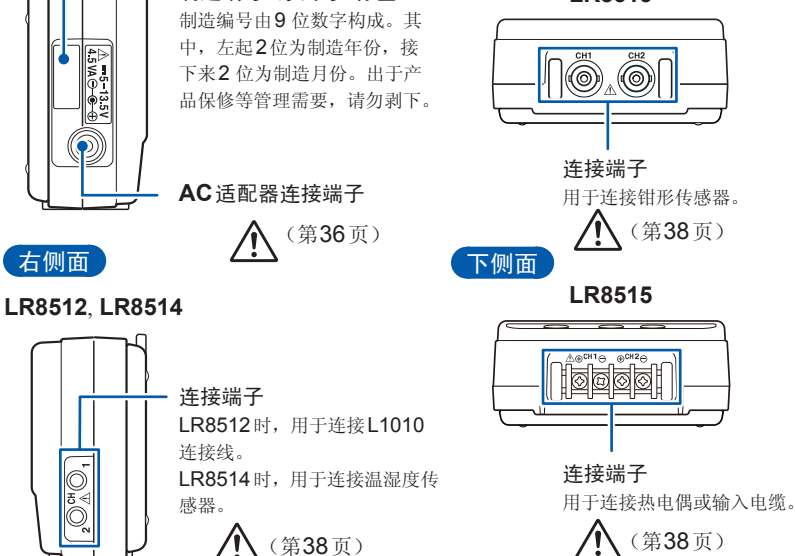

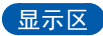

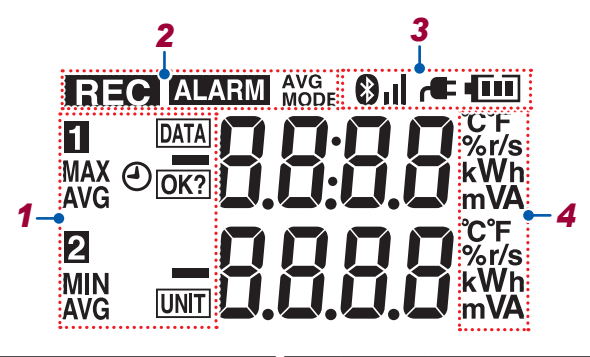

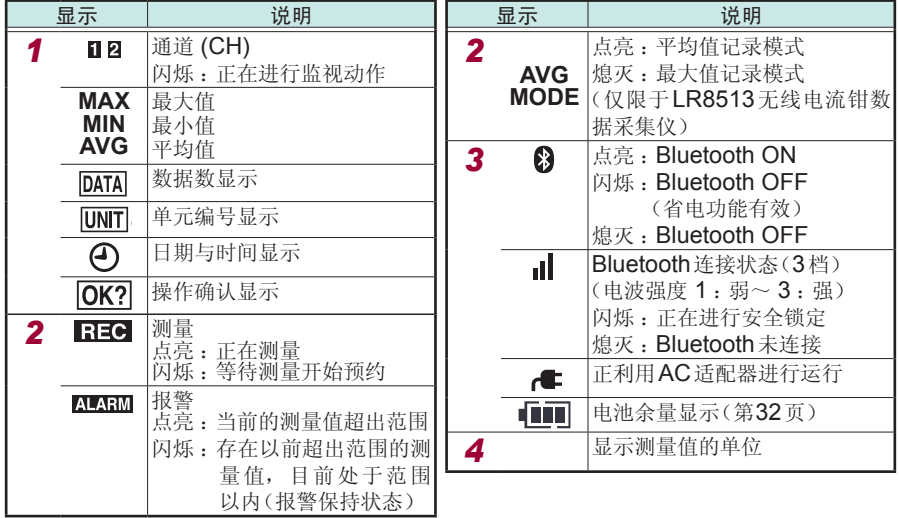

- Bluetooth 连接期间(天线标记(III) 处于点亮状态), 不能设为Bluetooth OFF。
- 测量期间不能将电源置为OFF
- 利用LR8410无线数据采集仪进行实时测量期间,不能通过本仪器的按键操作停<br> 止测量。

<span id="page-35-0"></span>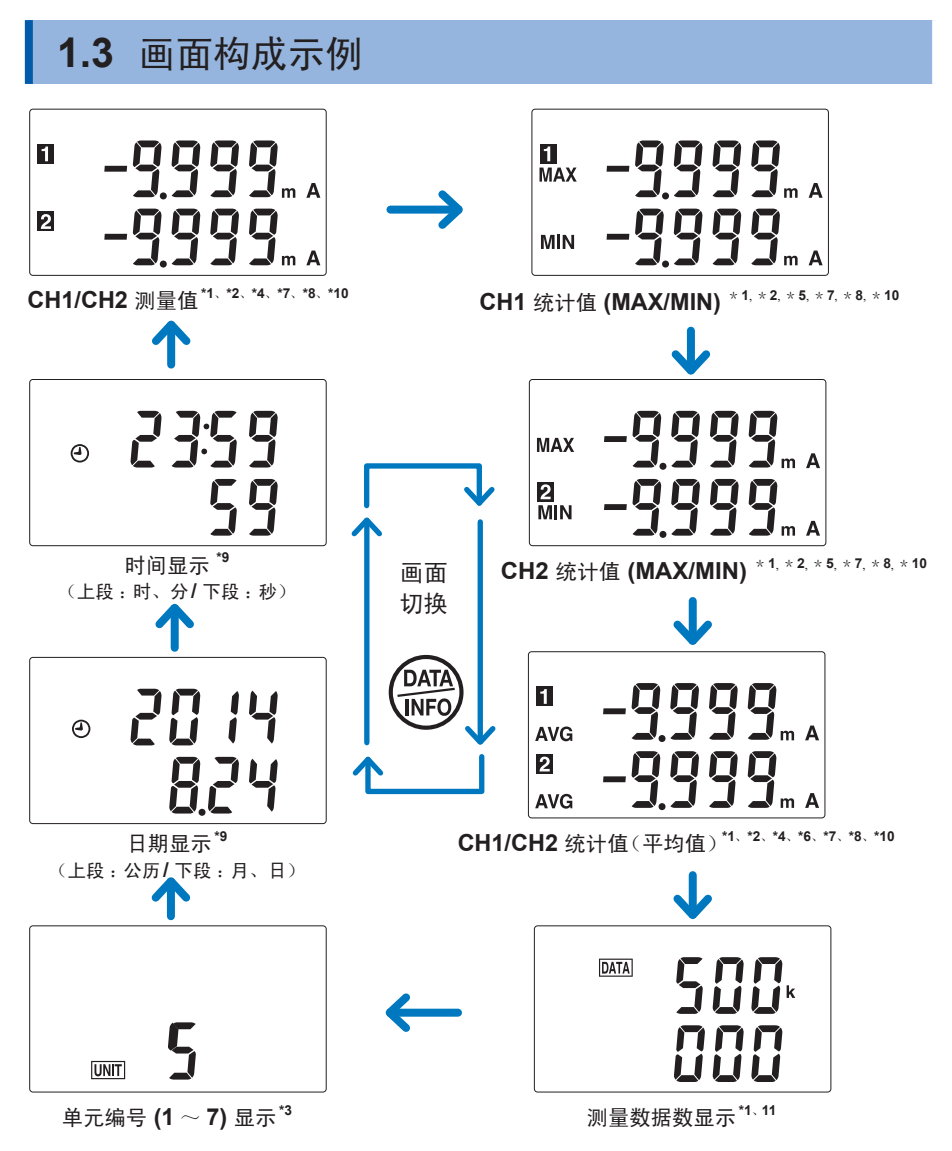

\*1 :测量期间,每次采样都进行更新

\*2 :不显示转换比设置为ON的通道的单位。但与备有分段的单位一致时显示。

\*3 :仅在与LR8410连接时显示。

\*4 :脉冲测量(瞬间/累计模式、转换比OFF)或温湿度测量时,CH1和CH2不在同一画面显示。

\*5 :脉冲测量(瞬间/累计模式、转换比OFF)或温湿度测量时,MAX和MIN不在同一画面显示。
- \*6 :脉冲测量(累计/逻辑模式)时,不显示平均值。
- \*7 :脉冲测量(瞬间/累计模式、转换比OFF)的测量值(脉冲数)为10,000以上时,分上下2段 进行显示。另外, 10,000,000以上时, 不显示1,000以下的值。
- \*8 :在温湿度测量中,不显示设为测量OFF的通道的画面。
- \*9 :通过Wireless Logger Collector设置当前时间。(第 [106](#page-113-0)页) 另外, 也可通过LR8410设置当前时间。详情请参照LR8410使用说明书。

\*10 :下表所示为转换比为ON时的可显示范围。

| 转换比<br>显示位数的设置 | <b>U.F.</b> 显示<br>(下溢) | 可显示范围                      | <b>O.F.</b> 显示<br>(上溢) | 0显示<br>(零)     |
|----------------|------------------------|----------------------------|------------------------|----------------|
| 自动             | -10,000以下              | $\pm 0.001 \sim \pm 9.999$ | +10,000以上              | $\pm 0.001$ 以下 |
| 0位             | -10,000以下              | $\pm$ 1 $\sim \pm$ 9.999   | +10,000以上              | 土1以下           |
| 1位             | $-1,000.0$ 以下          | $\pm 0.1 \sim \pm 999.9$   | +1,000.0以上             | $\pm 0.1$ 以下   |
| 2位             | $-100.00$ 以下           | $\pm 0.01 - \pm 99.99$     | +100.00以上              | $\pm 0.01$ 以下  |
| 3位             | $-10.000$ 以下           | $\pm 0.001 \sim \pm 9.999$ | +10.000以上              | $\pm 0.001$ 以下 |

\*11 :10,000以上时,分上下2段进行显示。

画面构成示例

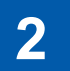

# **2** 测量前的准备

使用之前,请务必参照"使用注意事项"(第8页)

## **2.1** 进行使用前的检查

在使用前,请先确认没有因保存和运输造成的故障,并在检查和确认操作之后再使用。 确认为有故障时,请与销售店(代理店)或最近的 HIOKI 营业据点联系。也请参照"送 去修理前"。(第 [169](#page-176-0)页)

### 确认本仪器的外观与动作

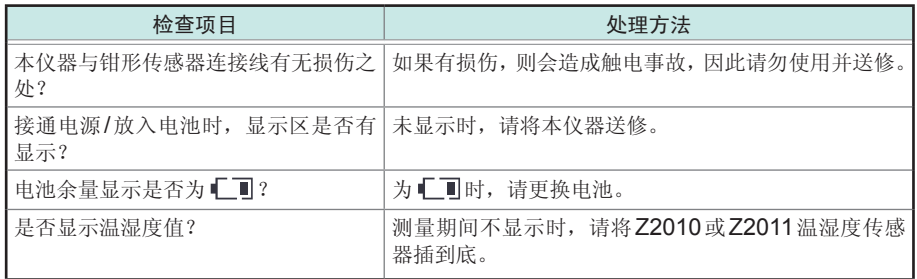

# **2.2** 安装与更换电池

请安装2节5号碱性电池 (LR6)。另外,测量之前请确认电池余量是否足够。如果电池 余量少,请更换电池。

## 注 意

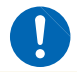

请在停止测量之后更换电池。如果在测量期间更换,则可能会导致数据受损。

#### 重要事项

#### 关于使用电池

本仪器的电池余量显示、电池使用寿命以使用新的碱电池为前提。

#### 关于镍氢充电电池的使用

使用镍氢电池时,电池余量显示无法正常动作。

另外,电池使用寿命也会因容量、充电状态、重复使用产生的老化等而存在较大的 差异。使用时,请考虑这些因素。

#### 关于锰电池的使用

使用锰电池可能会导致无法进行测量与通讯。请勿使用。

电池耗尽或更换电池时,保存在本仪器中的数据或测量条件不会消失。

• 如果达到本仪器无法正常动作的电压,则会显示右面所 示的画面。在这种状态下,不能进行测量与通讯。如果 连接Z2003 AC适配器或更换电池,即会恢复为正常状 态。

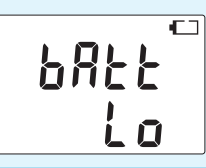

## 安装方法(更换方法)

## 警 告

为防止本仪器的损坏和触电事故,请使用出厂时安装的电池盖螺钉(带弹簧 专用螺钉)。螺钉**/**弹簧丢失或损坏时,请垂询销售店(代理店)或距您最近的 营业据点。

准备物件

5号碱性电池 (LR6) × 2节、十字螺丝刀(2号)

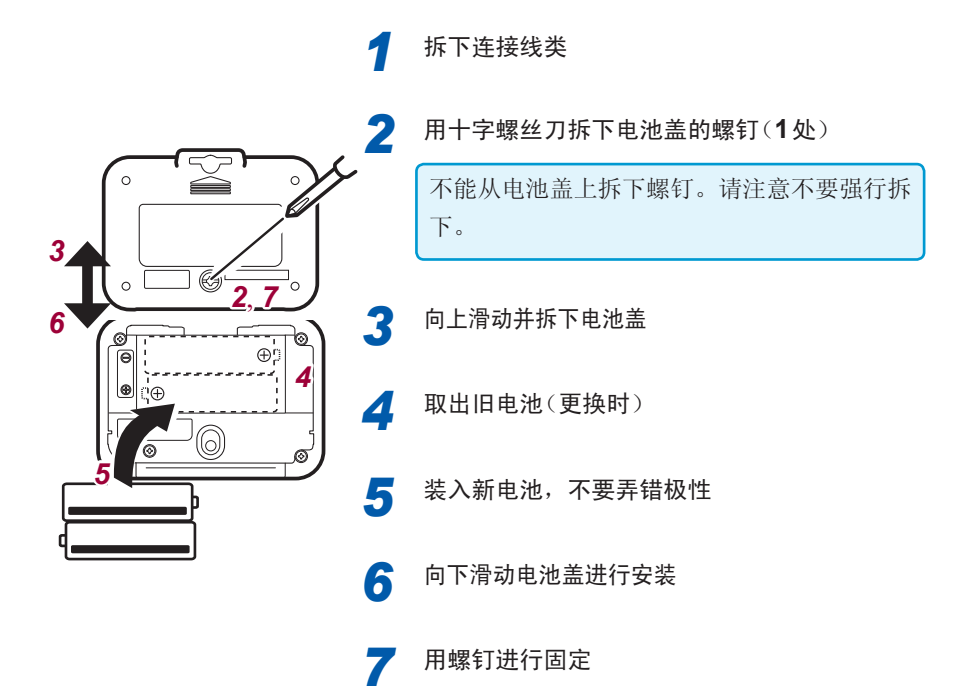

安装电池之后,会显示下述画面。

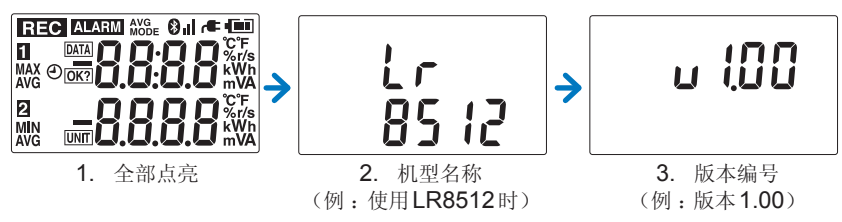

## 关于电池余量显示

在显示区的右上角显示。

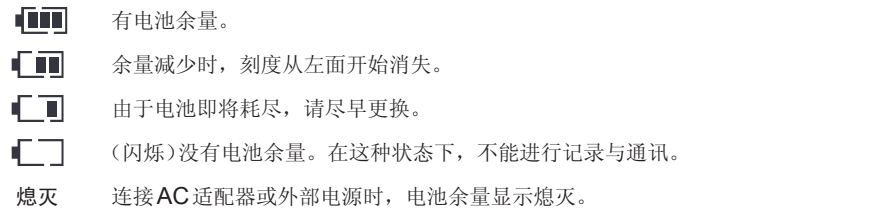

.............

. . . . . . . . . . . . . . . . .

### 重要事项

从电池的特性方面看,显示的电池余量会因使用时的设置条件、使用温度、消耗程 度而与实际电池余量不同。尤其是在低温环境下使用电池,或使用因消耗而导致老 化的电池的时候,可能会因不显示电池余量而导致电源切断。

## 电池使用寿命的大致标准

电池使用寿命因记录间隔而异。但是、空转测量设为ON,记录间隔为2秒以上时,与 1秒相同,而与记录间隔无关。

. . . . . . . . . . . . . . . .

### **LR8512** 无线脉冲数据采集仪

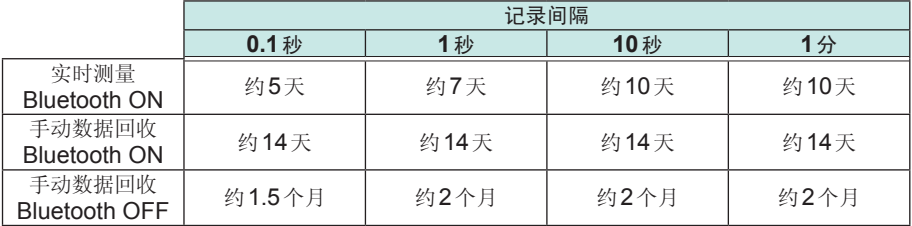

### **LR8513** 无线电流钳数据采集仪

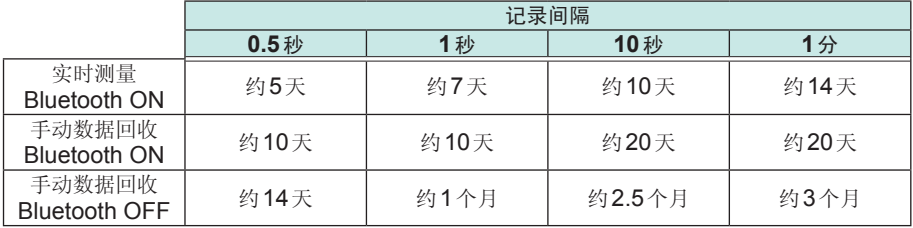

值为瞬时值记录的情况。平均值或最大值记录时,与0.5秒相同,而与记录间隔无关。

### **LR8514** 无线温湿度数据采集仪

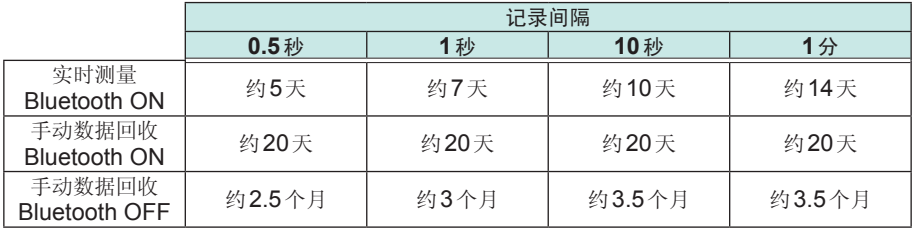

#### **LR8515** 无线电压**/**热电偶数据采集仪

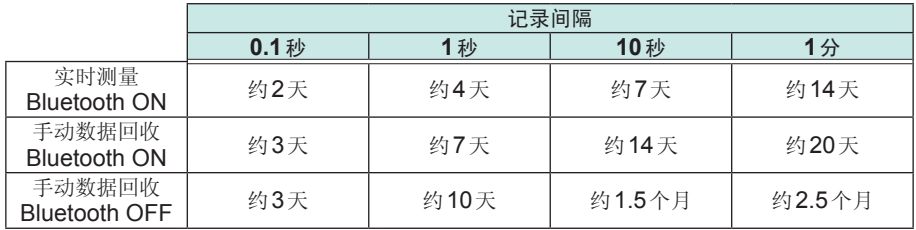

# **2.3** 连接**AC**适配器

将选件Z2003 AC适配器和电源线连接到本仪器上,然后接至插座。

与电池并用时,以AC适配器为优先进行供电。如果没有AC适配器供电,则切换为电 池驱动。

连接之前请务必阅读"关于AC适配器"(第12页)、"关于电线与电缆类的使用" (第 10页)

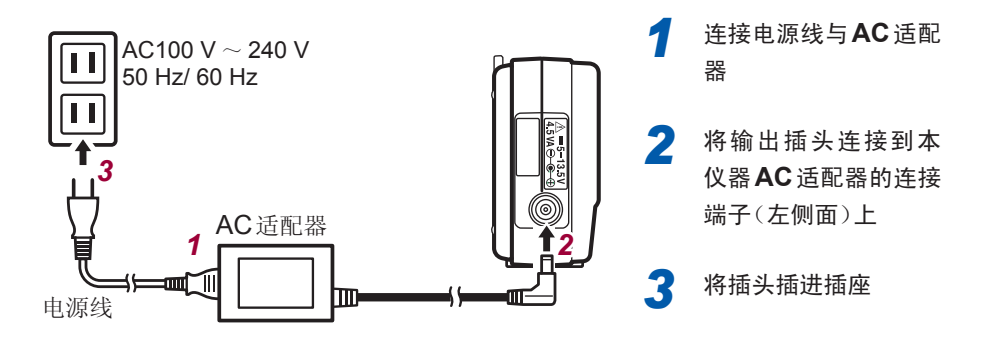

安装AC适配器之后,会显示下述画面。

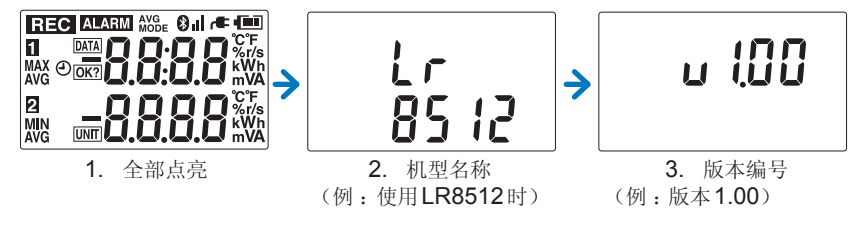

使用AC适配器时,显示区右上角的

## 外部电源

可将DC电源(DC 5 V ~ 13.5 V)或USB总线电源(DC 5 V)用作外部电源。 有关用于连接本仪器与外部电源的转换线,请与最近的 HIOKI 营业据点联系。

# **2.4** 安装吊带(选件)

在本仪器上安装选件Z5004/Z5020带磁铁吊带,然后将磁铁部分贴附在壁面(铁板) 等上面即可使用。

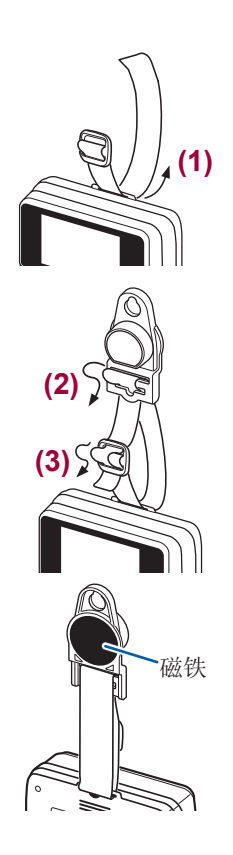

## *1* <sup>将</sup>**Z5004**或**Z5020**安装到吊带安装孔中

按照(1)→(2)→(3)的顺序穿过吊带。

*2* 将磁铁部分贴附在壁面(铁板)等上面

# **2.5** 连接电缆

# 连接**L1010**连接线 **(LR8512)**

将连接线连接到LR8512的连接端子上。

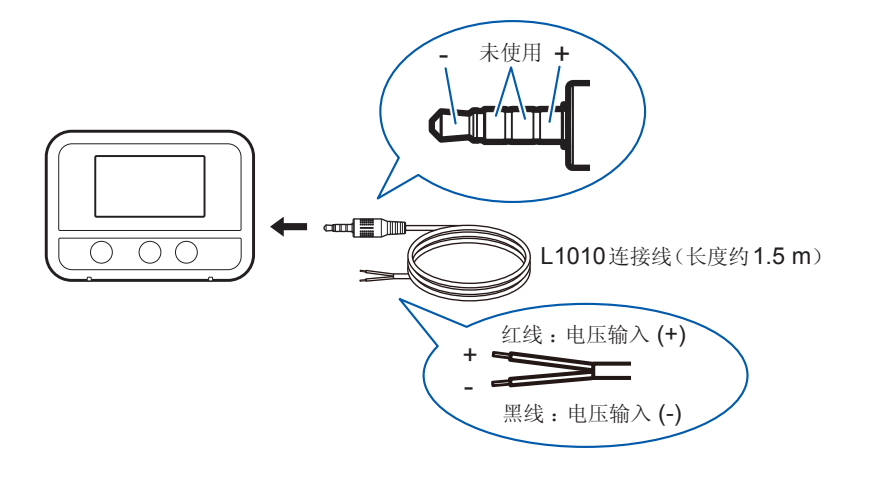

- 如果弄错本仪器侧与连接目标的输入或未插到底,则不会显示正确的值。
- 即使插到底仍未显示正确的值时,可能是本仪器或连接线发生故障。请送修。

# 钳形传感器的连接 **(LR8513)**

将钳形传感器连接到LR8513的连接端子上。请使用本公司指定的钳形传感器。详情 请参照钳形传感器附带的使用说明书。

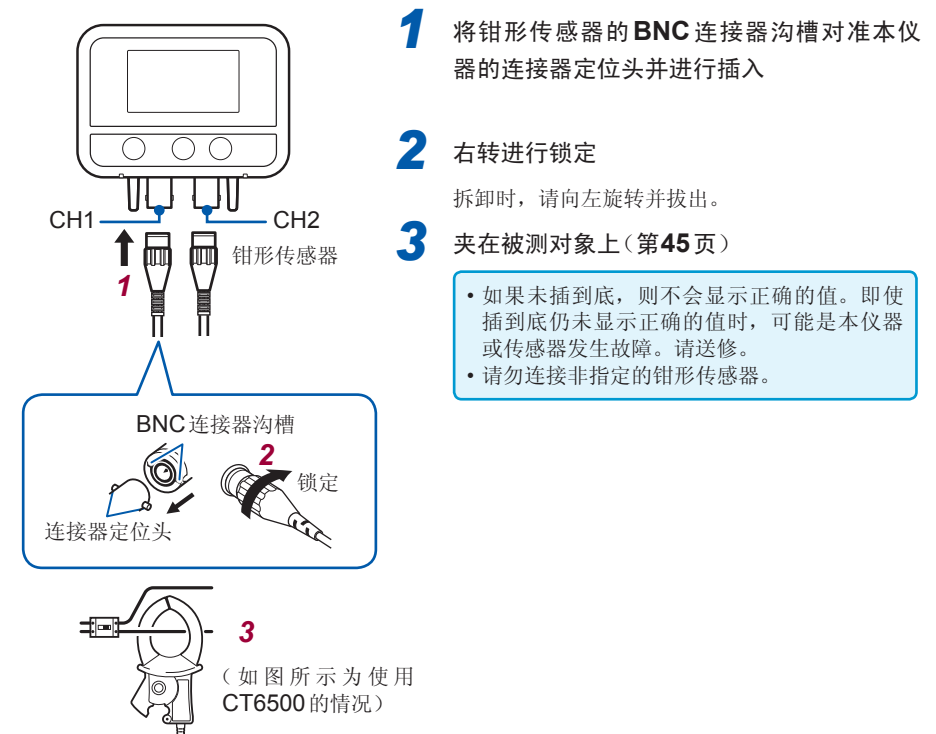

### 适用钳形传感器

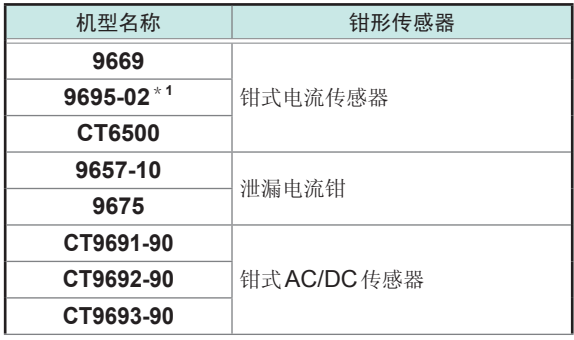

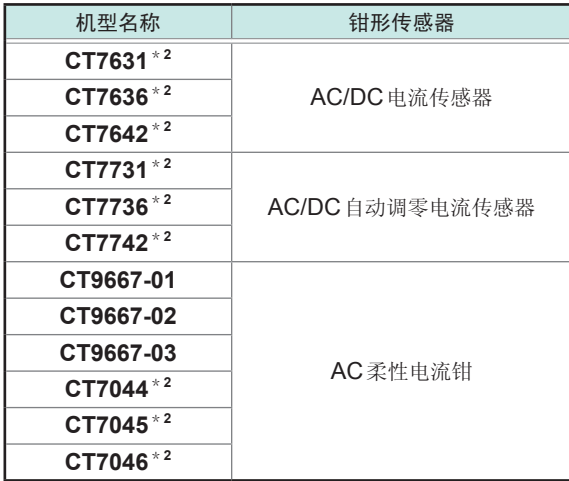

\*1 要连接对应的钳形传感器时,需要9219连接电缆。

\*2 要连接对应的钳形传感器时,需要CM7290或CM7291显示单元与L9095输出线。

### 使用**CT9691-90**、**CT9692-90**、**CT9693-90**

CT9691-90、CT9692-90、CT9693-90分别由CT9691、CT9692、CT9693钳形 传感器与CT6590传感器单元构成。

#### **CT6590**传感器单元的概要与各部分的名称

CT6590传感器单元是用于将CT9691、CT9692、CT9693钳式AC/DC传感器连接 到测量仪器上的传感器单元。利用钳形传感器测量电流,利用本仪器转换为电压信号 并进行输出。连接到测量仪器之后,利用本仪器的调零旋钮进行输出偏移补偿之后开 始测量。

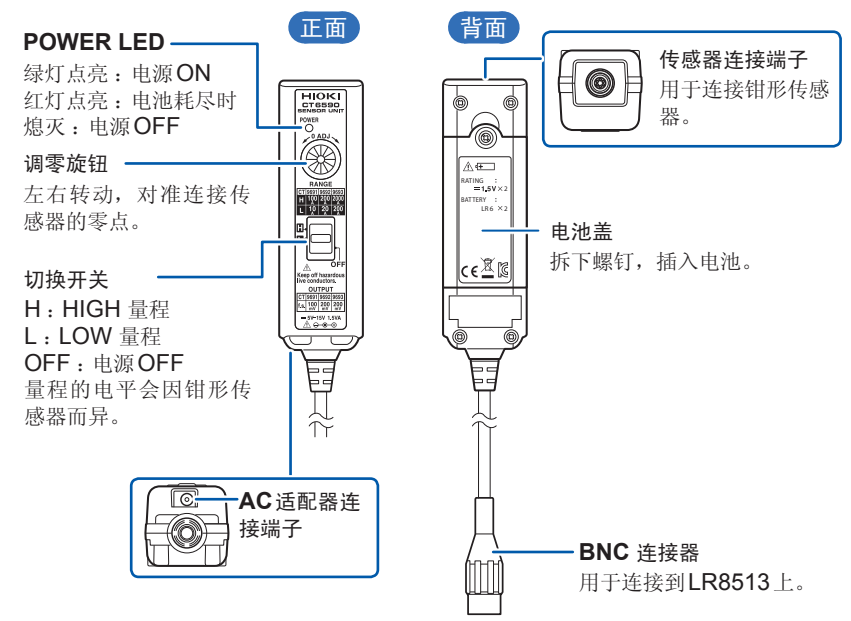

#### **CT9691-90**、**CT9692-90**、**CT9693-90**传感器的输出率与量程

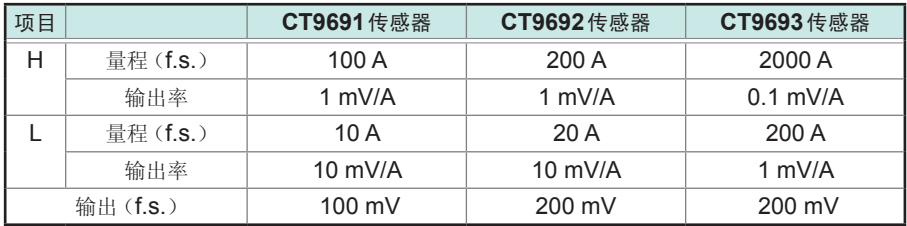

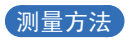

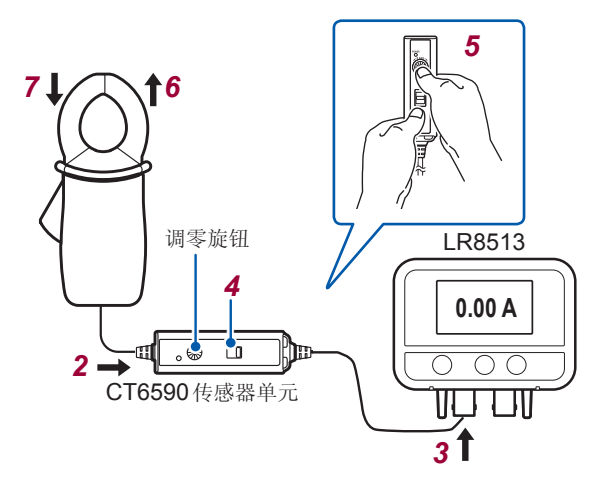

- *1* <sup>向</sup>**CT6590**传感器单元供电(电池或**AC**适配器) 电源包括电池(附件)与AC适配器(选件)2种类型。 长时间连续使用时,使用AC适配器。
- *2* <sup>在</sup>**CT6590**上连接钳形传感器
- *3* <sup>将</sup>**CT6590**连接到**LR8513**<sup>上</sup>
- *4* 利用切换开关选择量程 请参考前一页的"CT9691-90、CT9692-90、CT9693-90 传感器的输出率与量程" (第41页), 选择适合测量仪器的量程。 输出相对于输入电流的电压。 比如, 在 CT9691 中选择L 量程时, 每 10A 输出 100 mV。
- *5* 转动调零旋钮进行调零,使测量仪器画面的测量值对准显示**0 A**左右的位置 开始测量之前,转动CT6590的调零旋钮补偿输出偏移。
	- 调零旋钮采用不易转动的结构,以防止调零之后错误地进行转动。
	- 即使进行调零, 仍未显示 O A 左右值时, 请将 CT6590 与钳形传感器送去修理。
- *6* 将钳形传感器连接到被测对象上
- *7* 测量结束之后,拆下钳形传感器

### 使用**CM7290**、**CM7291**

CM7290•CM7291显示单元用于连接带有 HIOKI PL14 输出连接器的电流传感器。

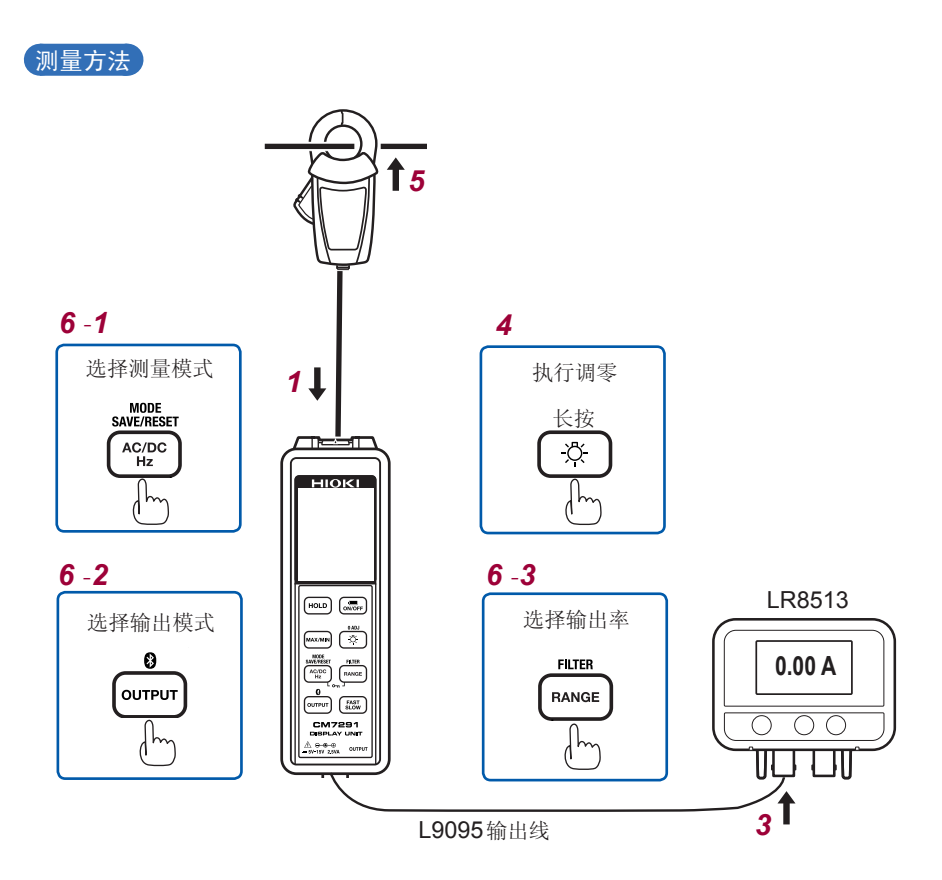

*1* 将电流传感器连接到**CM7290/CM7291**<sup>上</sup>

*2* <sup>向</sup>**CM7290/CM7291**供电

支持AC适配器与电池两种电源。

- *3* 利用**L9095**输出线将**CM7290/CM7291**的输出连接到**LR8513**<sup>上</sup>
- *4* 执行电流传感器的调零 CT7044/CT7045/CT7046无需进行调零。
- *5* 将电流传感器连接到被测导体上

# *6* 进行电流传感器的设置 1. 选择测量模式的 <>>>
AC、 <== DC、 <<< BC/DC 2. 选择输出模式 OUTPUT WAVE 3. 选择输出率(请参照下面的"输出率与量程的对应表") *7* 设置**LR8513**之后,开始测量 有关LR8513的设置,请参照"LR8513[无线电流钳数据采集仪](#page-83-0)"(第76页)。 *8* 测量结束之后,从被测导体上拿开并切断电源

• CM7290/CM7291的显示值与LR8513的显示值会因精度差而未必保持一致。 • 在AC/DC测量模式下测量负的直流电流时,CM7290/CM7291与LR8513的极 性可能不同。

输出率与量程的对应表

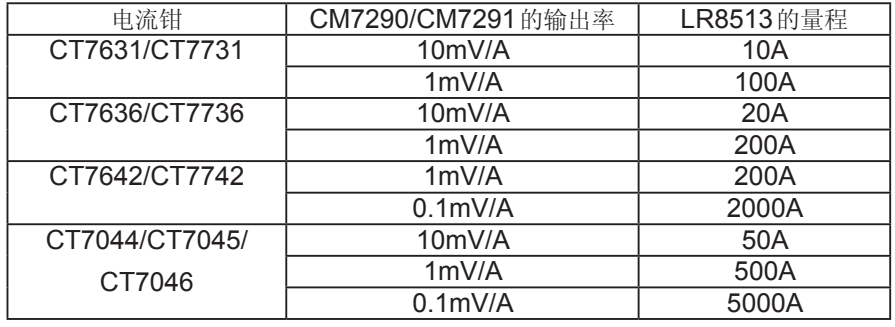

CM7290/CM7291的输出10倍 X10 应在OFF时使用

### 导体的连接方法

测量时,请用钳形传感器夹住导体。

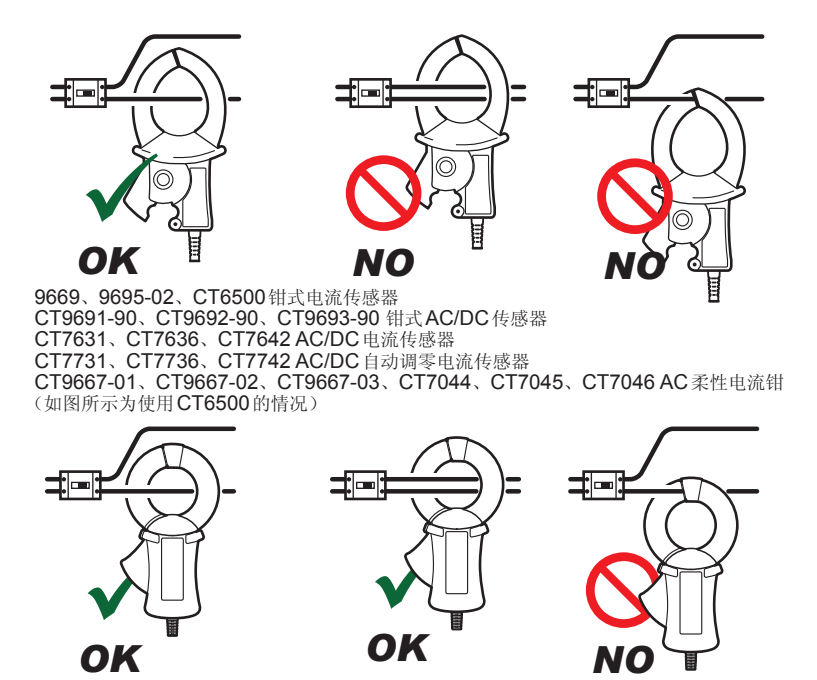

9675、9657-10泄漏电流钳 (如图所示为使用9675的情况)

- 有关详细的连接方法,请参照使用的钳式电流传感器使用说明书。
- 如果测量方法有误,有可能导致人身事故和仪器的故障。

#### 测量泄漏电流时

可使用9675、9657-10泄漏电流钳。 夹紧导体,使其位于夹钳内部的中央。

不知道测量电流大小时,请设为5 A量程, 然后开始测量。

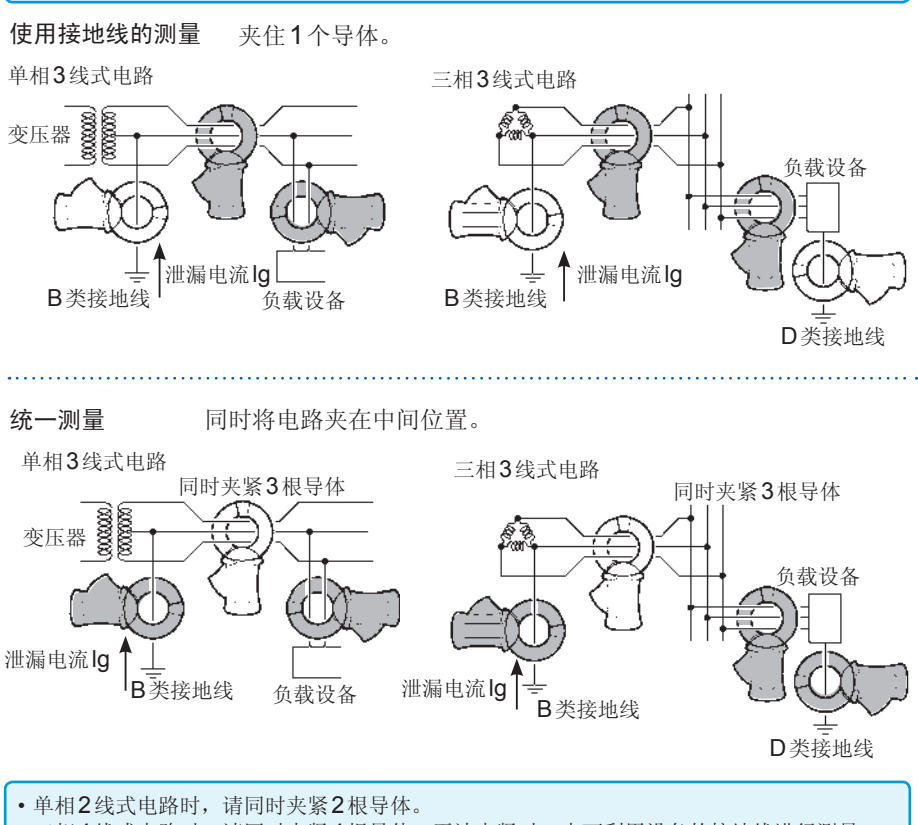

- 三相4线式电路时,请同时夹紧4根导体。无法夹紧时,也可利用设备的接地线进行测量。
- 在附近的电线流过较大电流时,可能无法正确地进行测量。请在离开足够距离的位置上进行 测量。
- 请勿输入超出量程连续最大输入的电流。
- 打开夹钳或变更电流量程时,会出现数10个计数的显示,但这不是异常。显示慢慢变为0, 这需要一些时间。另外,即使在显示变为0之前进行测量,也不会影响到测量本身。
- 对于DC成分重叠的AC电压, 无法保证精度。

#### 绝缘不良部位的检查

1. 测量整个电路的泄漏电流,根据其变化判断是否存在漏电状态。平时利用变压器B类接地施 工的接地线进行测量。

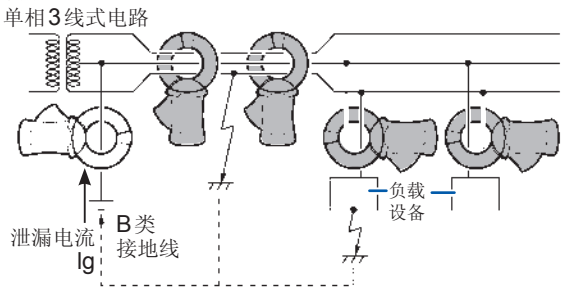

2. 判断存在漏电状态时,通过统一测量(同时夹紧电路)对电源侧~负载侧进行探查。

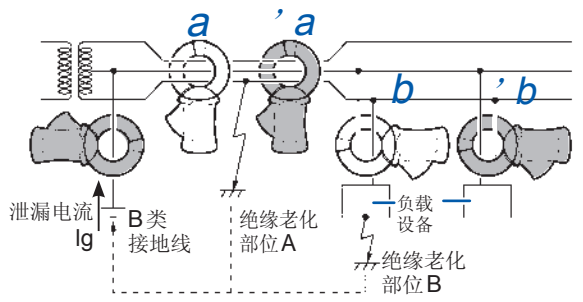

- 在图中的A处出现电线绝缘老化部位时,统一测量的a可检测泄漏电流,但'a检测 不到。
- 在图中的B处出现负载设备绝缘老化时, 统一测量的b可检测泄漏电流, 但'b检测 不到。

### 测量负载电流时

将导体夹在夹钳内部的中央。

- 无法测量类似变频器次级侧的特殊波形。
- 不知道测量电流大小时,请设为以下量程,然后开始测量。另外,请勿输入超出 此范围的电流。

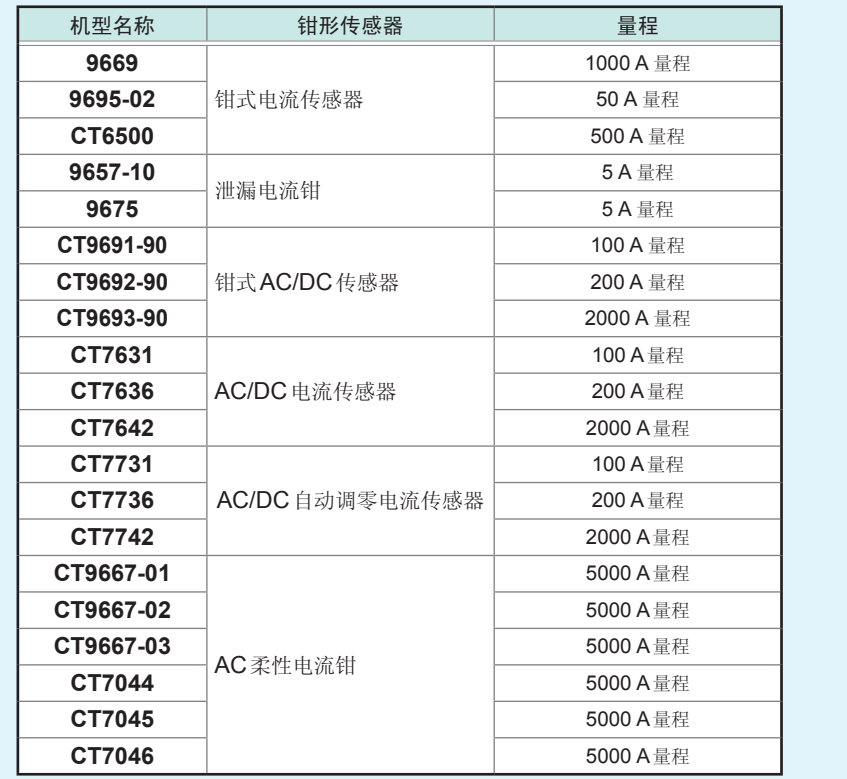

## 温湿度传感器的连接 **(LR8514)**

将温湿度传感器连接到LR8514 无线温湿度数据采集仪的连接端子上。

#### 适用传感器

Z2010 温湿度传感器 :包括传感器部分在内,全长约50 mm

Z2011 温湿度传感器 :电缆长度 约1.5m

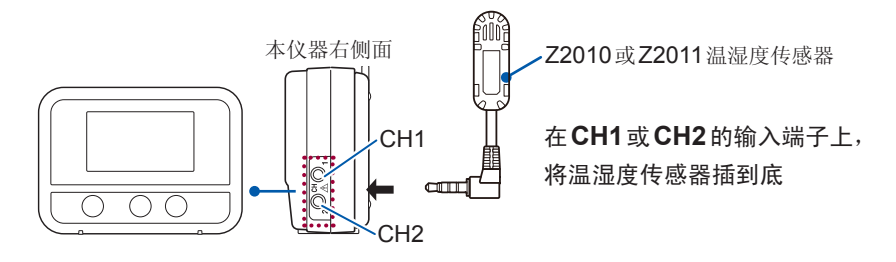

- 如果未将温湿度传感器插到底,测量值则会变为**[BURN OUT]**, 显示变为 **[BURN]**。
- 即使插到底仍未显示正确的值时,可能是本仪器或传感器发生故障。请送修。

## 输入电缆与热电偶的连接 **(LR8515)**

在LR8515无线电压/热电偶数据采集仪的端子板上连接输入电缆或热电偶。

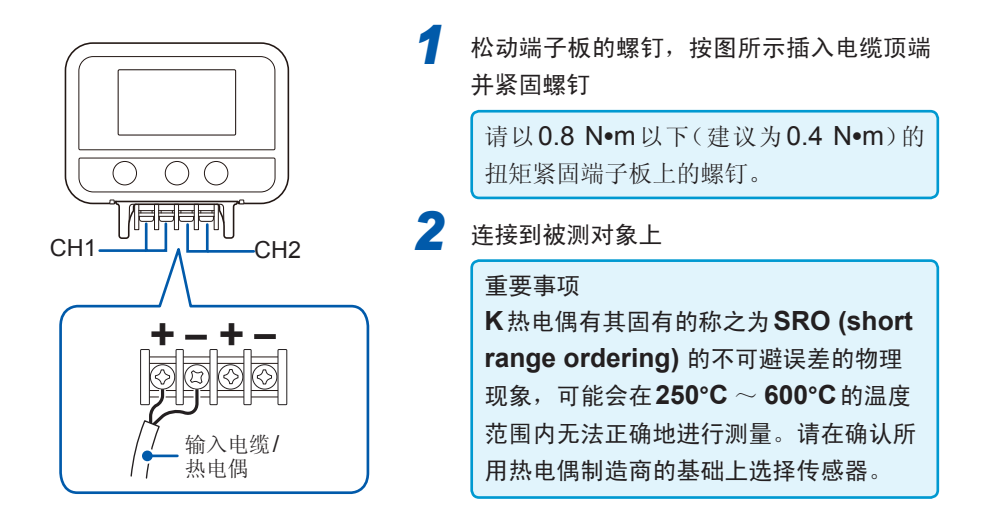

连接电缆

**3** 作为**LR8410**的单元的使用方法

包括2种方法。

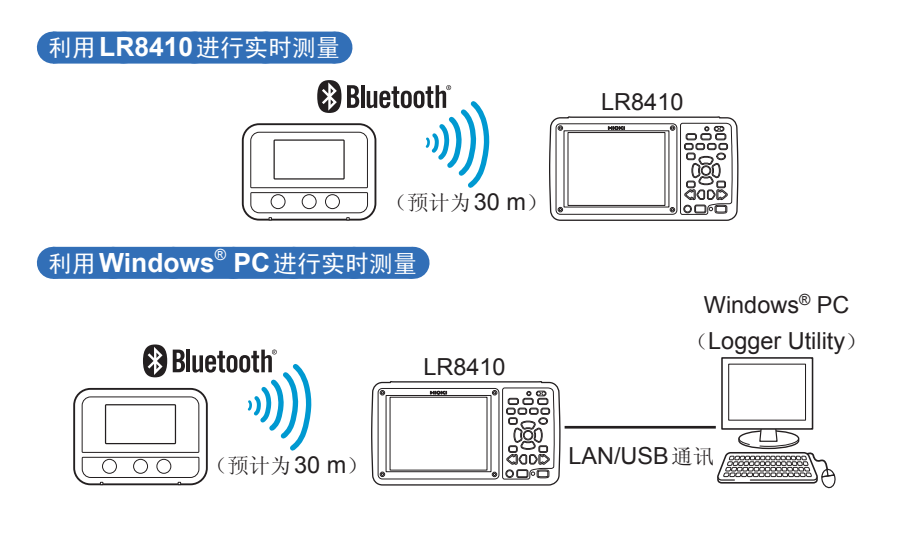

# **3.1** 利用**LR8410**进行实时测量

*1* 接通本仪器与**LR8410**的电源

*2* 通过**LR8410**的设置导航(单元登录指南)将本仪器登录为单元

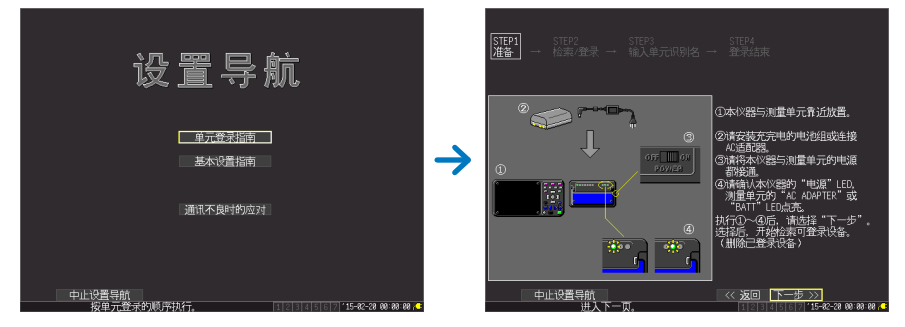

- *3* 在设置导航(基本设置指南)中设置测量条件,然后发送到本仪器
- *4* 开始测量

详情请参照LR8410测量指南。

# **3.2** 利用**Windows® PC**进行实时测量

- *1* 通过**LR8410**将本仪器登录为单元(第 **51**页)
- *2* 将**Logger Utility**安装到**Windows® PC**中

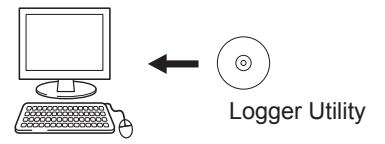

## *3* 启动**Logger Utility**

启动之后,会显示主画面。 该主画面是"Logger Utility"的基本画面。

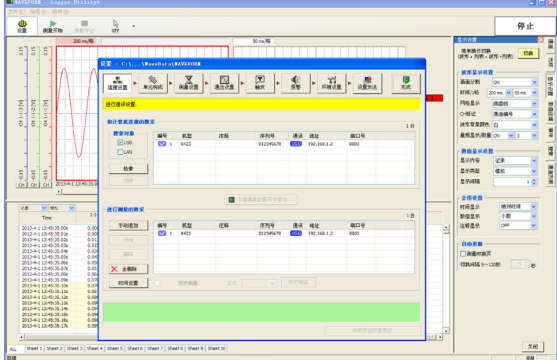

- *4* 设置本仪器的测量条件
- 5 将设置条件发送到本仪器
- *6* 开始和停止测量

详情请参照附带CD-R内的Logger Utility使用说明书。

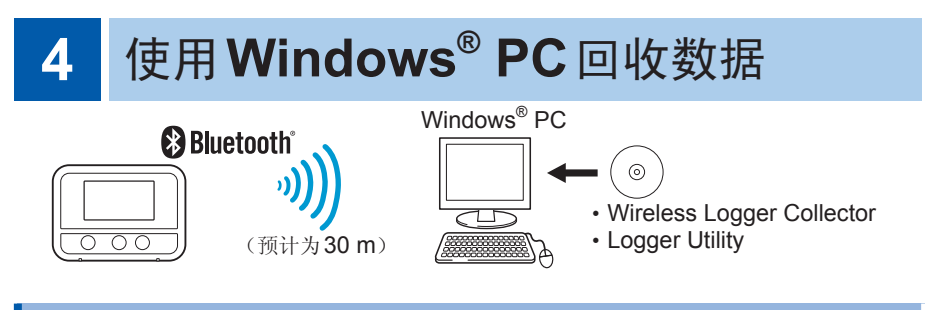

## **4.1** 软件规格

## 操作环境

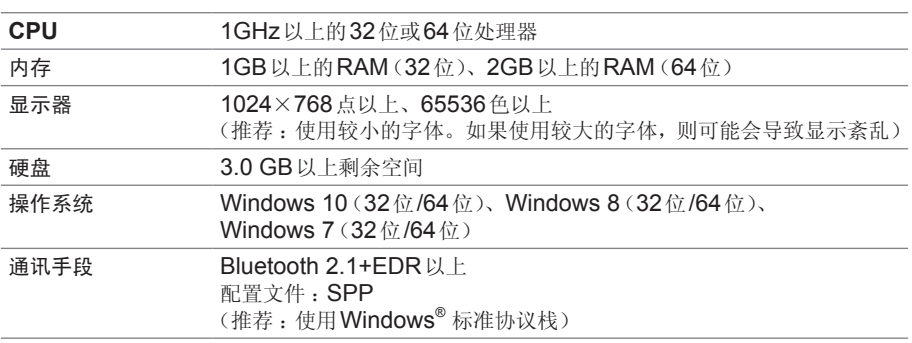

. . . . . . . . . . . . . . .

. . . . . . . . . . . . . .

. . . . . . . . . .

## 功能规格

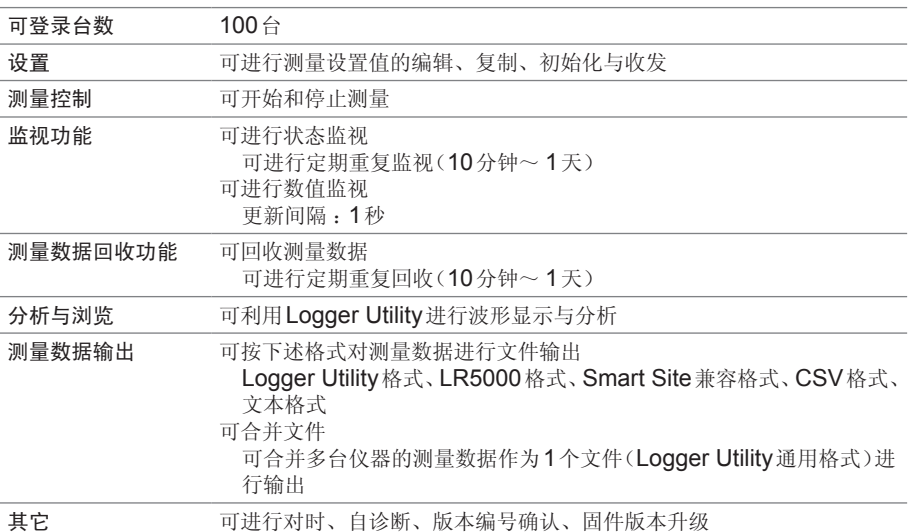

## **4.2** 测量流程

- *1* 请参照"测量前的准备"放置本仪器(第 **31**页)
- *2* 将软件安装到**Windows® PC**中(第 **[56](#page-63-0)**页)

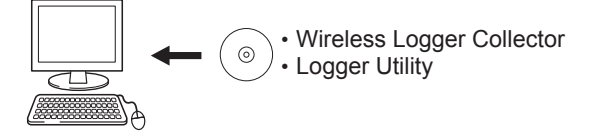

*3* 在**Wireless Logger Collector**中登录本仪器(最多**100**台)(第 **[62](#page-69-0)**页)

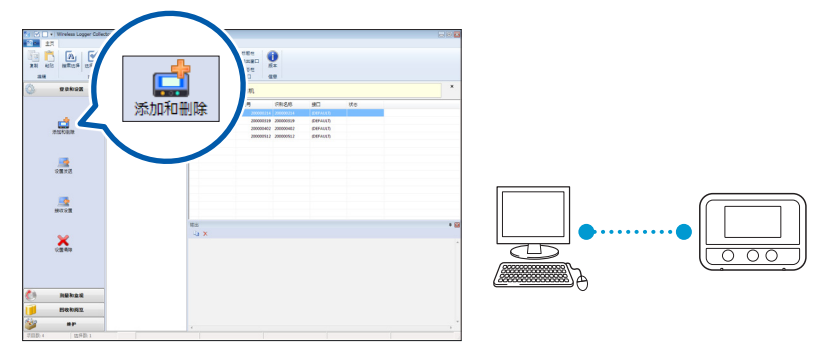

找不到数据采集仪时怎么办**?**

- 画面中的 7标记熄灭时, 按下电源键, 将Bluetooth 功能设为ON。
- 画面中的』标记熄灭时, 不能进行无线连接。请缩短PC与本仪器之间的距离或清除障碍物, 然后再次进行搜索。
- *4* 在**Wireless Logger Collector**中设置测量条件(第 **[68](#page-75-0)**页)

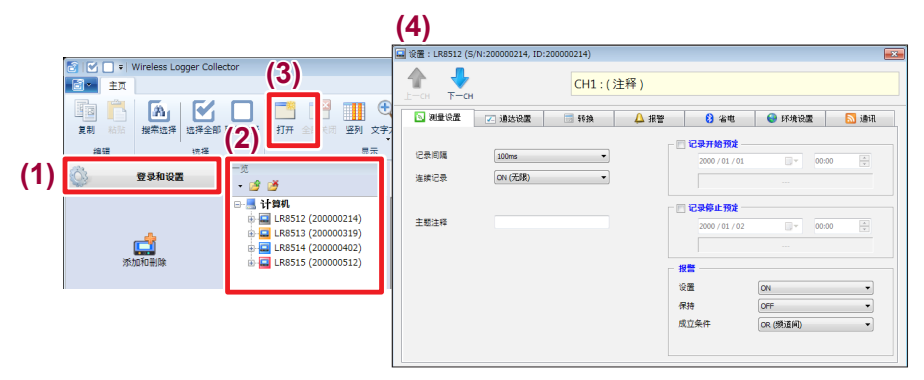

*5* 将设置条件发送到本仪器(第 **[96](#page-103-0)**页)

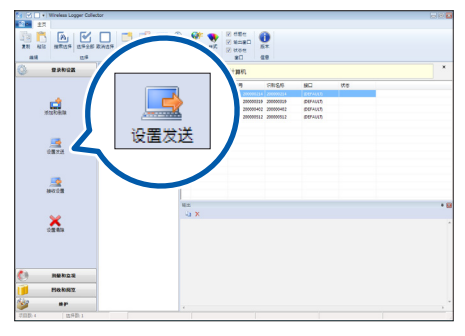

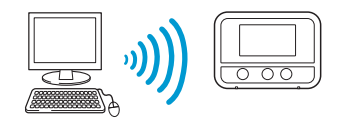

### $6$  开始测量(第98页)

如果在内存中保持上次数据的状态下开始记录,上次的数据则会丢失,敬请注意。

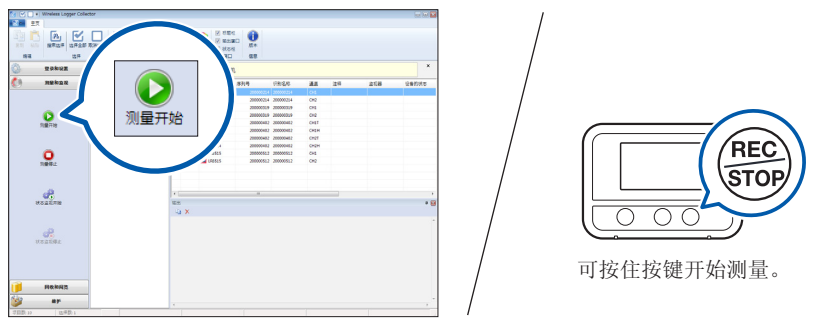

*7* 利用**Wireless Logger Collector**回收数据(第 **[101](#page-108-0)**页)

测量期间以及测量停止后均可进行回收。

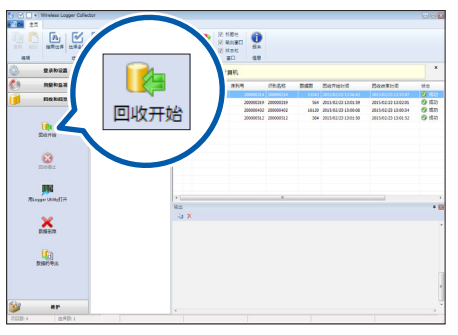

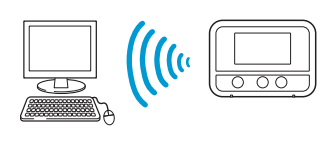

- *8* 利用**Windows® PC**分析数据
	- **1.** 利用**Logger Utility**进行显示 : 显示图形并进行分析。(第 [102](#page-109-0)页)
	- **2.** 以**CSV**文件格式进行输出 : "测量数据的导出"(第 [103](#page-110-0)页)

利用Microsoft® Excel®等表格计算软件进行图形 显示。

# <span id="page-63-0"></span>**4.3** 安装软件

### 安装

按下述步骤安装。

信息和操作可能会因使用的操作系统或设置而异。

### *1* 退出正在运行的所有软件。

#### 重要事项

请务必在退出防病毒软件运行之后再开始安装。防病毒软件运行期间可能无法正 确安装。

### *2* 将附带的**CD-R**插入**CD-ROM**驱动器中

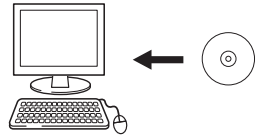

自动显示语言选择画面。 未自动显示时,请利用浏览器打开CD光盘内的**[index.htm]**。

*3* 单击**[English]**

显示菜单。

- *4* 单击**[Logger Utility Wireless Logger Collector]**
- *5* 单击**[Install]**

安装程序自动运行。安装程序未运行时,请执行CD-R中的**[Setup.exe]**。

*6* 请按安装程序画面所示步骤进行安装

Logger Utility与Wireless Logger Collector 2个应用程序被安装。

## 启动方法

## 为**Windows 7**时

在开始菜单上单击**[**所有程序**] - [HIOKI] - [Logger Utility] - [Wireless Logger Collector]**。

## 为**Windows 8**时

在开始画面中显示**[**应用**]**视图,然后单击**[HIOKI] - [Wireless Logger Collector]**。

## 为**Windows 10**时

在开始菜单上单击**[**所有程序**] - [HIOKI] - [Wireless Logger Collector]**。

## 退出方法

单击主画面中的应用程序按钮,然后单击显示菜单中的**[**结束**]**。

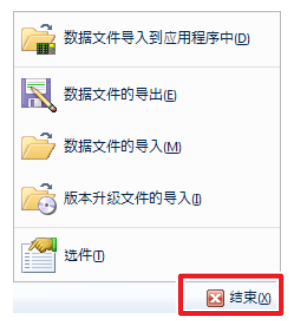

或单击主画面右上角的关闭**[ ]**。

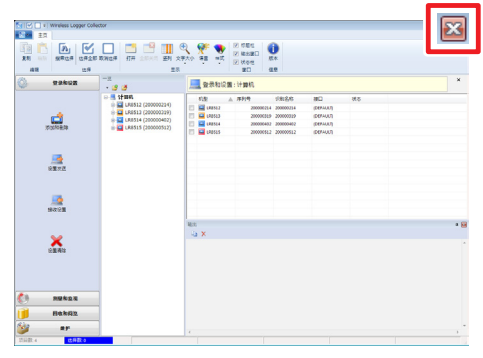

卸载

按下述步骤删除软件。

*1* 打开控制面板 为Windows 7时 : 在开始菜单上单击**[**控制面板**]**。

> 为Windows 8时 : 在开始画面中显示**[**应用**]**视图,然后单击**[Windows**系统**] - [**控制面板**]**。

为Windows 10时 : 右键单击开始按钮,然后单击**[**控制面板**]**。

*2* 单击**[**程序和功能**]** 会显示**[**卸载或更改程序**]**画面。 程序和功能

*3* 在安装的程序列表中双击**[HIOKI Logger Utility]** 由于还留有测量数据或设置文件等,不需要时,请手动进行删除。

# **4.4** 画面构成

启动应用程序之后,会显示主画面。

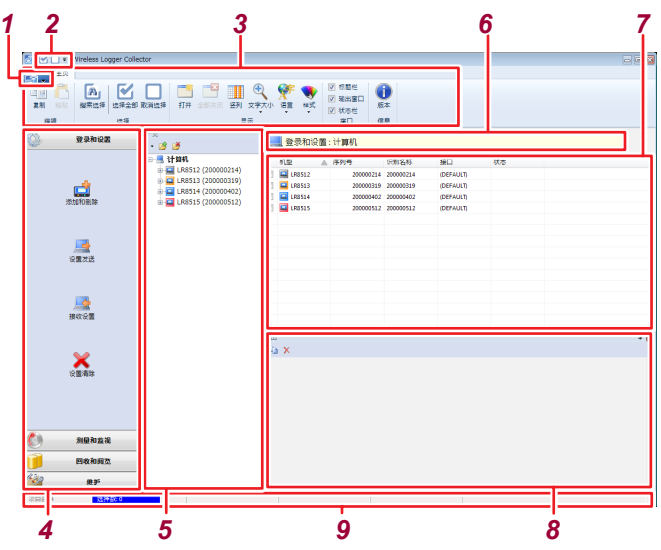

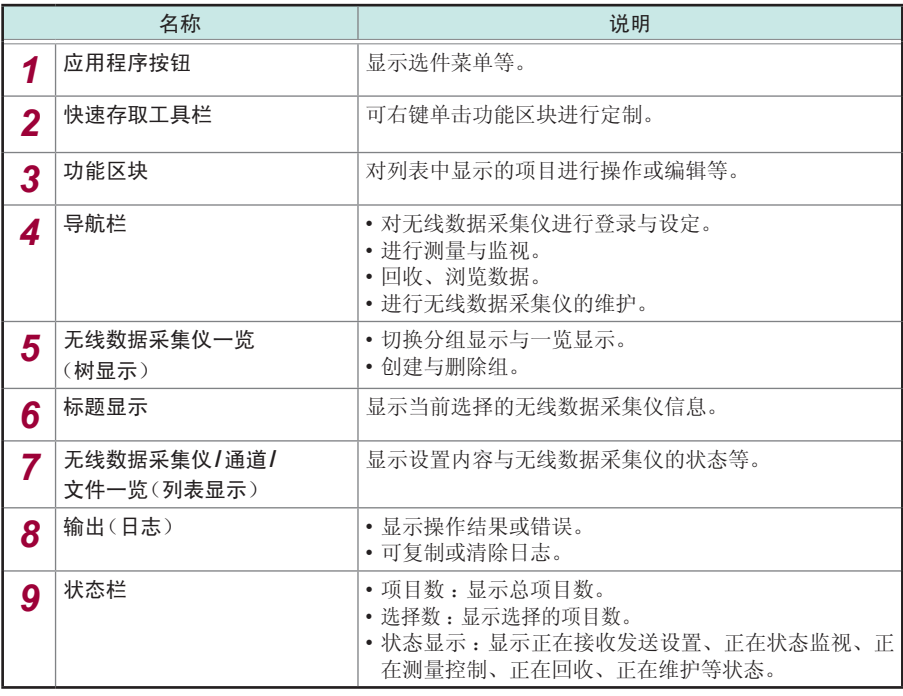

# **4.5** 基本操作方法

## 操作流程

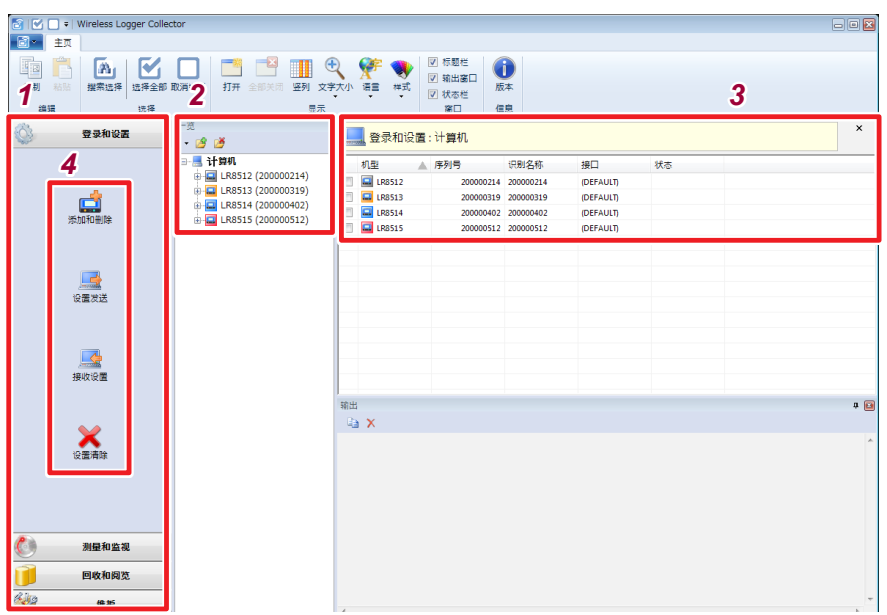

. . . . . . . . . . . . . . .

- *1* 在导航栏中选择下述分类中的一个。 **[**登录和设置**] [**测量和监视**] [**回收和阅览**] [**维护**]**
- *2* 从无线数据采集仪一览(树显示)中选择组与无线数据采集仪
- *3* 从无线数据采集仪、通道、文件一览(列表显示)中选择操作对象的项目

## *4* 按下导航栏的操作按钮 或右键单击列表显示项目,从显示的菜单中选择操作

## 选择多个无线数据采集仪

### 搜索选择

在登录的无线数据采集仪中搜索可通讯的设备并进行自动选择。

- 有时可能会因PC的规格环境而不能使用。
- 有时可能会因与无线数据采集仪之间的通讯状态而不能选择。

### 选择全部项目

单击功能区块上的**[**选择全部**]**。

### 取消所有项目的选择

单击功能区块上的**[**取消选择**]**。

#### 单独选择

单击列表显示内的复选框。

### 选择多个项目

按住**Ctrl**键或**Shift**键,同时单击列表显示内的项目。

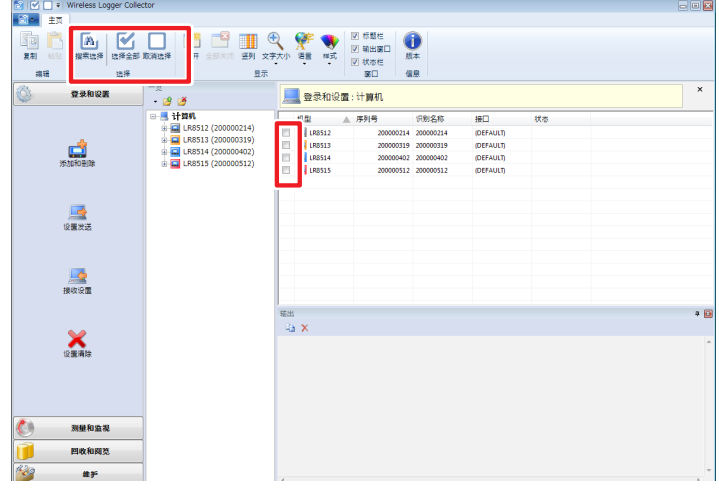

- 会在状态栏中显示选择项目数。
- 勾选的项目优先于列表显示内的选择项目(加亮显示的项目)。

# <span id="page-69-0"></span>**4.6** 登录**/**删除无线数据采集仪

## 无线数据采集仪的登录

在Wireless Logger Collector中登录无线数据采集仪。最多可登录100台无线数据 采集仪。

. . . . . . . . . .

#### 重要事项

**Wireless Logger Collector**的部分功能可能会因所使用**PC**的环境而不能使用。 另外,可能会因Bluetooth组件与Bluetooth堆栈(设备驱动程序)的组合状况而 不能进行通讯。

### 准备

- *1* 将无线数据采集仪放在**Windows® PC**附近(放在没有通讯干扰的位置上)
- $2$  接通无线数据采集仪的电源 $(\frac{1}{2})$ (如果安装AC适配器或电池,电源则会自动接通) 请确认 Bluetooth 的电源处于ON(8点亮)状态。

## 登录

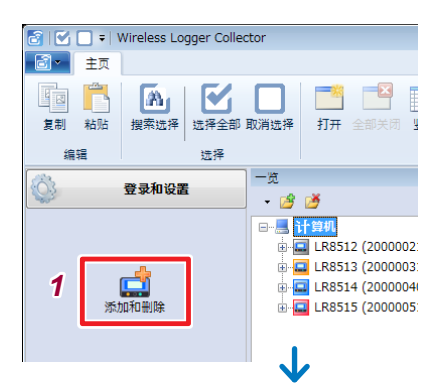

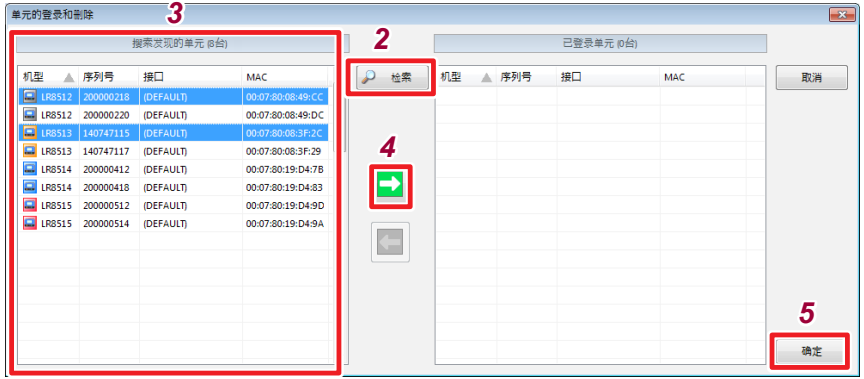

### 选择导航栏的**[**登录和设置**] - [**添加和删除**]** 会显示**[**单元的登录和删除**]**对话框。

### 按下**[**检索**]**

左侧的一览表中显示附近放置的无线数据采集仪或已配对的无线单元。(为第三 方制作的Bluetooth堆栈时, 显示为COM端口)

- 选择要从左侧一览中登录的无线数据采集仪(可多选)
- 按下[■ ]进行登录

选中的无线数据采集仪移到右侧的一览表中。

按下**[**确定**]**

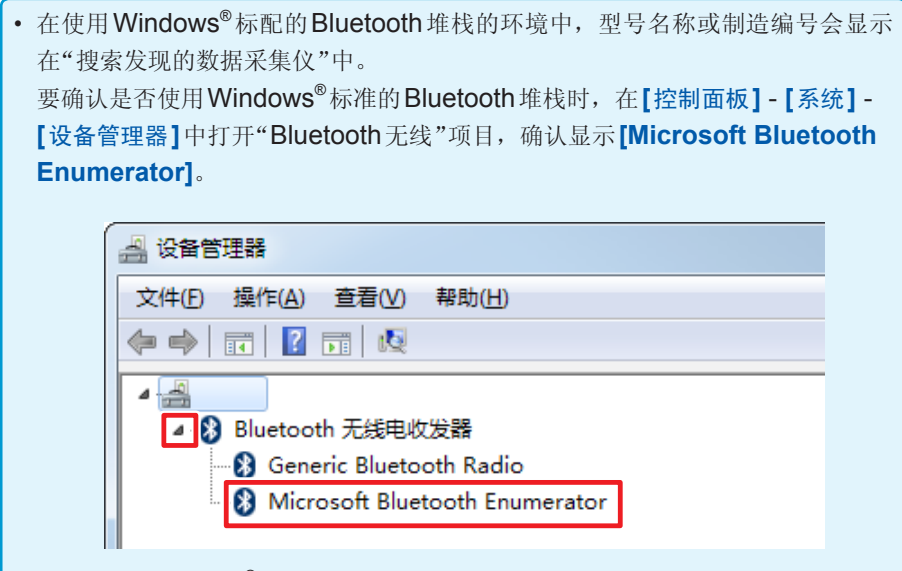

• 在使用非Windows®标配的Bluetooth堆栈的环境中,不显示型号名称或制造编 号。请利用Bluetooth堆栈附带的软件进行配对或虚拟COM设置,然后登录无线 单元。登录不正确的虚拟COM时,可能会导致Wireless Logger Collector的操 作不稳定。

配对或虚拟COM端口的制作方法会因使用的PC或Bluetooth堆栈而异。详情请 垂询制造商。

参考示例 :虚拟**COM**端口分配方法

- *1* 打开**[**控制面板**] [**设备与打印机**]**或**[Bluetooth]**画面。
- *2* 执行**[**添加设备**]**,然后选择要配对的数据采集仪。 配对完成之后,会将数据采集仪登录到清单中。
- *3* 请打开登录的数据采集仪的**[**属性**]** 确认已分配的虚拟COM端口。
## 无线数据采集仪的删除

删除(取消登录)在Wireless Logger Collector中登录的无线数据采集仪。

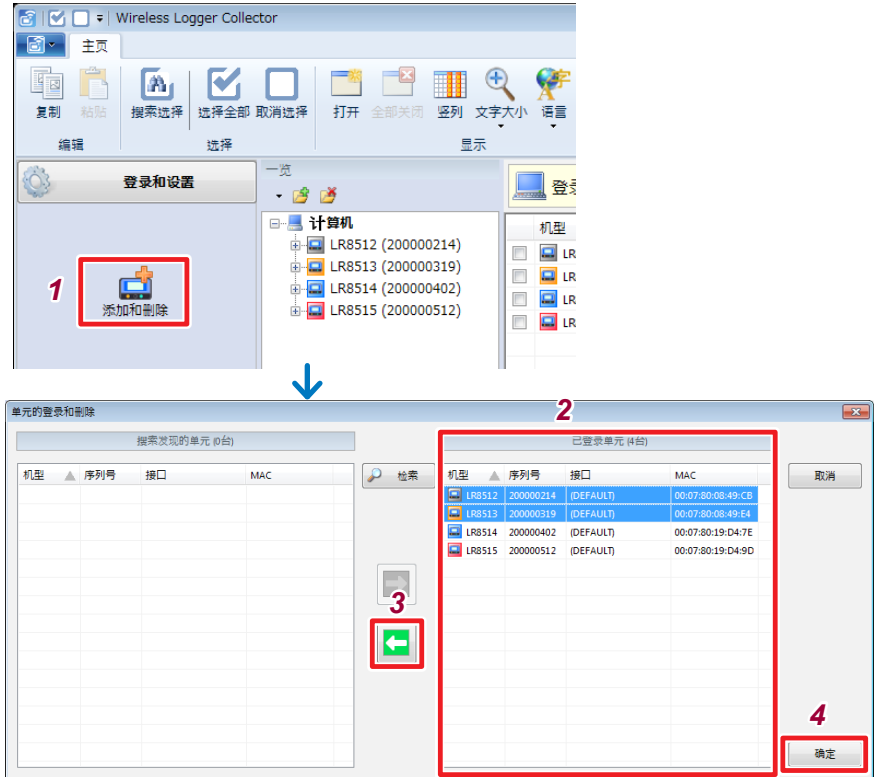

- *1* 选择导航栏的**[**登录和设置**] [**添加和删除**]** 会显示**[**单元的登录和删除**]**对话框。
- *2* 选择要从右侧一览中删除的无线数据采集仪(可多选)
- 3 按下[ | | | | | 进行删除 选中的无线数据采集仪移到左侧的一览表中。
- *4* 按下**[**确定**]**

即使删除(取消登录)无线数据采集仪,也不会删除已回收测量数据。 不需要测量数据时,请手动进行删除。

## 无线数据采集仪的分组

可对无线数据采集仪进行分组管理。这在管理多个无线数据采集仪时非常便利。可采 用分级的组结构。

组创建步骤

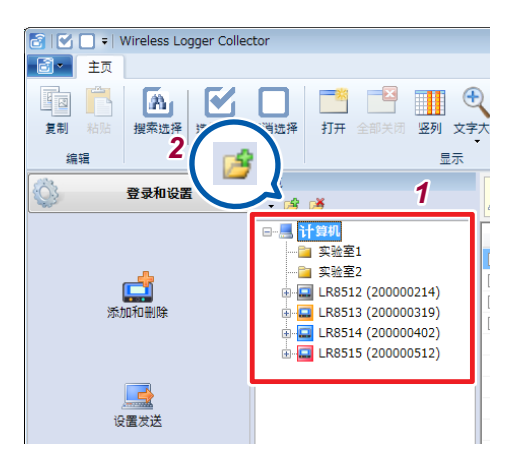

- *1* 从**[**无线数据采集仪一览**]**(树显示)中选择**[**计算机**]**或要创建新组的组
- *2* 按下**[ ]** 新组被创建。
- *3* 输入组名并按下**Enter**键

#### 组的移动步骤(区分方法)

在**[**无线数据记录仪一览**]**(树显示)中用鼠标左键拖动要移动的无线数据采集仪,拖到 要移动的组中。

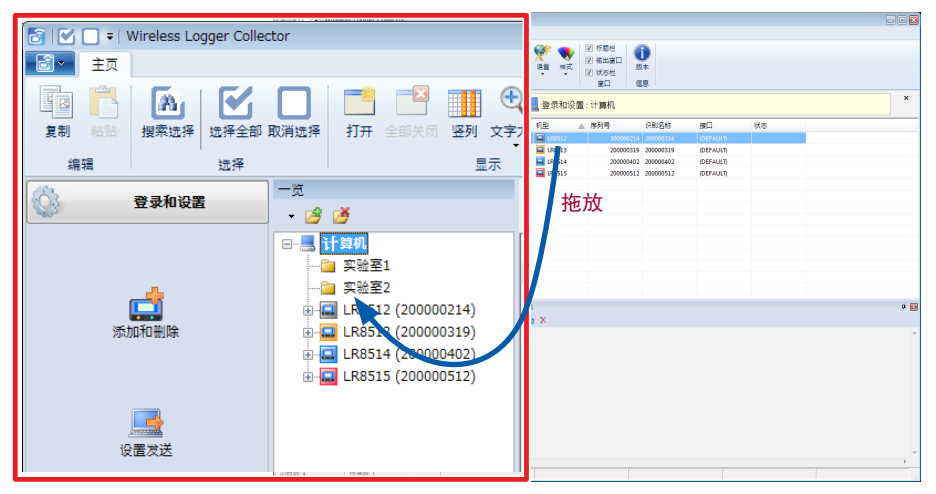

#### 组删除步骤

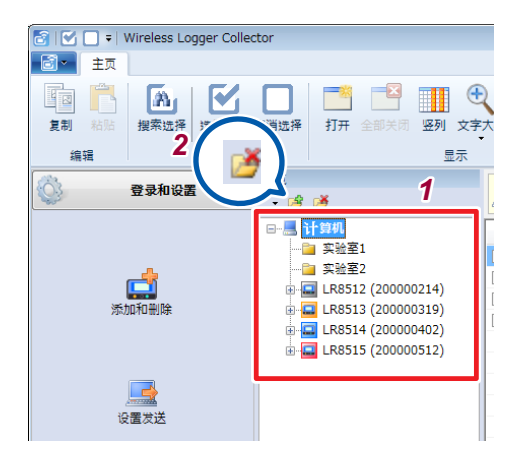

*1* 从**[**无线数据采集仪一览**]**(树显示)选择要删除的组

## *2* 按下**[ ]**

已在删除的组中登录无线数据采集仪时,移动到**[**计算机**]**之下。

## **4.7** 设置测量条件

设置无线数据采集仪的测量条件。

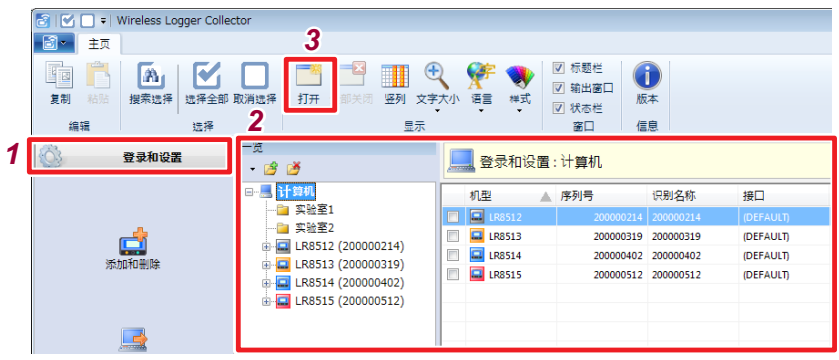

## $\overline{\mathbf{L}}$

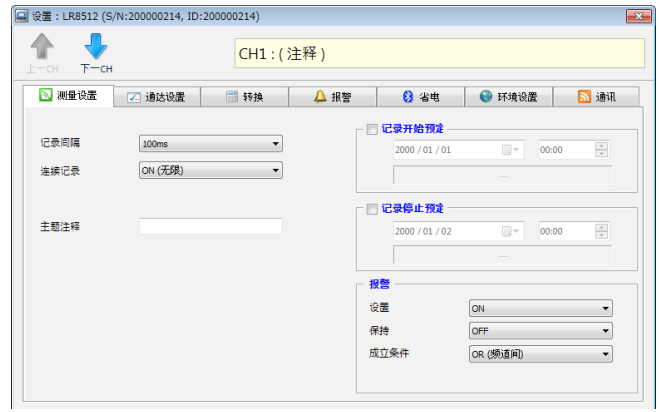

- *1* 从导航栏中选择**[**登录和设置**]**
- *2* 选择相应的无线数据采集仪
- *3* 单击功能区块上的**[**打开**]** 显示设置对话框。

## 测量设置

#### 记录间隔

设置读入数据间隔。 设置内容 :

**100ms**、**200ms**、**500ms**、**1s**、**2s**、**5s**、**10s**、**20s**、**30s**、**1min**、**2min**、**5min**、 **10min**、**20min**、**30min**、**1hour**

#### 关于记录间隔

- 请选择适合被测对象的记录间隔。
- 有时可能会因记录间隔的设置而不能测量波形峰值。
- LR8515无线电压/热电偶数据采集仪的断线检测为ON时,不能设置100ms。

例 :将记录间隔设为1s时

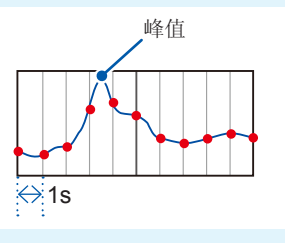

#### 连续记录

设置存储器变满时的处理方法。

设置内容 :

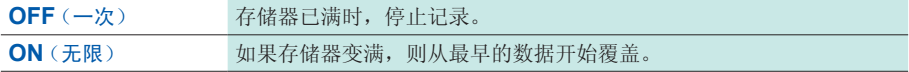

#### 数字滤波器(仅限于**LR8515**)

如果设置数字滤波器,则可除去混入输入信号中的噪音。请根据使用地区的电源频率, 设为50 Hz或60 Hz。

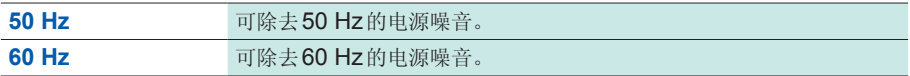

#### 标题注释

设置标题注释。(最多20个全角字符,40个半角字符) 输入下述字符时,会进行如下转换。

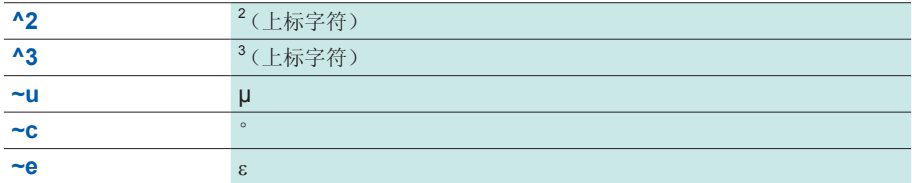

#### 记录开始预定

可按指定的时间开始测量。

当前时间过了预定时间时,不开始测量。

设置内容 :

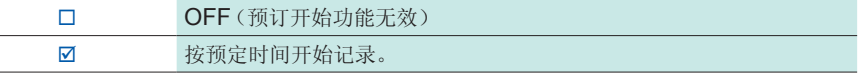

在发送记录开始预定为ON的设置的同时进入记录开始待机状态。在这种状态下, 不受理基于通讯的测量开始。

#### 记录停止预定

可按指定的时间停止测量。 当前时间过了预定时间时,不停止测量。 设置内容 :

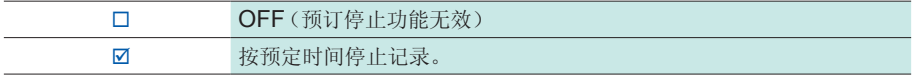

# 通道设置

切换要设置的通道。  $\blacksquare$ 

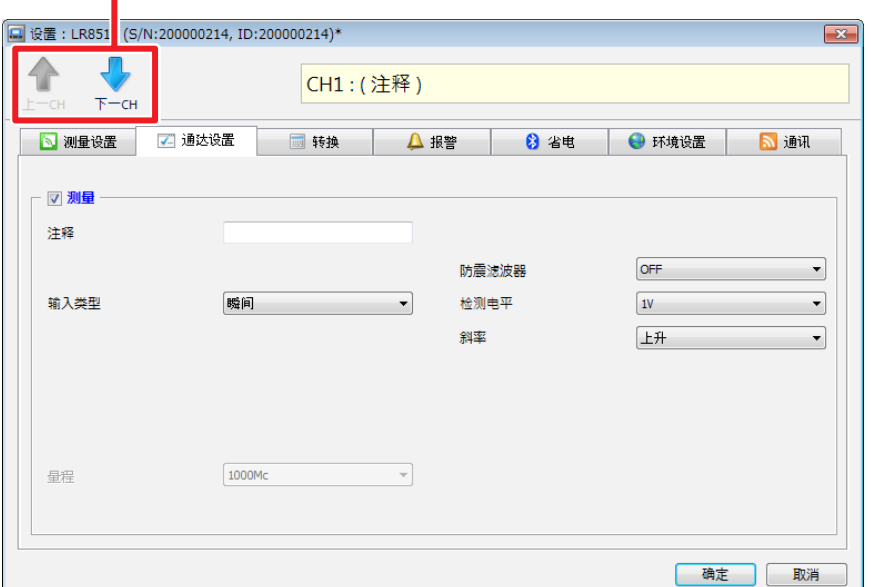

#### 测量

设置测量的ON/OFF。

设置内容 :

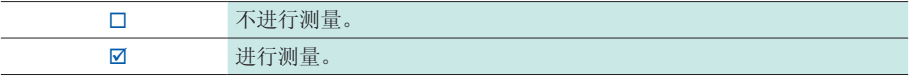

### 注释

设置通道注释。(最多20个全角字符,40个半角字符) 输入下述字符时,会进行如下转换。

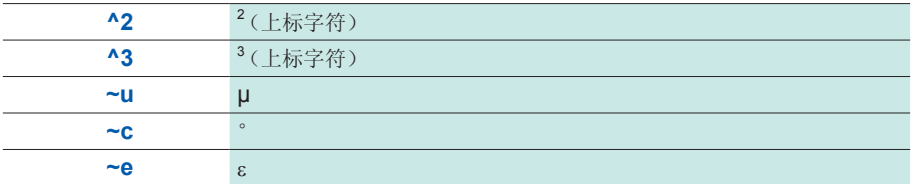

#### **LR8512**无线脉冲数据采集仪

#### 进行累计测量设置

对从累计功率表或流量计等输出的脉冲数进行累计测量。

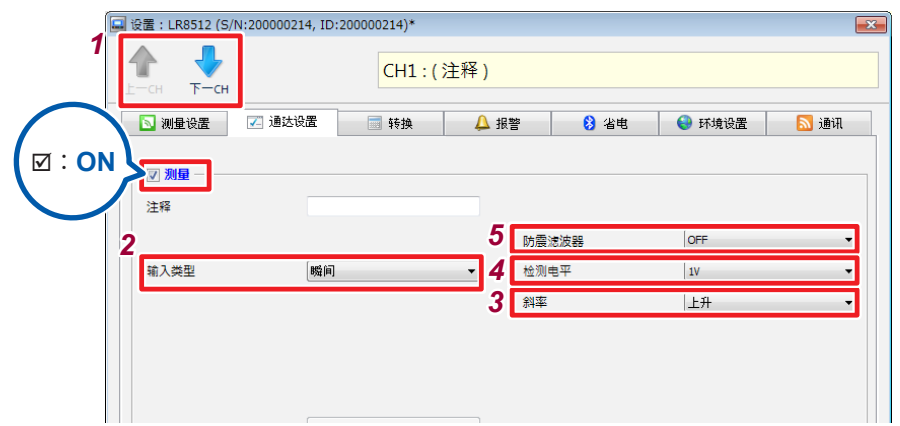

- *1* 选择要设置的通道,然后将测量复选框设为**[]**(**ON**)
- *2* 选择输入类型

设置内容 :

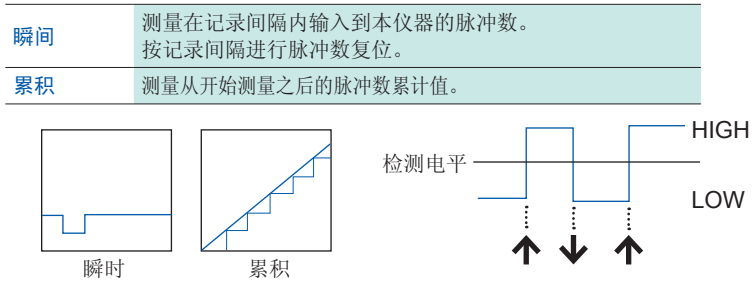

*3* 选择测量的基准(斜率)

设置内容 :

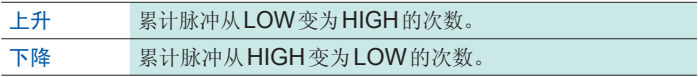

*4* 选择**HIGH/LOW**的基准值(检测电平)

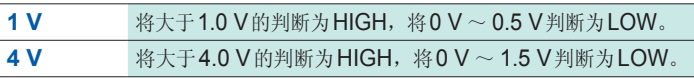

#### 5 洗择防震滤波器设置

设置内容 :

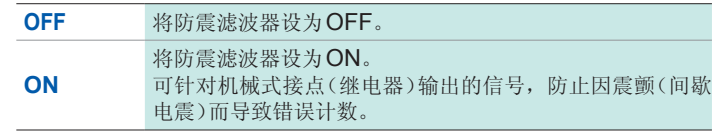

- 如果使用转换比功能,则可使用将累计脉冲数转换为被测对象物理量(Wh、VA 等) 的值进行显示。(第 82页)
- 存在超出1,000,000,000 脉冲的可能性时, 建议输入类型使用"瞬间", 然后利用 Microsoft® Excel®等进行相加。
- 大幅超出各量程的可测量范围时, 测量值会变为 **[+OVER][-OVER]**, 显示也会 变为**[O.F.][U.F.]**。 保存的数据值为附录"数据的使用"[第附](#page-185-0)6页的值。

#### 进行转数测量设置

测量旋转编码器、转数表等根据转数所输出的脉冲。对1秒钟内的输入脉冲数进行计数, 并求出转数。

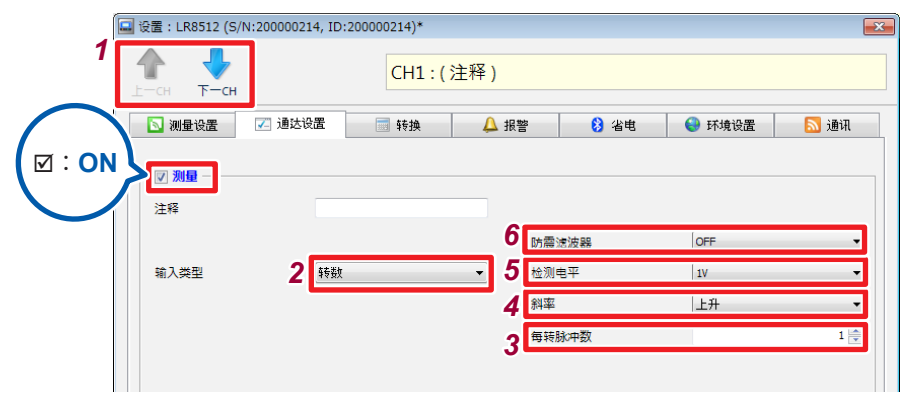

*1* 选择要设置的通道,然后将测量复选框设为**[]**(**ON**)

#### *2* 选择**[**转数**]**

*3* 设置传感器输出的每转的脉冲数

设置内容 :

#### $1 \sim 1000$

根据脉冲数设置,自动设置量程。

*4* 选择测量的基准(斜率)

设置内容 :

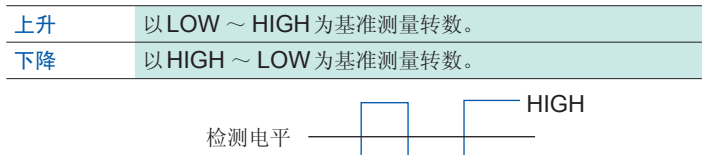

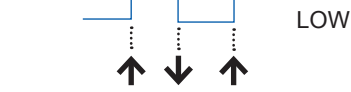

## *5* 选择**HIGH/LOW**的基准值(检测电平)

设置内容 :

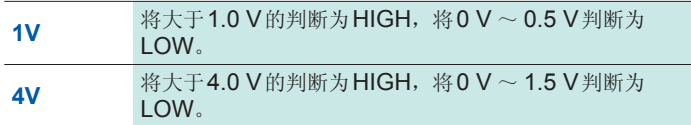

#### *6* 选择防震滤波器设置

设置内容 :

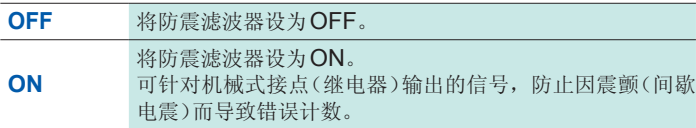

大幅超出各量程的可测量范围时,测量值会变为**[+OVER][-OVER]**,显示也会变 为**[O.F.][U.F.]**。

#### 进行逻辑测量设置

测量逻辑信号。

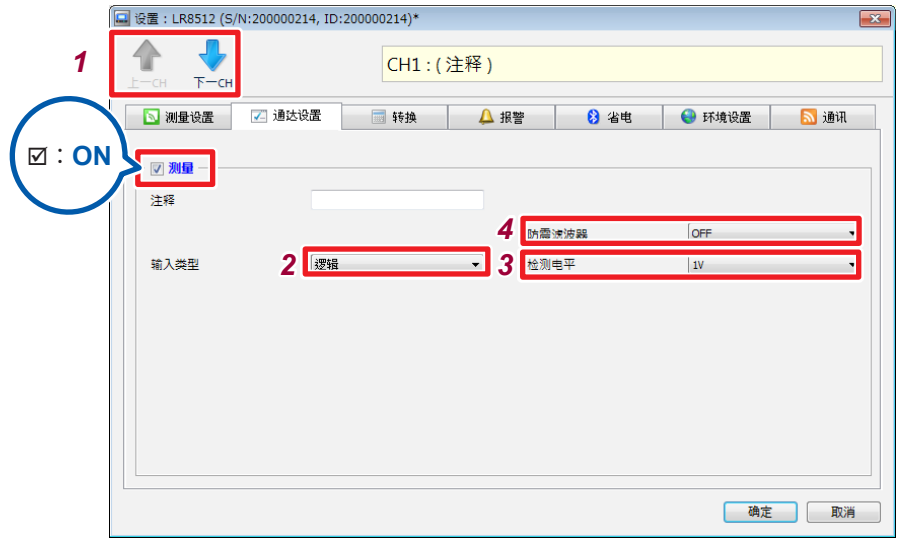

*1* 选择要设置的通道,然后将测量复选框设为**[]**(**ON**)

## *2* 选择**[**逻辑**]**

#### *3* 选择**HIGH/LOW**的基准值(检测电平)

设置内容 :

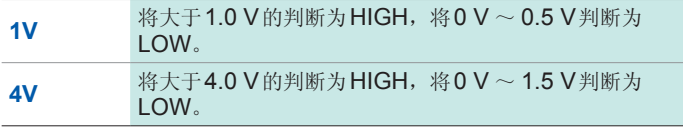

## *4* 选择防震滤波器设置

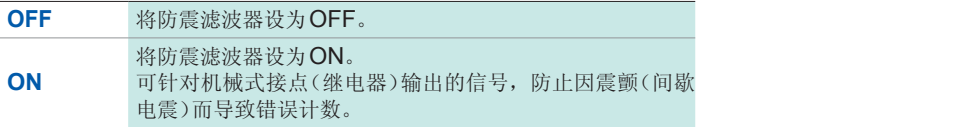

#### **LR8513**无线电流钳数据采集仪

#### 进行电流测量设置

测量电流。

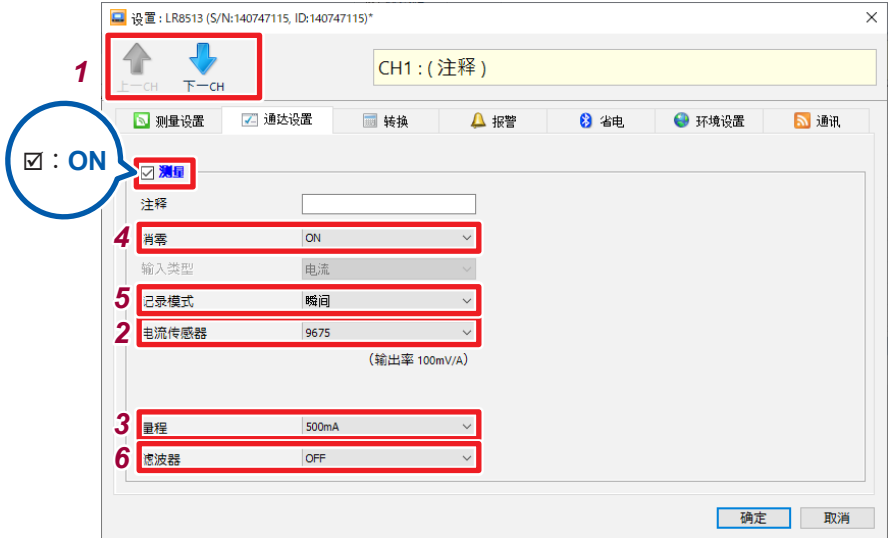

- *1* 选择要设置的通道,然后将测量复选框设为**[]**(**ON**)
- *2* 选择要使用的钳形传感器

设置内容 :

```
9675、9657-10、9695-02、CT6500、9669、CT9691-90、
CT9692-90、CT9693-90、CT7631*2、CT7636*2、CT7642*2、
CT7731*2、CT7736*2、CT7742*2、CT9667*1*2、CT7044*2、
CT7045*2、CT7046*2
```
\*1: CT9667-01、CT9667-02、CT9667-03请选择CT9667。

\*2: 使用CT7631、CT7636、CT7642、CT7731、CT7736、CT7742、CT9667、 CT7044、CT7045、CT7046时,LR 8513的固件版本为V 1.40以上。

*3* 选择适合被测对象的量程

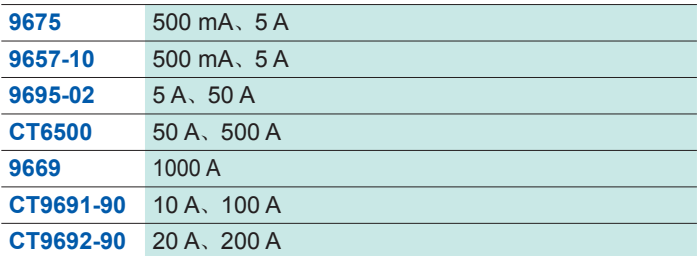

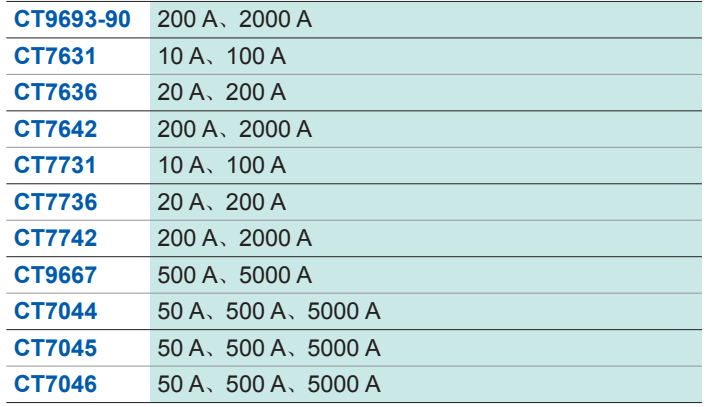

## *4* 选择零点抑制设置

设置内容 :

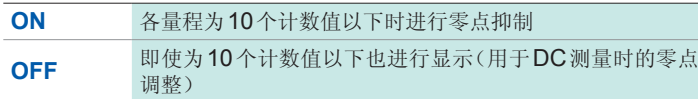

## *5* 选择记录模式

设置内容 :

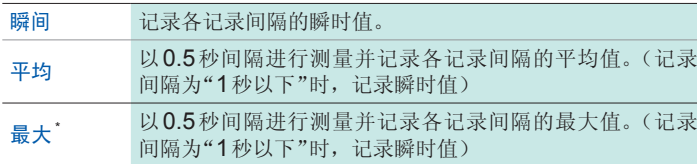

\* :使用"最大"记录模式时,LR 8513的固件版本为V 1.30以上。

## *6* 选择滤波器设置

设置内容 :

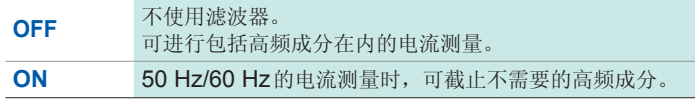

- 如果使用转换比功能,则可使用将测量的电流值转换为功率值的值进行显示。 (第 82页)
- 大幅超出各量程的可测量范围时, 测量值会变为 [+OVER][-OVER], 显示也会 变为**[O.F.][U.F.]**。

#### **LR8514**无线温湿度数据采集仪

#### 进行温湿度测量设置

使用Z2010/Z2011温湿度传感器测量温度与湿度。

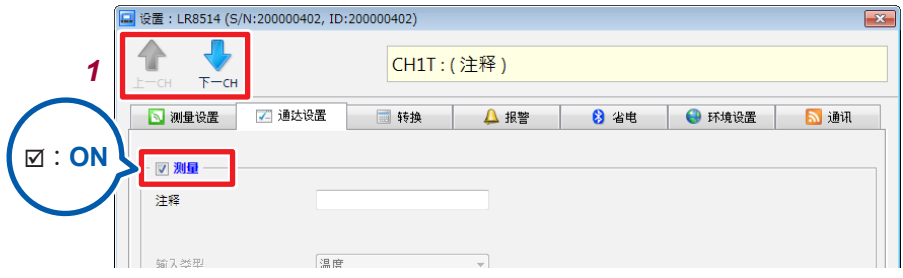

*1* 选择要设置的通道,然后将测量复选框设为**[]**(**ON**)

#### 关于断线

下述情况时,测量值会变为**[BURN OUT]**,显示变为**[BURN]**。 保存的数据值为附录"数据的使用"[第附](#page-185-0)6页的值。

- 未连接温湿度传感器时
- 温湿度传感器电缆断线时
- 温湿度传感器发生故障时
- 因噪音的影响等而导致与温湿度传感器之间的通讯发生错误时

大幅超出各量程的可测量范围时,测量值会变为**[+OVER][-OVER]**,显示也会变 为**[O.F.][U.F.]**。

#### **LR8515**无线电压**/**热电偶数据采集仪

#### 进行电压测量设置

设置电压测量的通道。

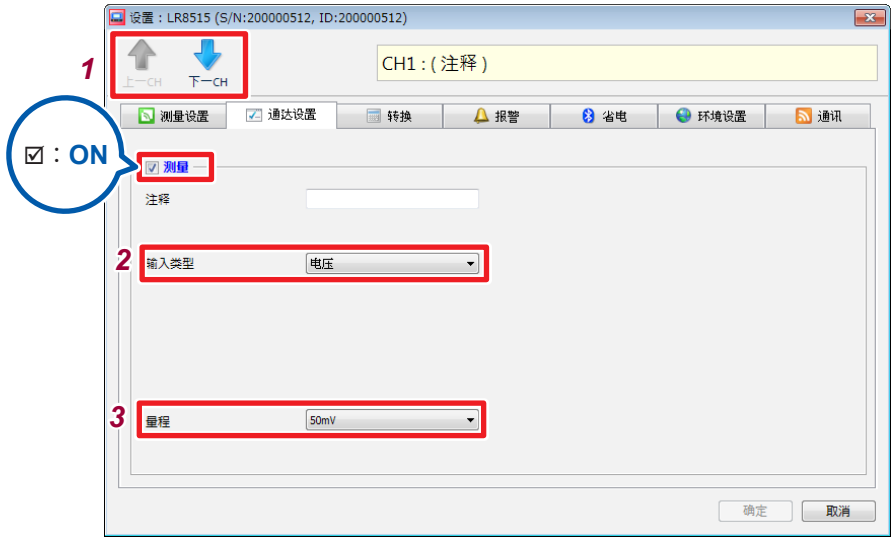

- *1* 选择要设置的通道,然后将测量复选框设为**[]**(**ON**)
- *2* 选择**[**电压**]**
- *3* 选择适合被测对象的量程

设置内容 :

**50 mV**、**500 mV**、**5 V**、**50 V**

测量仪表用仪器时

输入4 mA ~ 20 mA范围的电流时,作为分流器,请在模拟输入端子的 + 与 - 之间连 接250 Ω的电阻,并在**[5 V]**量程下进行测量。

可使用转换比功能将显示值换算为任意值。(第82页)

大幅超出各量程的可测量范围时,测量值会变为**[+OVER][-OVER]**,显示也会变 为**[O.F.][U.F.]**。

#### 进行温度测量(热电偶)设置

使用热电偶测量温度

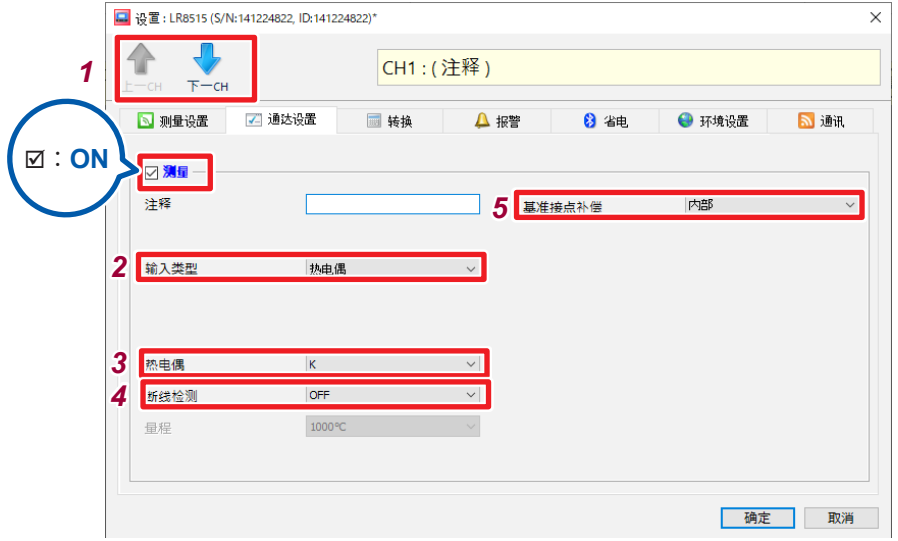

*1* 选择要设置的通道,然后将测量复选框设为**[]**(**ON**)

### *2* 选择**[**热电偶**]**

*3* 选择热电偶的类型

设置内容 :

**K**、**T**

*4* 选择断线检测的设置

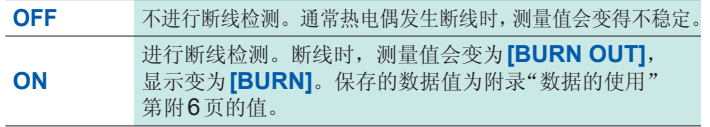

- 如果将断线检测设为ON,热电偶测量时,则会按记录间隔流过微弱电流以检测断线。
- 由于按与测量不同的时序进行检测,因此不会影响测量值。
- 记录间隔为100 ms时,不能将断线检测设为ON。
- 延长热电偶并在断线检测为ON的状态下使用时,请使用线径较粗的线。已测量量 程的+f.s.温度时,如果热电偶电阻值超过下述值,则会被认定为断线。

热电偶K : 960 Ω

热电偶T : 5820 Ω

*5* 选择基准接点补偿设置

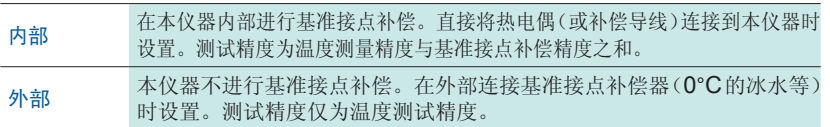

大幅超出各量程的可测量范围时,测量值会变为**[+OVER][-OVER]**,显示也会 变为**[O.F.][U.F.]**。

## 转换比设置(根据需要)

可在将输入值由电压换算为电流等被测对象物理量之后进行显示。

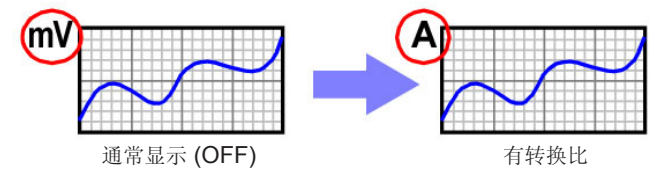

. . . . . . . . . . .

#### 电压、电流、温度、湿度与转数测量时的转换比设置

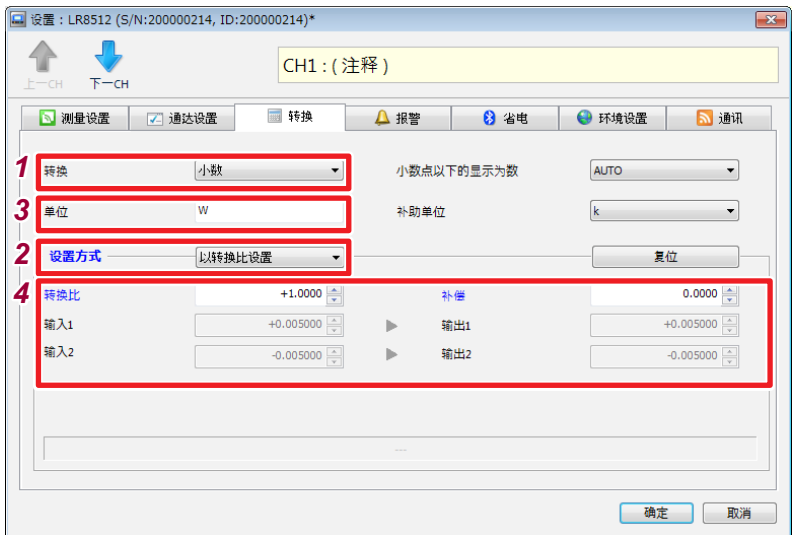

#### *1* 选择转换比值的显示

设置内容 :

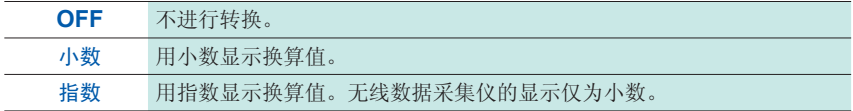

## *2* 选择转换比方法

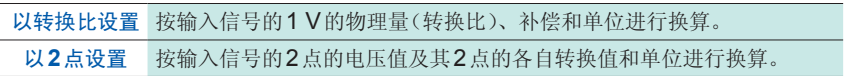

#### *3* 设置要换算的单位(最多**3**个全角字符、**7**个半角字符)

输入下述字符时,会进行如下转换。

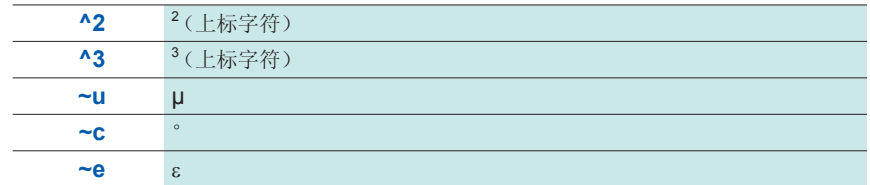

#### 4 为转换比时,设置转换比与偏移量。

为2点时,设置2点转换前与转换后的值。

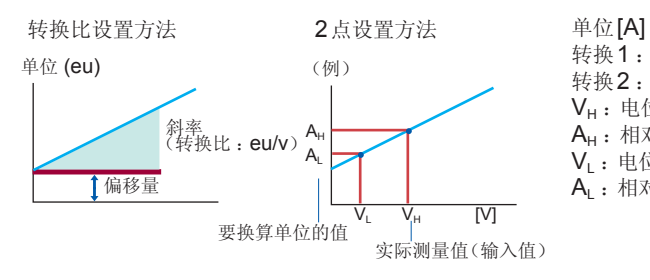

转换1: 由V $_{H}$ 值转换为 $A_{H}$ 值 转换2:由V<sub>L</sub>值转换为AL值  $V_H$ : 电位高点 AH: 相对于电位高点的值  $V_1$ : 电位低点 AL: 相对于电位低点的值

#### 简易功率测量的缩放比例设置

如果使用转换比功能,则可将LR8513无线电流钳数据采集仪测量的电流值转换为单 相2线的功率值进行测量。

如果在**[**转换**]**的**[**转换比**]**中设置V×λ(V :电压、λ :功率因数)的值并将**[**单位**]**设为 **[W]**,则可显示单相2线的功率值。

功率值W = 转换比转换率 ×电流值 = V×λ×电流值

也可以通过**[**功率转换比**]**输入**[**电压**]**与**[**功率因数**]**进行设置。

设置示例: 电压为100 V、功率因数λ为0.8 时, 测量单相2线的功率值

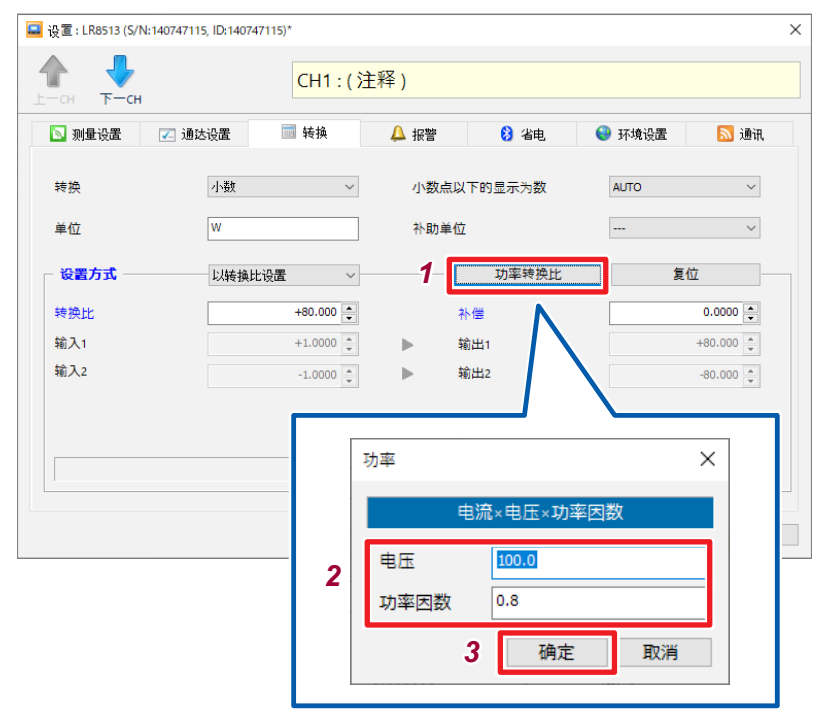

- *1* 选择**[**功率转换比**]**
- *2* 在电压中输入**[100.0]**,在功率因数中输入**[0.8]**
- *3* 单击**[**确定**]**

#### 累计测量时的转换比设置

可将累计的脉冲数换算为被测对象的物理量(Wh、VA等)。

脉冲输出设备中规定了每1脉冲的物理量或每1基本单位(例: 1 kWh、1L、1 m<sup>3</sup>)的 脉冲数。

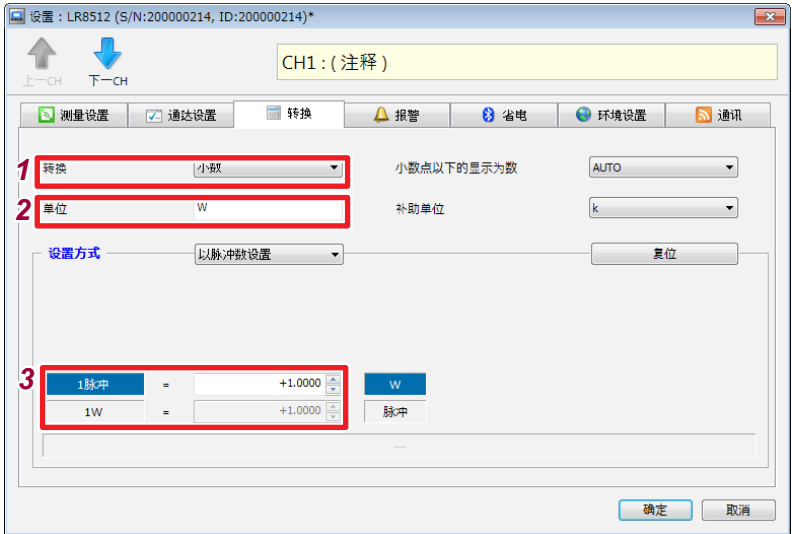

#### *1* 选择转换比值的显示

设置内容 :

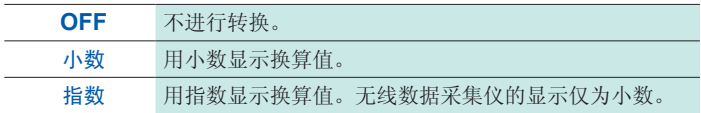

## *2* 设置要换算的单位(最多**3**个全角字符,**7**个半角字符)

输入下述字符时,会进行如下转换。

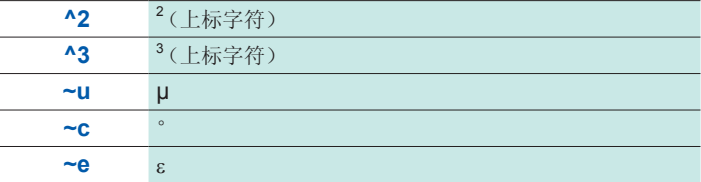

*3* 设置每**1**脉冲的物理量或每**1**基本单位的脉冲数(例 : **1c=1**脉冲) 每1脉冲的物理量设置与每1基本单位的脉冲数设置是联锁的。

转换比的设置示例

连接50,000脉冲/kWh的电表进行累计时 :

转换比小数

单位kWh

1kWh=50000脉冲

连接10L/脉冲的流量计进行累计时 :

转换比小数

单位L

1脉冲=10L

#### 小数点以下显示位数的设置

将小数点固定在指定的位并显示测量值。

设置内容 :

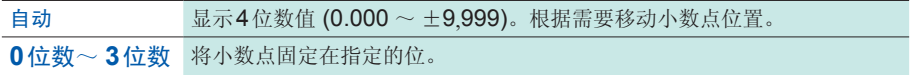

#### 补助单位的设置

在无线数据采集仪画面中显示测量值乘以下表常数得到的值。(对测量值没有影响)

设置内容 :

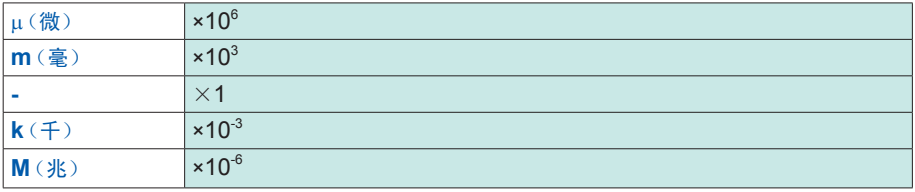

复位

将转换参数(转换比、补偿、输入、输出)恢复为初始值。

## 报警设置(根据需要)

进行报警设置。

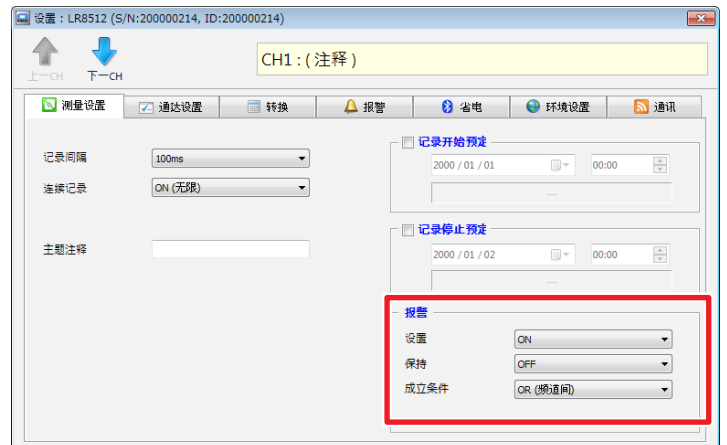

#### 报警设置

设置报警功能的ON/OFF。

设置内容 :

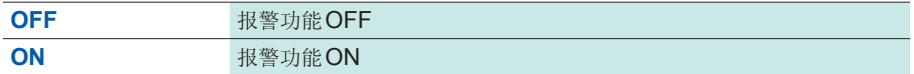

#### 报警保持

设置报警保持的ON/OFF。

设置是否保持报警状态。

设置内容 :

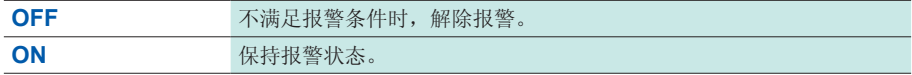

#### 报警成立条件

对通道之间的报警状态进行逻辑合成。

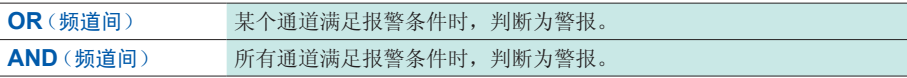

## 各通道的报警设置

按通道设置报警条件。

#### 逻辑以外的报警设置

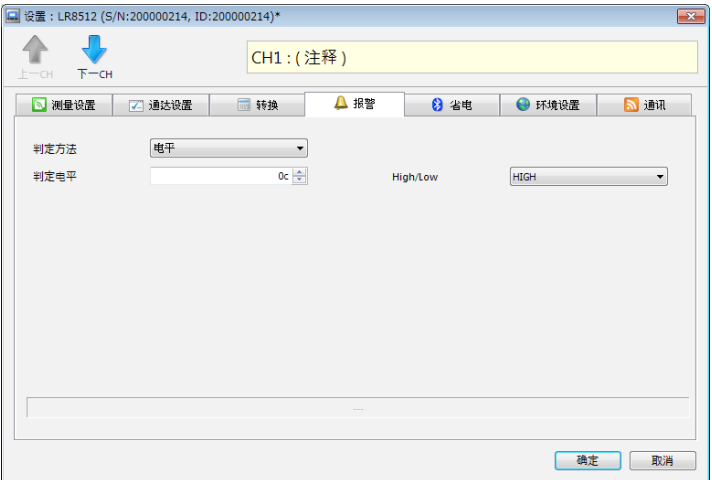

#### 判定方法

设置内容 :

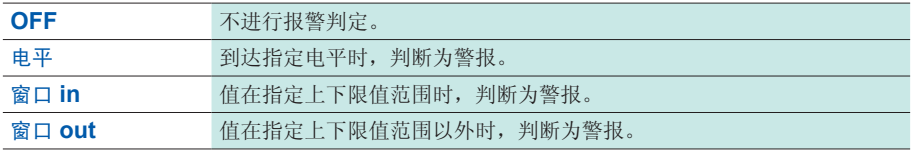

#### 判定电平、**HIGH/LOW**(将判定方法设为电平时)

设置内容 :

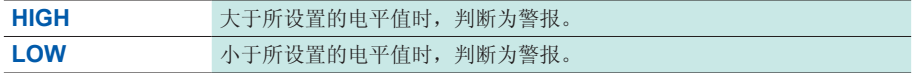

## 上限值、下限值(将判定方法设为窗口 **in**、窗口 **out**时) 设置判定电平值(上限值、下限值)。

#### 逻辑的报警设置

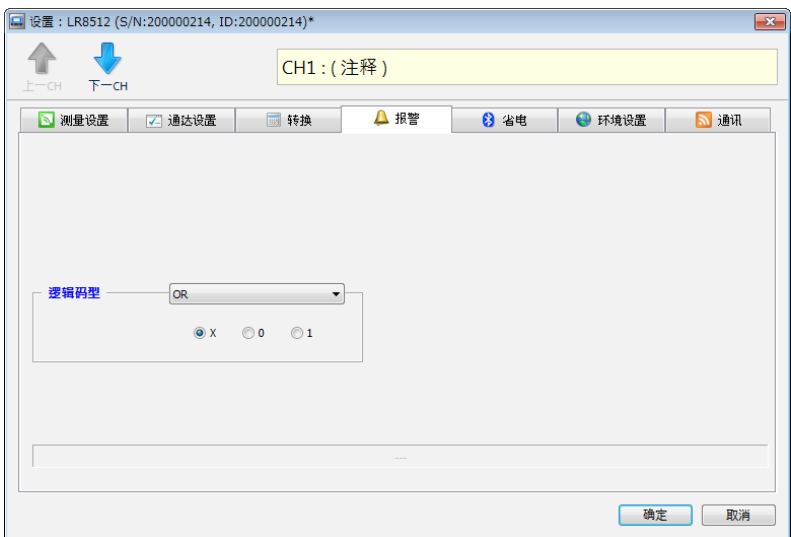

### 逻辑码型

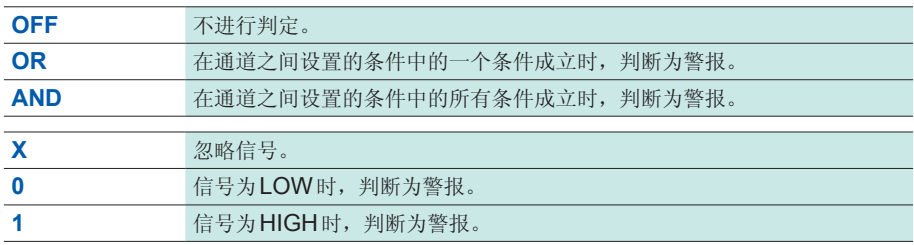

## 省电设置(根据需要)

可通过将Bluetooth组件的电源设为OFF,延长电池的使用时间。

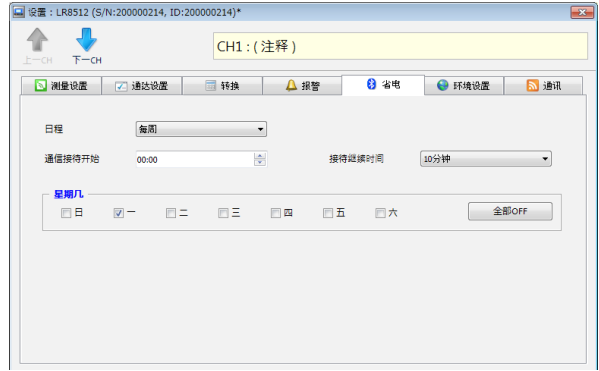

#### 日程

设置将Bluetooth组件电源设为ON或OFF的方法。

设置内容 :

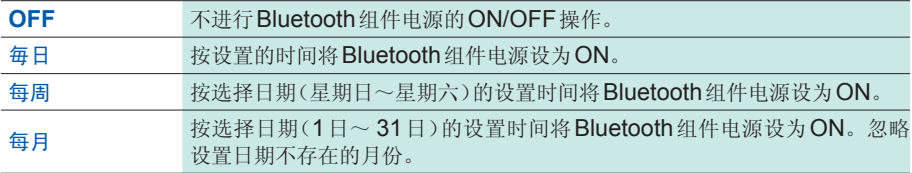

#### 通信接待开始时间

设置将Bluetooth组件电源设为ON的时间。

设置内容 :

可设置范围 00:00 ~ 23:59

#### 接待继续时间

设置将Bluetooth组件电源设为ON的时间。

设置内容 :

可设置范围 10分~ 12小时

• 设置省电之后,请按下电源键,将Bluetooth组件电源设为OFF。

• 省电功能有效时,如果Bluetooh®组件电源为OFF, Bluetooth标记(8)则会闪烁。

环境设置

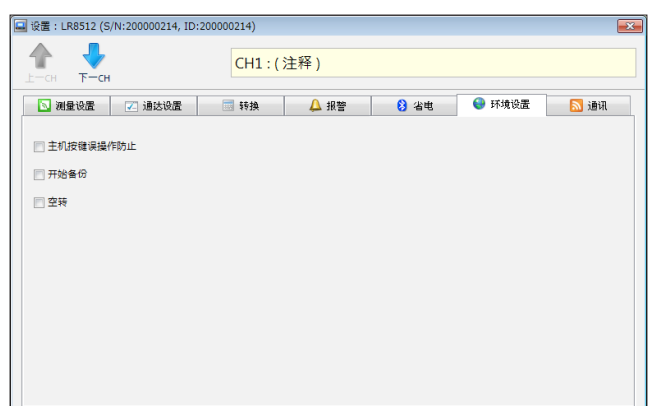

#### 主机按键误操作防止

为了防止误操作,开始/停止测量以及进行电源OFF时,可显示确认信息。 设置内容 :

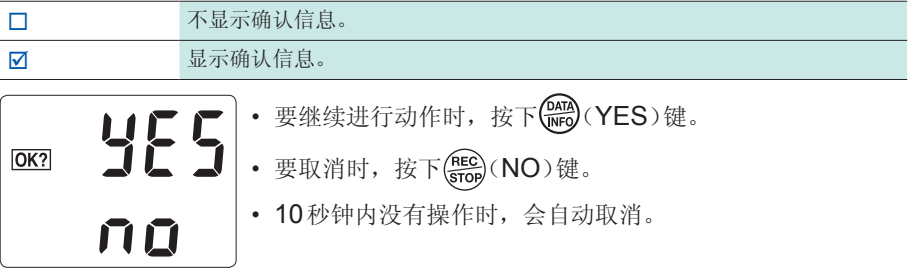

#### 开始备份

记录操作期间因停电等某些原因切断电源而重新接通电源时,可自动开始记录。 设置内容 :

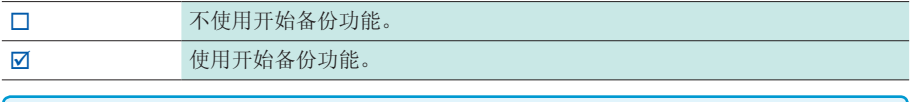

- 从停电前的测量数据继续重新开始测量。停电期间的数据变为**[NO DATA]**。保存 的数据值为附录"数据的使用"[第附](#page-185-0)6页的值。
- 长时间(记录间隔×25万数据以上的期间)停电时,会废弃停电前的测量数据,重 新开始测量。

#### 空转

即使在测量停止期间,也每隔1秒钟显示一次当前值(不记录到存储器中)。另外,测 量期间,按记录间隔记录到存储器中,与记录间隔设置无关,每隔1秒钟更新一次显 示(记录间隔设置为1秒以下时,按记录间隔更新显示)。 设置内容 :

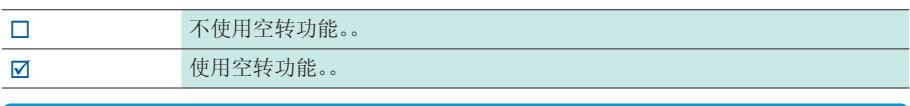

使用空转功能之后,会按1秒钟间隔进行测量,这就导致电池消耗过大,因此,电 池驱动时,请注意电池余量。

## 通讯

变更已登录无线数据采集仪的通讯设置。

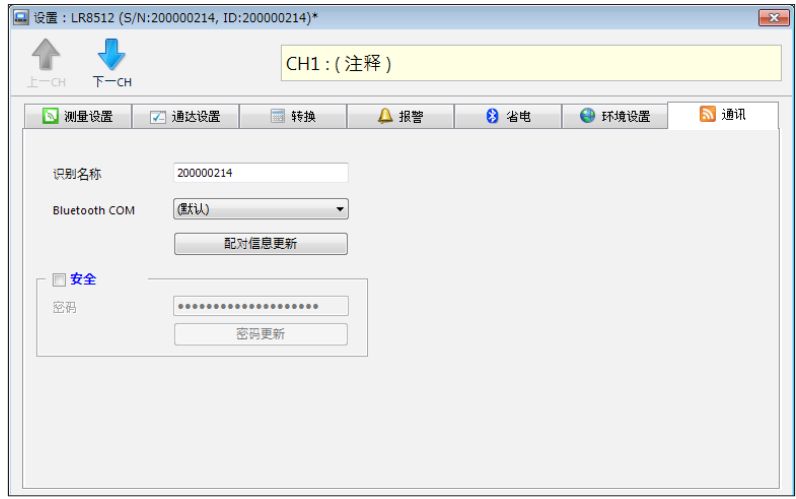

#### 识别名称的变更

可为各无线数据采集仪附加识别名称(8个全角字符、16个半角字符)。输入下述字符时,会进行 如下转换。

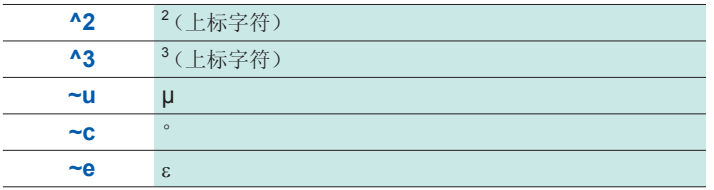

#### **Bluetooth COM**

可变更通讯端口的设置。

- 通常无需变更。请在不能连接时变更设置。
- 未在Windows®中登录虚拟COM时, 选项中不显示COM编号。有关虚拟COM 端口的详细制作方法,请垂询制造商。
- 如果指定与登录的设备无关的COM编号,则不能进行通讯。

#### 安全性

可将密码认证功能设为有效,以防止第三方意外对无线数据采集仪进行远程操作。按下 **[**密码更新**]**,变更密码。

设置内容 :

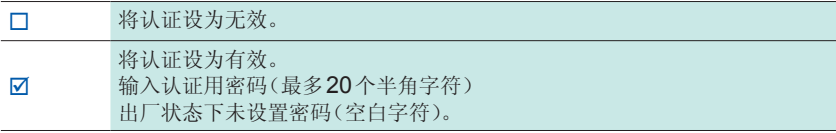

#### 重要事项

- 如果忘记密码,则完全无法进行无线数据采集仪控制,敬请注意。
- 如果未输入正确的密码,输出(日志)中则会显示"认证错误",此时无法执行发 送接收设置、开始/停止测量、状态监视、回收和维护。

## 设置的复制

可将特定无线数据采集仪的设置复制到其它无线数据采集仪中。 或将特定通道的设置复制到其它通道中。

但无线数据采集仪的类型不同时,存在不能复制的设置项目。

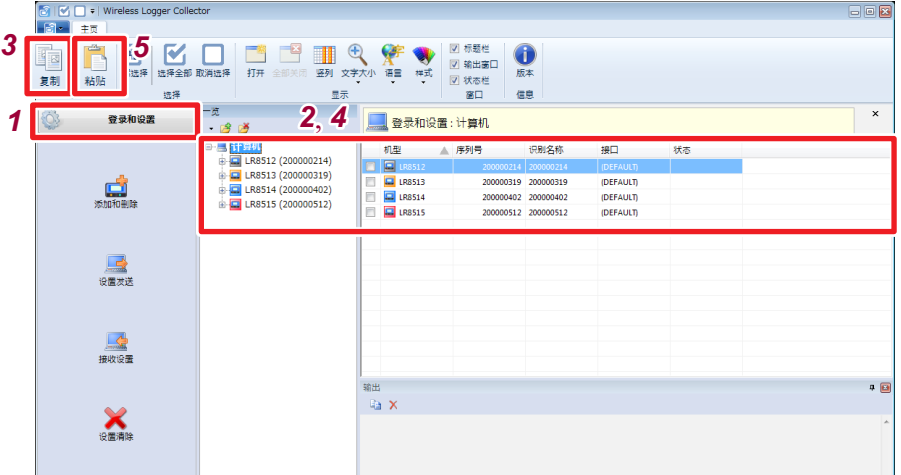

. . . . . . . . . . . . . . . . .

- *1* 从导航栏中选择**[**登录和设置**]**
- *2* 选择作为复制源的无线数据采集仪或通道
- *3* 按下功能区块上的**[**复制**]**
- *4* 选择作为复制目标的无线数据采集仪或通道
- *5* 按下功能区块上的**[**粘贴**]**

## 设置的初始化

将设置恢复为初始值[\(第附](#page-184-0)5页)。

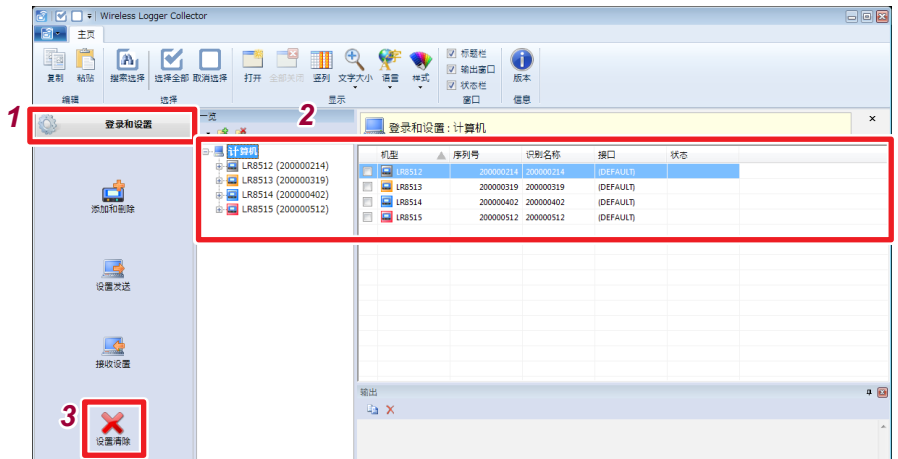

- 从导航栏中选择**[**登录和设置**]**
- 选择相应的无线数据采集仪
- 按下**[**设置清除**]**

## **4.8** 发送**/**接收设置条件

## 设置发送

利用无线通讯,将由Wireless Logger Collector编辑的设置条件发送到无线数据采 集仪中并进行设置。

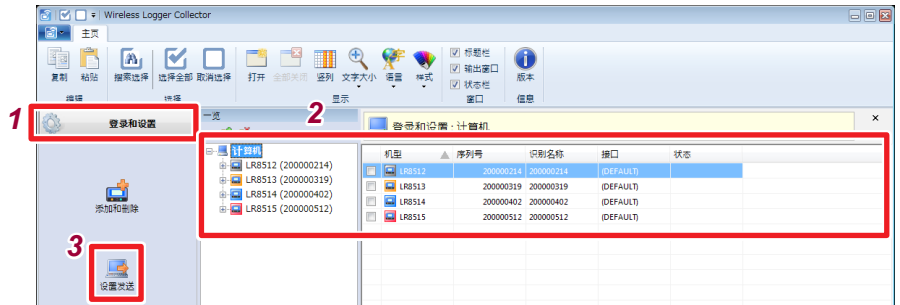

- *1* 从导航栏中选择**[**登录和设置**]**
- *2* 选择相应的无线数据采集仪
- *3* 按下**[**设置发送**]**

## 接收设置

利用无线通讯,将当前的无线数据采集仪设置读入到Wireless Logger Collector中。

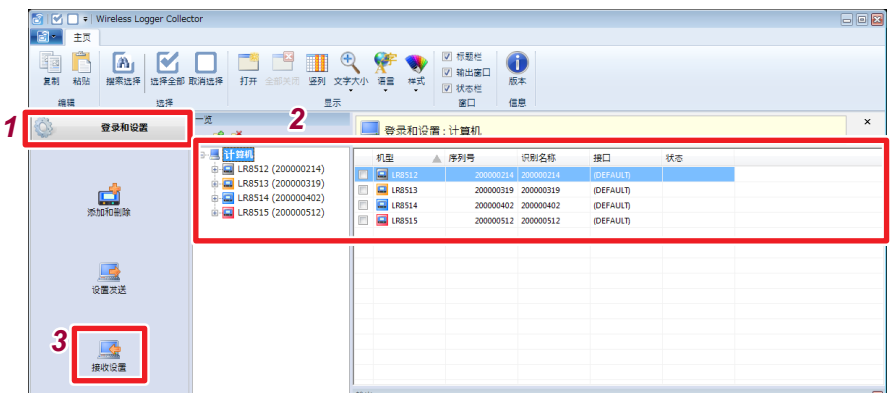

- *1* 从导航栏中选择**[**登录和设置**]**
- *2* 选择相应的无线数据采集仪
- *3* 按下**[**接收设置**]**

如果接收设置,相应单元的设置会被完全覆盖。无法将覆盖过的设置复原。

## **4.9** 开始**/**停止测量与监视

## 测量开始**/**停止

开始/停止无线数据采集仪的测量。

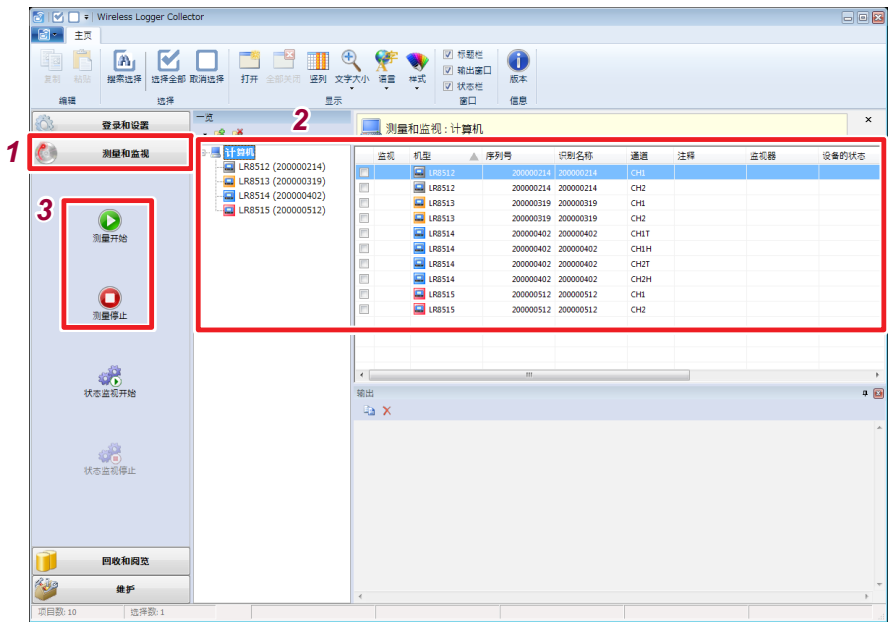

. . . . . . . . . . . . . . . .

- *1* 从导航栏中选择**[**测量和监视**]**
- *2* 选择相应的无线数据采集仪
- *3* 按下**[**测量开始**]**或**[**测量停止**]**

设定了测量开始预定时,在预定时间到达之前不会开始测量。

## 状态监视的开始**/**停止

定期监视无线数据采集仪的状态。

如果设置监视间隔,则会在停止状态监视之前定期监视状态。(第 [112](#page-119-0)页)

监视内容 :

#### 测量状态、最新测量数据、电池电平、无线信号电平

在列表的各列上显示结果。

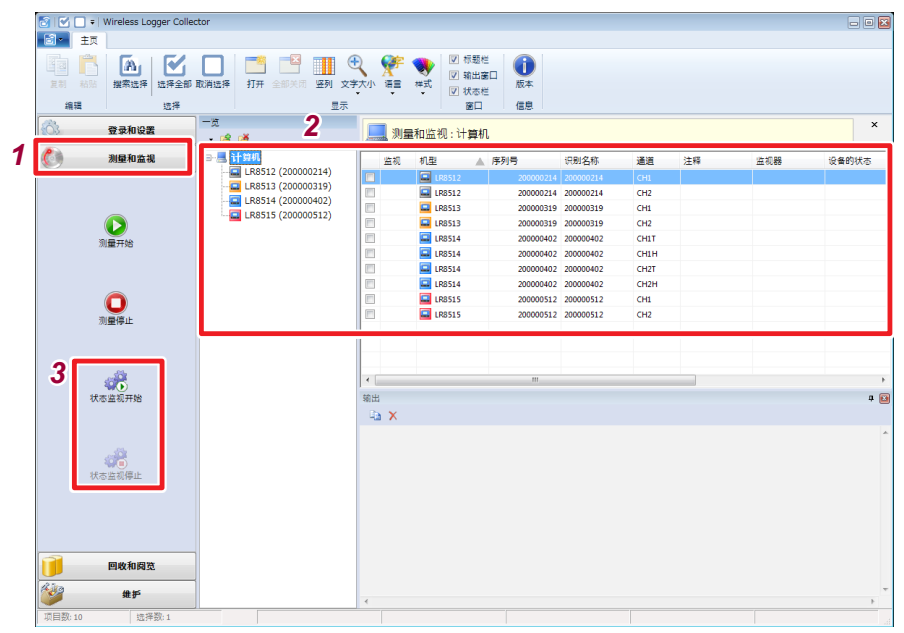

- *1* 从导航栏中选择**[**测量和监视**]**
- *2* 选择相应的无线数据采集仪
- *3* 按下**[**状态监视开始**]**或**[**状态监视停止**]**

## 数值监视的开始**/**停止

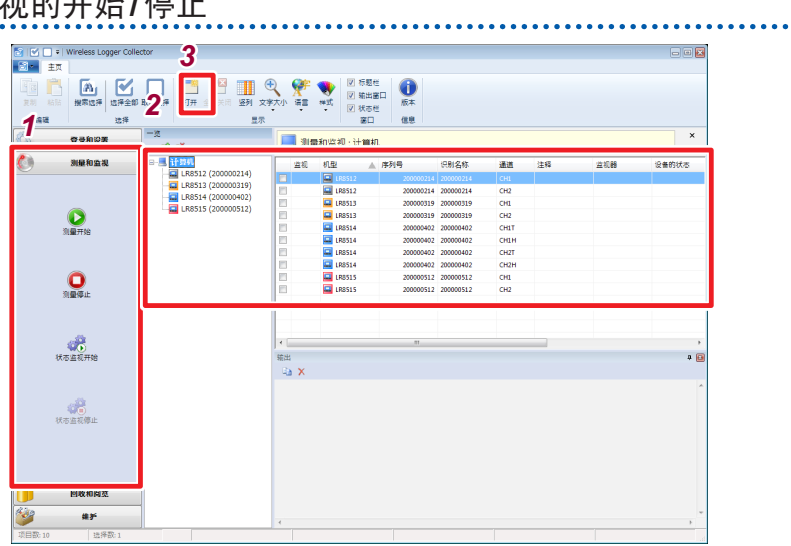

- *1* 从导航栏中选择**[**测量和监视**]**
- *2* 选择相应的无线数据采集仪
- *3* 按下功能区块上的**[**打开**]** 会显示数值监视画面。
- *4* 按下**[ ]**(连接)按钮

开始监视动作。

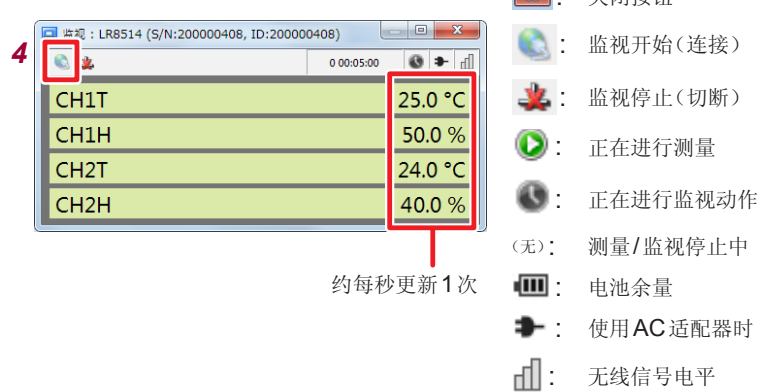

• 关闭按钮

- 无线数据采集仪测量期间,会显示最新测量数据。
- 无线数据采集仪未进行测量时,开始数据采集仪的监视动作。
- 监视期间保持无线连接状态,占用相应无线数据采集仪的通讯。在这种状态下,不能针对相应 的无线数据采集仪收发设置、开始/停止测量、回收测量数据或进行维护。

**100**
## **4.10** 回收测量数据

### 回收开始**/**中止

从无线数据采集仪回收测量数据。即使无线数据采集仪正在进行测量,也可回收测量 数据。如果设置回收间隔,则会在停止回收之前定期回收测量数据。(第112页)

. . . . . . . . . . . . . . . . .

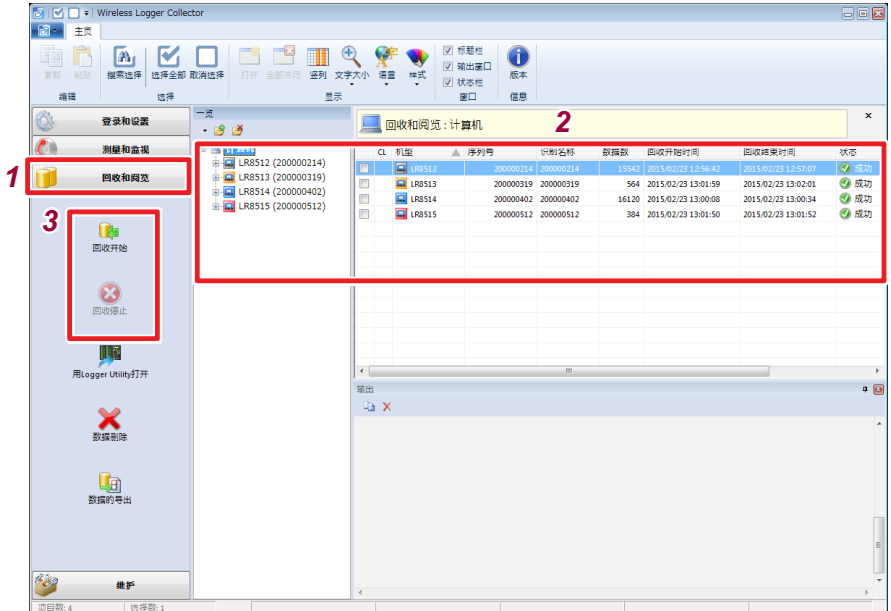

- *1* 从导航栏中选择**[**回收和阅览**]**
- *2* 选择相应的无线数据采集仪
- *3* 按下**[**回收开始**]**或**[**回收停止**]**

## **4.11** 浏览**/**分析测量数据

### 测量数据的浏览

可利用Logger Utility对已回收的测量数据进行波形显示。

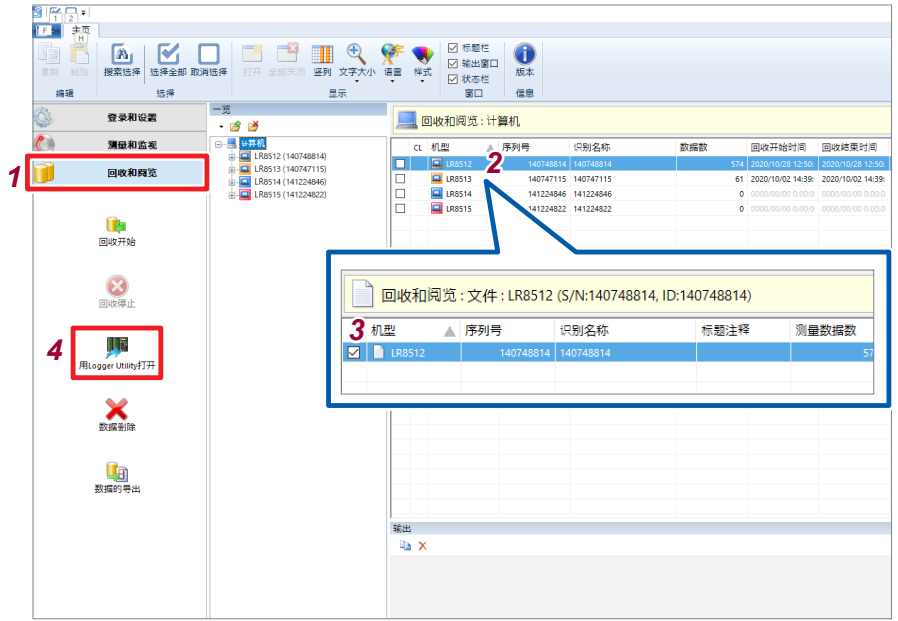

- *1* 从导航栏中选择**[**回收和阅览**]**
- *2* 在列表显示中用鼠标双击相应的无线数据采集仪 列表显示会切换为已回收测量数据(文件)一览。
- *3* 从列表显示中选择要浏览的测量数据

### *4* 按下**[**用**Logger Utility**打开**]**

详情请参照附带CD-R内的Logger Utility使用说明书。

### 测量数据的导出

可按各种格式输出测量数据。使用Microsoft® Excel®等市售软件分析数据时,请进行 利用。

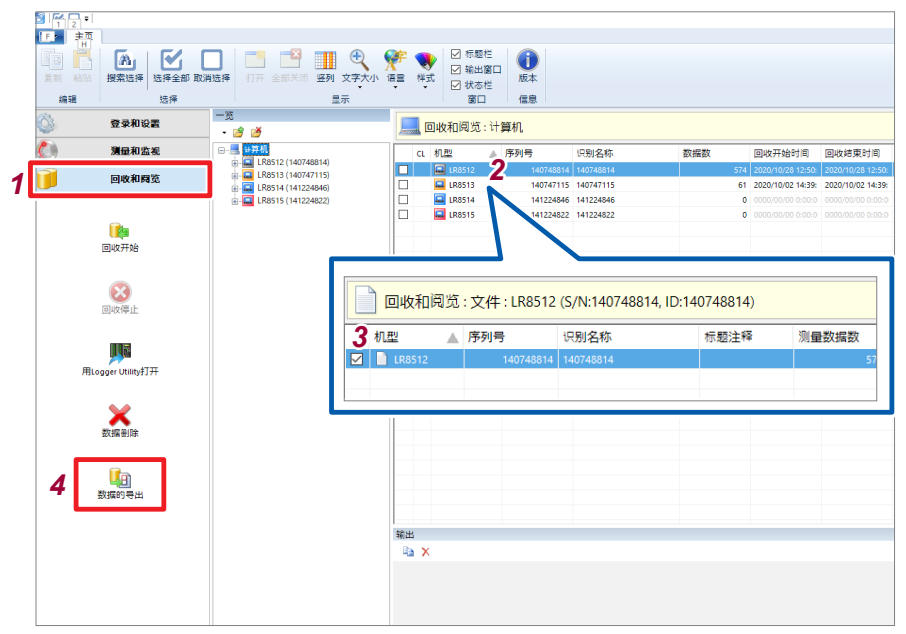

- *1* 从导航栏中选择**[**回收和阅览**]**
- *2* 在列表显示中用鼠标双击相应的无线数据采集仪 列表显示会切换为已回收测量数据(文件)一览。
- *3* 从列表显示中选择要导出的测量数据

可选择多个测量数据。(第61页)

### *4* 按下**[**数据的导出**]**

会打开**[**测量数据的导出**]**对话框。

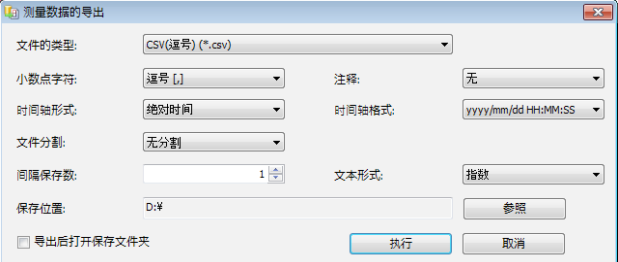

### 5 洗择文件的类型

要将复选的测量数据合并为1 个文件时,请选择**[Logger Utility**通用数据格式**]**。

设置内容 :

**Logger Utility**兼容格式、**Logger Utility**通用数据格式、**LR5000**格式、 **LR5000**格式和**Smart Site**兼容格式、**CSV**(逗号分隔)、文本(空格分隔)、文本(制表 符分隔)、文本(分号分隔)

#### *6* (**CSV**或文本格式时)进行详细设置

设置内容 :

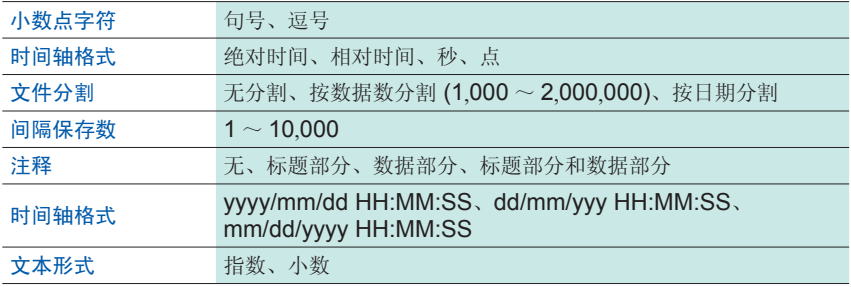

*7* 选择要保存的位置

按下<sup>[</sup>参照], 选择保存处文件夹

### *8* 按下**[**执行**]**

如果勾选<sup>[</sup>导出后打开保存文件夹],则会在导出完成后打开利用浏览器保存的文 件夹。

- 自动确定进行导出的文件名。如果导出目标文件夹中存在同名文件,则会进行覆盖。 不想覆盖文件时,请创建新文件夹并变更保存位置。
- 下述情况时,不能转换Logger Utility通用数据格式 (\*.lux)。
	- (1) 选择的文件大于100个时
	- (2) 选择文件中记录的总通道数超出270时

### 测量数据的删除

可删除回收的测量数据。

- *1* 从导航栏中选择**[**回收和阅览**]**
- *2* 选择相应的无线数据采集仪
- *3* 在列表显示中用鼠标双击相应的无线数据采集仪 列表显示会切换为已回收测量数据(文件)一览。

- *4* 从列表显示中选择要删除的测量数据
- *5* 按下**[**数据删除**]**

如果删除测量数据,则无法复原。

## **4.12** 无线数据采集仪的维护

### 时钟设置

将无线数据采集仪的时钟走时对准Windows® PC 的时钟。

. . . . . . . . . . . . . . . .

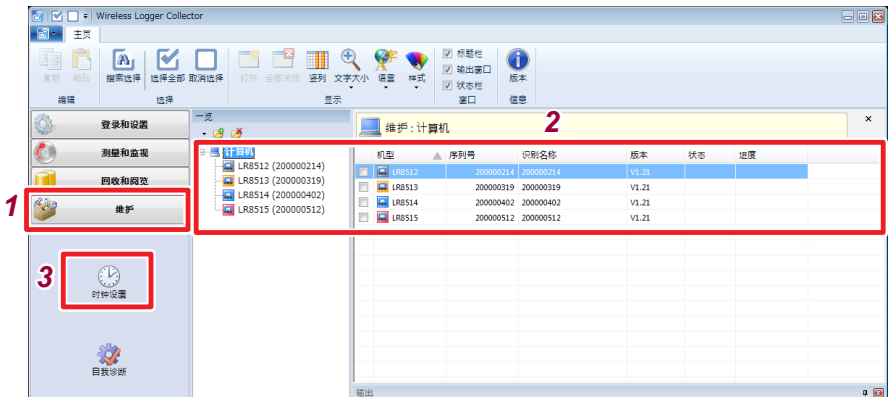

- *1* 从导航栏中选择**[**维护**]**
- *2* 选择相应的无线数据采集仪
- *3* 按下**[**时钟设置**]**

无线数据采集仪正在进行测量或正在进行监视动作时,不能设置时钟。

### 自我诊断

执行无线数据采集仪的自检。

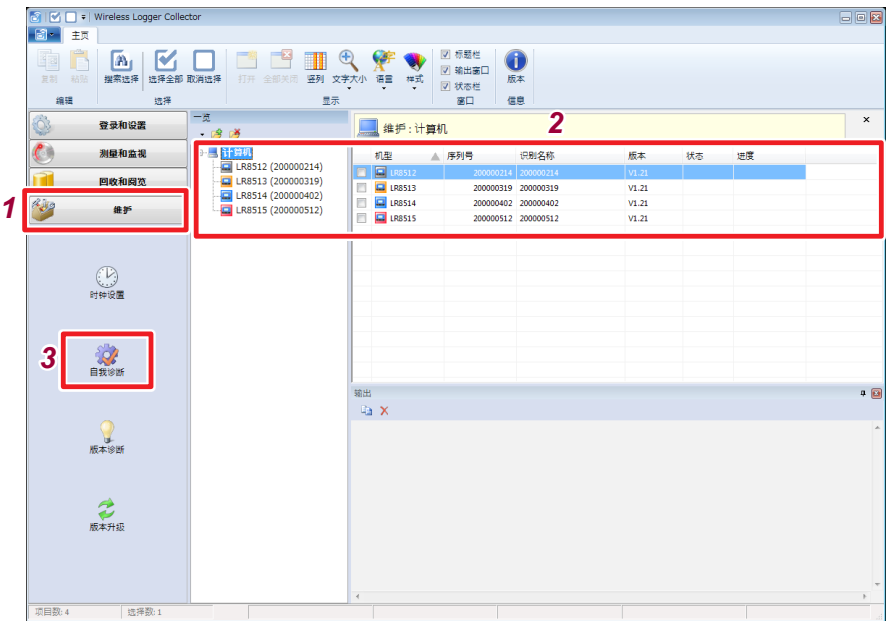

- *1* 从导航栏中选择**[**维护**]**
- *2* 选择相应的无线数据采集仪
- *3* 按下**[**自我诊断**]**

自我诊断需要2分钟左右。诊断结果显示为**[**错误**]**时,需要对本仪器进行修理与检 查。请与销售店(代理店)或最近的 HIOKI 营业据点联系。

### 确认版本编号

确认无线数据采集仪的固件版本。

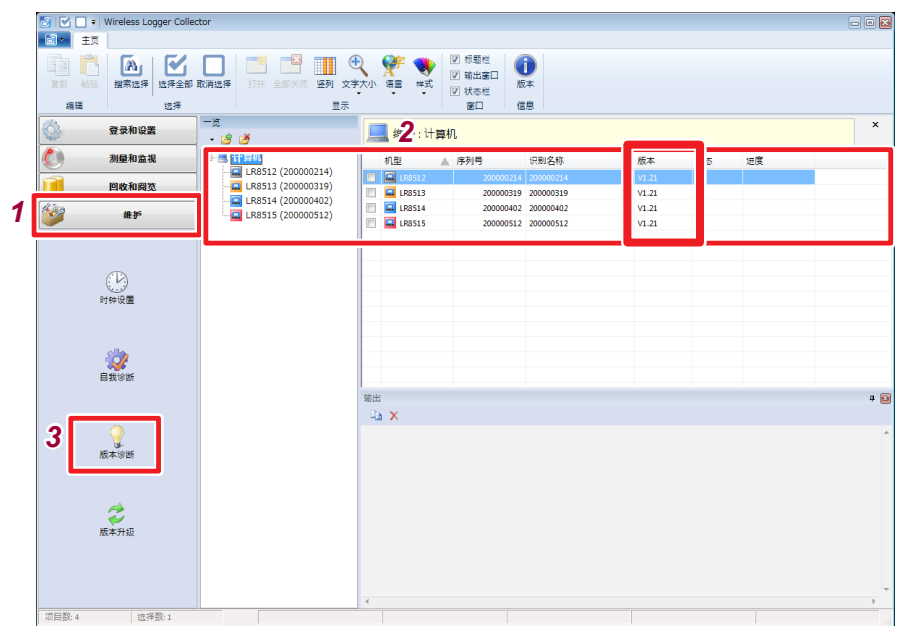

÷. .

- *1* 从导航栏中选择**[**维护**]**
- *2* 选择相应的无线数据采集仪
- *3* 按下**[**版本诊断**]**

### 固件的版本升级

更新无线数据采集仪的固件。

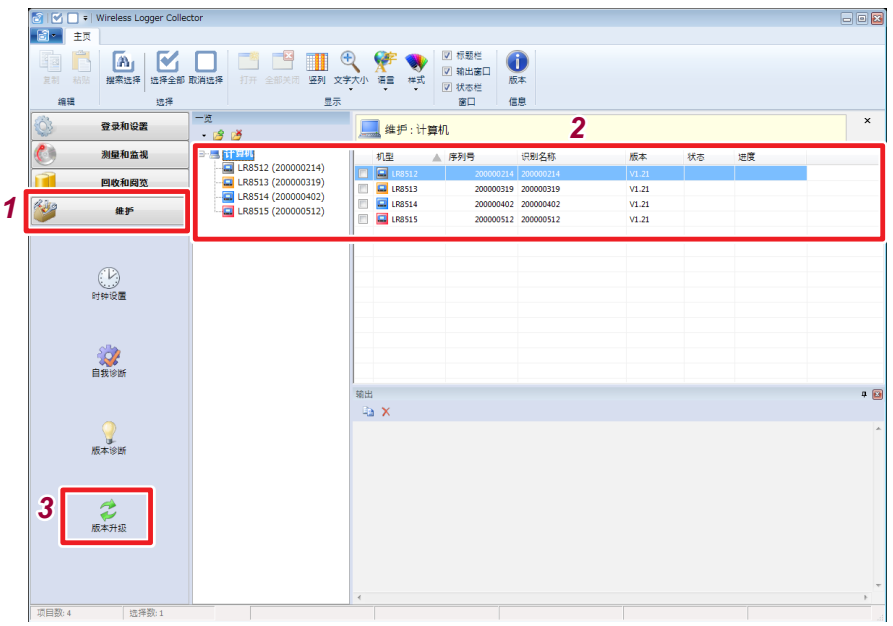

- *1* 从导航栏中选择**[**维护**]**
- *2* 选择相应的无线数据采集仪
- *3* 按下**[**版本升级**]**

可从本公司主页下载最新的版本升级文件。执行菜单的**[**版本升级文件的导入**]**, 将下载的文件载入到Wireless Logger Collector中。

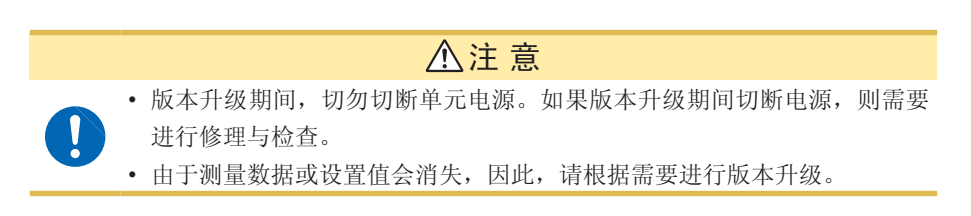

### **4.13** 便利功能

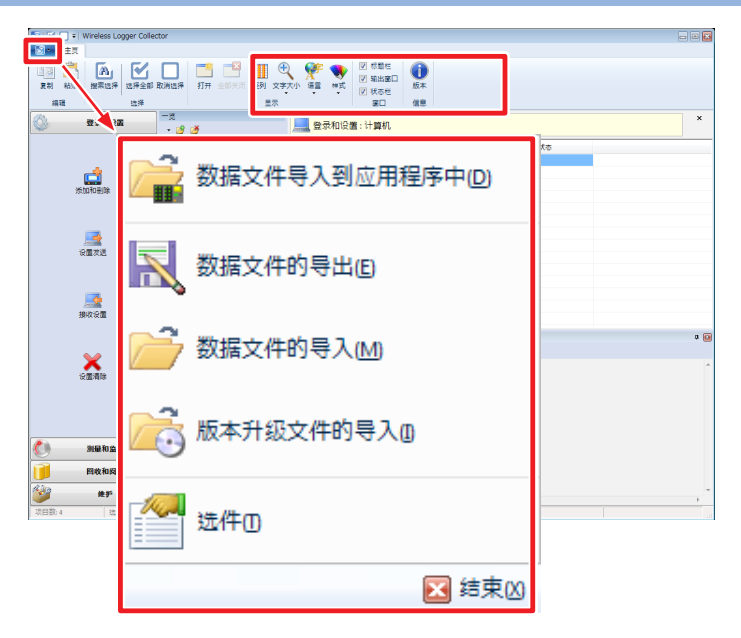

#### 竖列

可选择在列表显示(无线数据采集仪/通道/文件)中显示的内容。

### 文字大小

可变更列表显示的字符大小。

设置内容

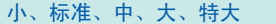

#### 语言

切换应用程序的显示语言。 需要重启应用程序以反映设置。

设置内容

日语、英语、中文

#### 样式

切换应用程序的配色。

便利功能

设置内容

样式**1** ~ **11**

#### 标题栏、输出窗口、状态栏

切换窗口的显示/不显示。

#### 版本信息

显示应用程序的版本信息。

#### 数据文件导入到应用程序中

将利用Android版Wireless Logger Collector导出的测量文件(LUW格式)读入到 Wireless Logger Collector。

#### 应用程序数据文件的备份

可用于切换Windows® PC或进行备份。可将登录的无线数据采集仪信息与回收的测 量数据全部汇总为1个文件进行输出。

#### 应用程序数据文件的导入

将备份的文件读入到Wireless Logger Collector中。

PC环境不同时,可能无法在这种状态下与Bluetooth进行通讯。此时,请重新进行 无线数据采集仪的添加和删除(第62页)

#### 版本升级文件的导入

将固件的版本升级文件读入到Wireless Logger Collector中。(第 109页)

### <span id="page-119-0"></span>选件

设置选件功能。

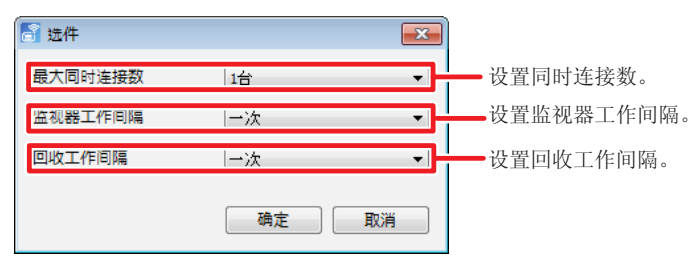

#### 最大同时连接数

设置内容:(\*:初始设置)

 $1$ 台\*~7台

根据使用的PC环境,1次可同时连接的设备可能会受到限制。

#### 监视器工作间隔

设置内容:(\*:初始设置)

**1**次\*、**10**分、**30**分、**1**小时、**2**小时、**6**小时、**12**小时、**1**天

回收工作间隔

设置内容 :(\* :初始设置)

**1**次\*、**10**分、**30**分、**1**小时、**2**小时、**6**小时、**12**小时、**1**天

# 5 使用Android™终端回收数据

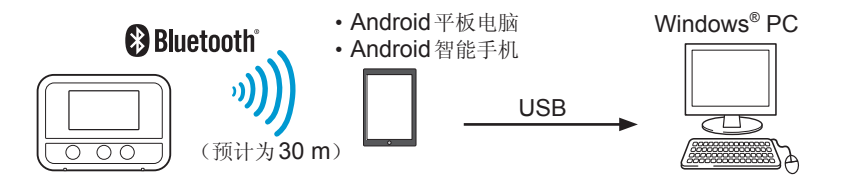

**5.1** 软件规格

### 操作环境

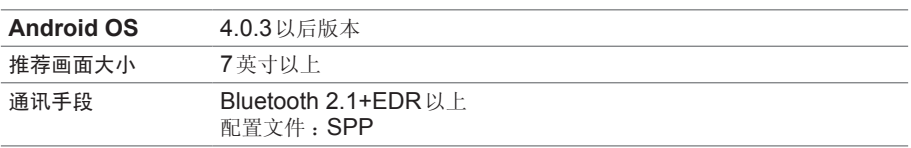

.....................................

### 功能规格

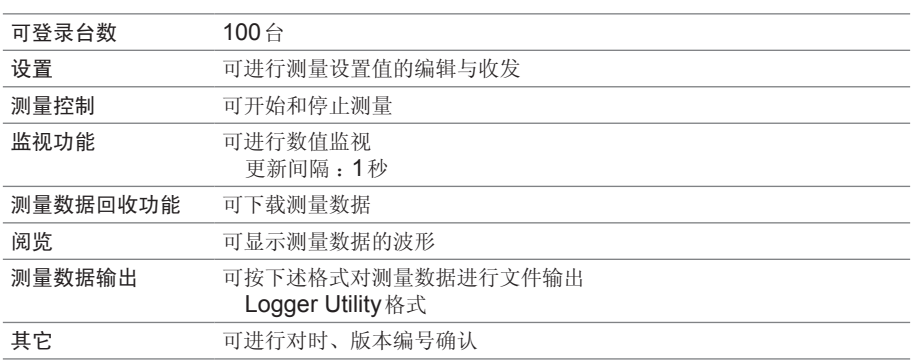

根据使用的Android终端,术语/按钮等的显示和配置可能会有所不同。

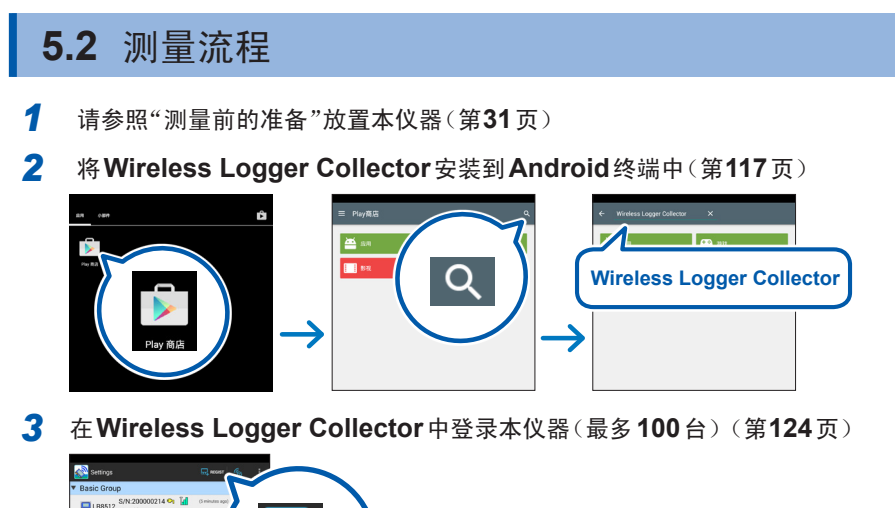

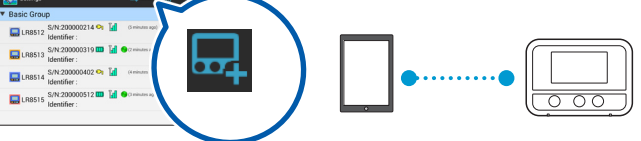

*4* 在**Wireless Logger Collector**中设置测量条件之后,发送到本仪器 (第 **[128](#page-135-0)**页)

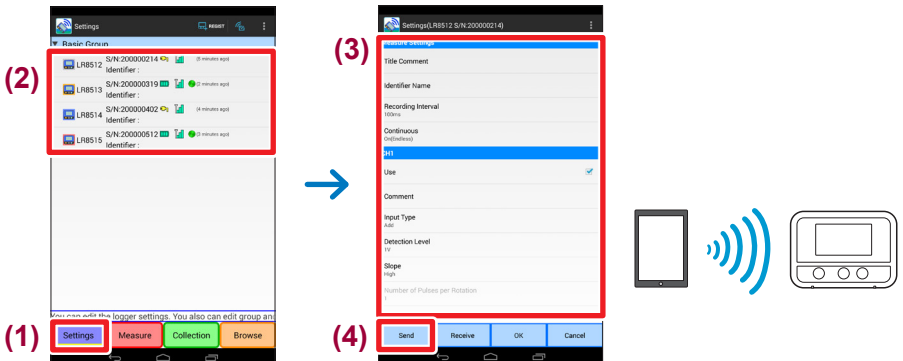

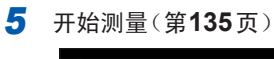

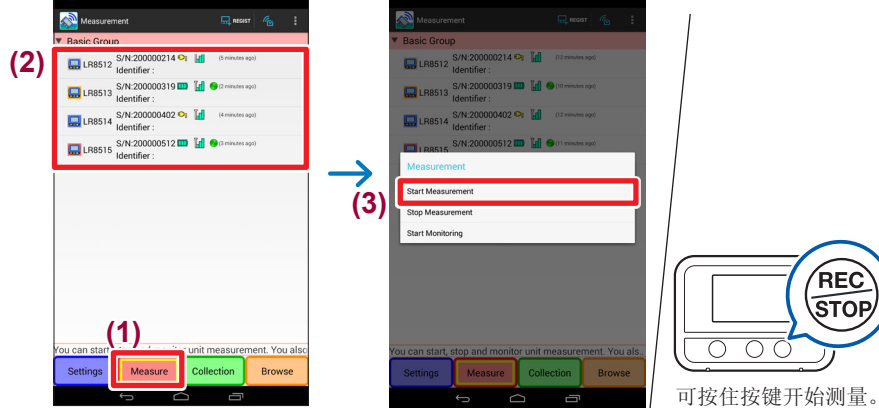

*6* 利用**Wireless Logger Collector**回收测量数据(第 **[138](#page-145-0)**页)

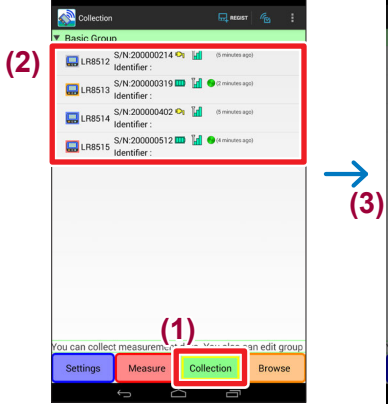

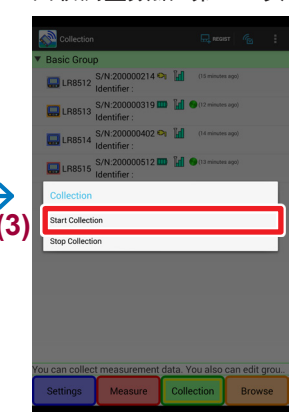

*7* 将测量数据导出到文件中(第 **[141](#page-148-0)**页)

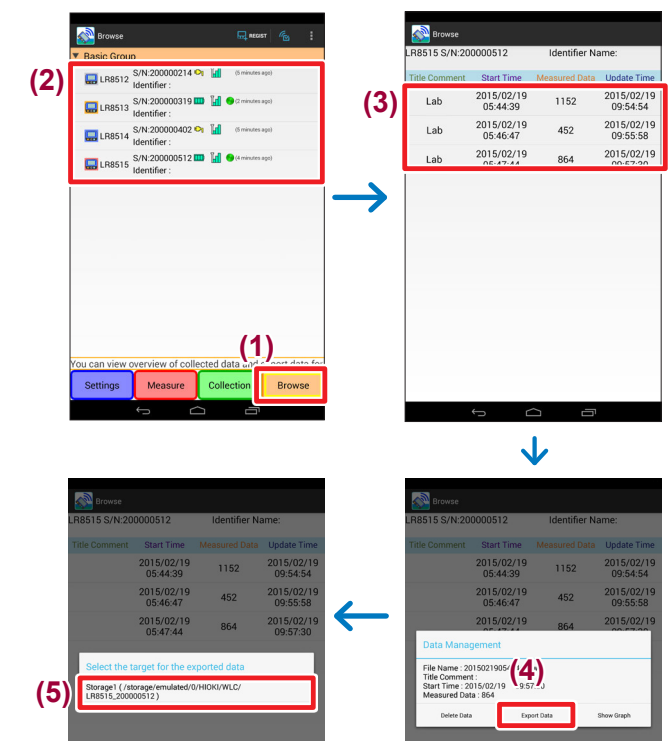

*8* 将导出的文件复制到**Windows® PC**中(第 **[142](#page-149-0)**页)

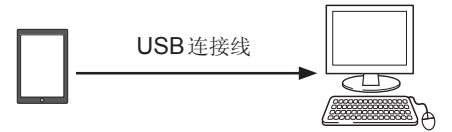

*9* 利用**Windows® PC**分析数据

### <span id="page-124-0"></span>**5.3** 安装软件

### 安装

从Google PlayTM商店下载Wireless Logger Collector。

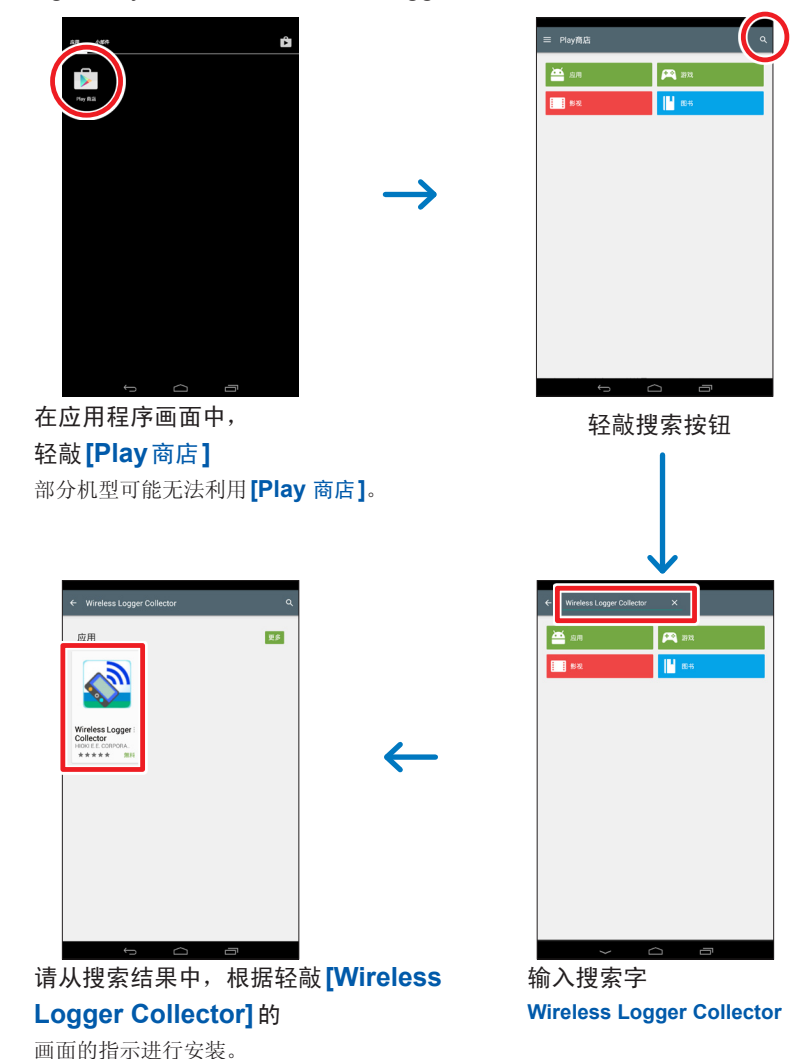

安装完成时,在应用程序画面中会添加 **[Wireless Logger Collector]**。

启动方法 . . . . . . . . . 在应用程序画面中轻敲 **[Wireless Logger Collector]**。

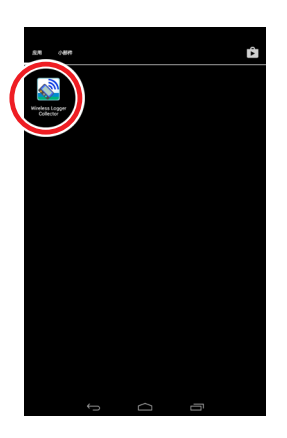

### 卸载

可通过Google Play商店或**[**设置**] - [**应用**]**画面删除已安装的应用程序。

#### 重要事项

如果卸载应用程序,则会删除无线数据采集仪的登录信息、设置和回收的测量数据。 请事先导出并保管回收的测量数据。

### **5.4** 画面构成

主画面

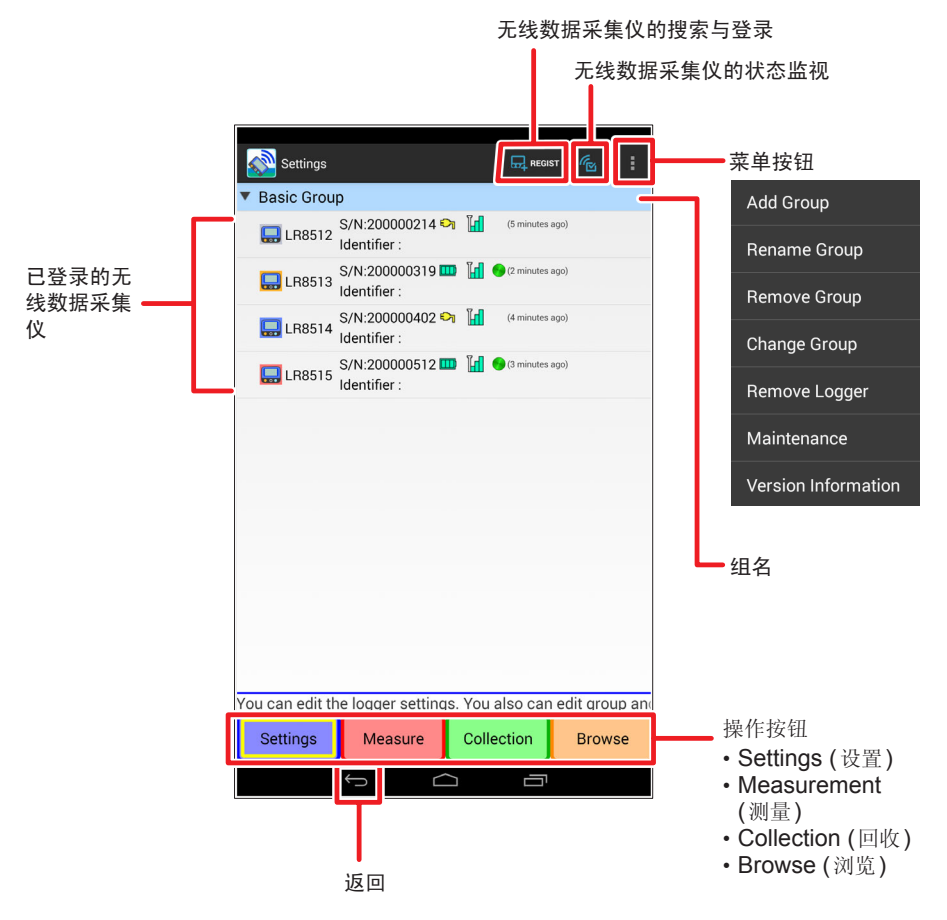

监视画面

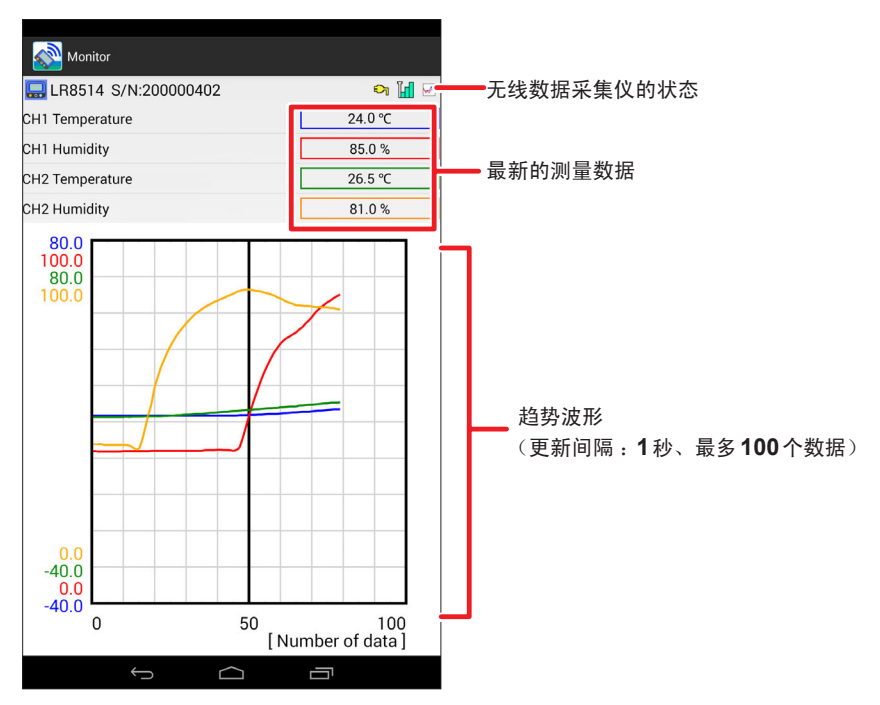

### 设置画面

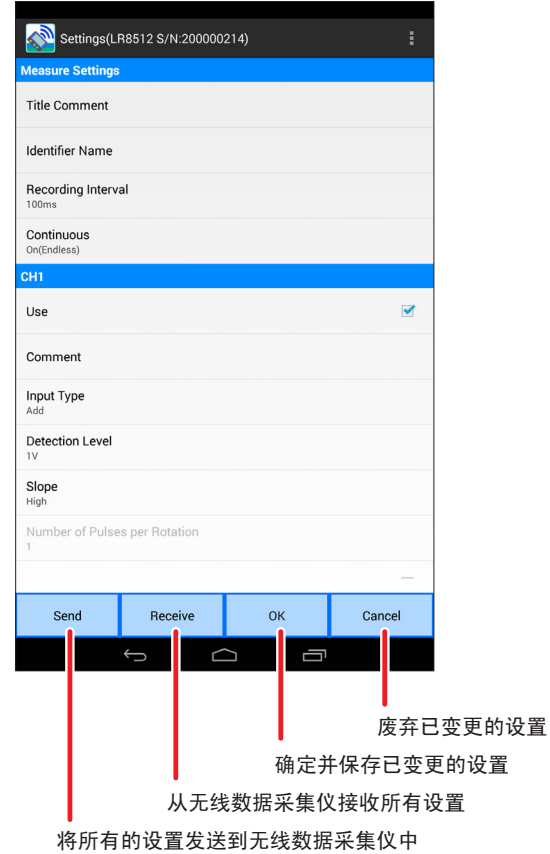

浏览画面

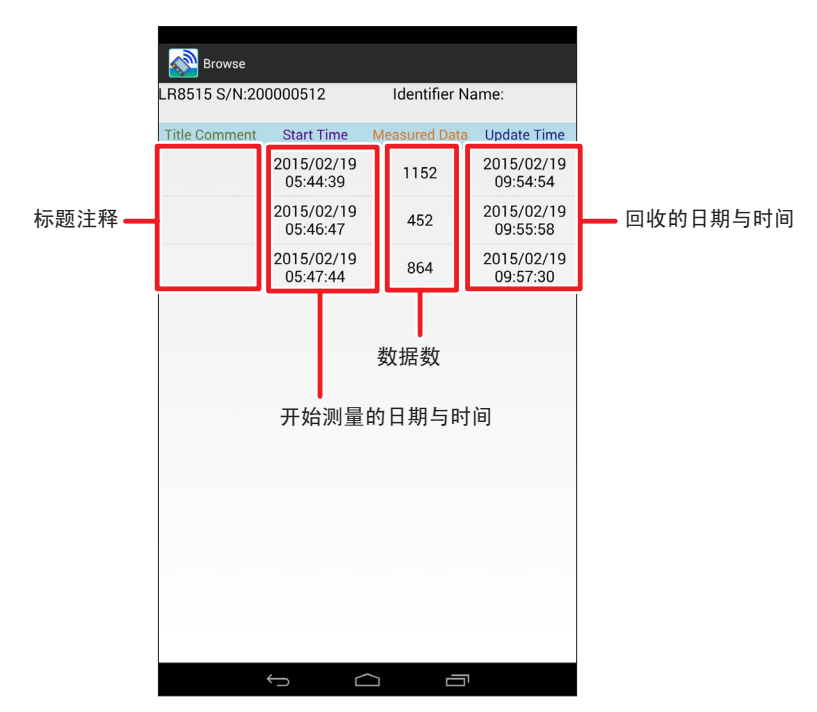

#### 图形显示画面

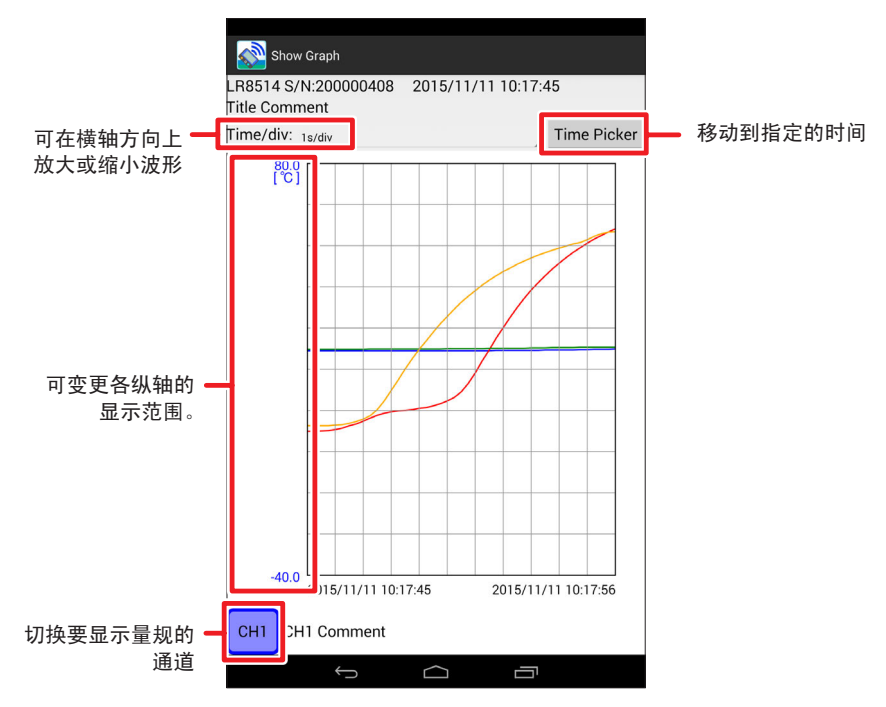

### <span id="page-131-0"></span>**5.5** 登录**/**删除无线数据采集仪

### 无线数据采集仪的登录

在Wireless Logger Collector中登录无线数据采集仪。

最多可登录100台无线数据采集仪。

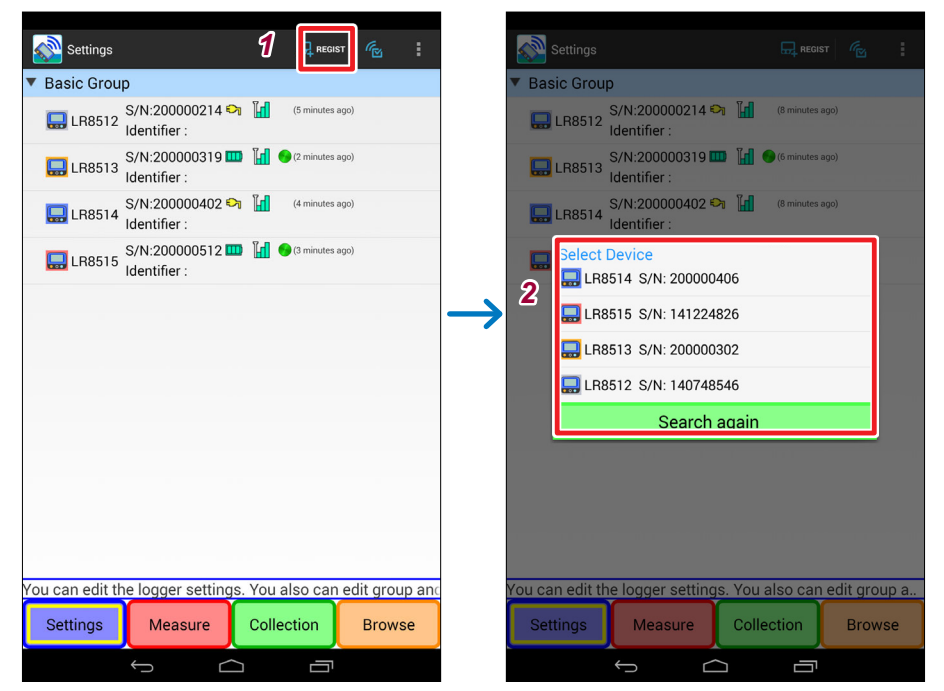

. . . . . . . . .

*1* 轻敲**[ ]**

会显示搜索结果一览。搜索可能需要数十秒的时间。 在搜索结果中显示附近放置的未登录的无线数据采集仪。

*2* 选择要登录的单元

在**[Basic Group]**内显示新登录的单元。

### 无线数据采集仪的删除

删除(取消登录)在Wireless Logger Collector中登录的单元。

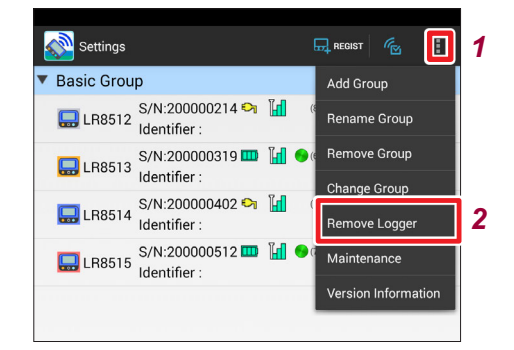

- *1* 轻敲菜单按钮
- *2* 轻敲**[Remove Logger]**
- *3* 选择要删除的单元所属的组
- *4* 选择要删除的单元

#### 重要事项

如果进行删除(取消登录),设置或回收的数据也会被删除。请事先导出并保管回收 的测量数据。

### 无线数据采集仪的分组

可对无线数据采集仪进行分组管理。这在管理多个无线数据采集仪时非常便利。

### 组创建步骤

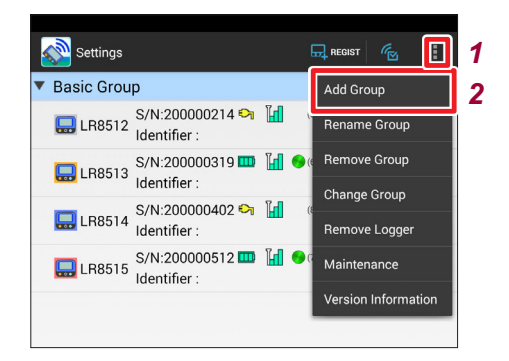

- *1* 轻敲菜单按钮
- *2* 轻敲**[Add Group]**
- *3* 输入新的组名

新组被创建在列表的最下面。

#### 所属组的变更

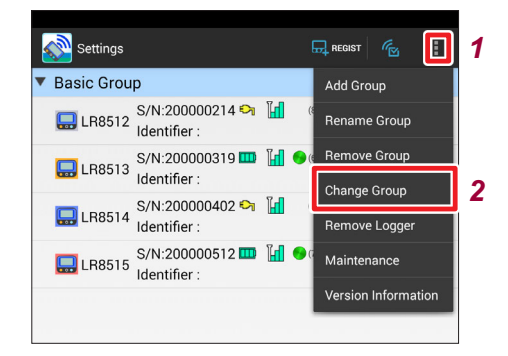

- 轻敲菜单按钮
- 轻敲**[Change Group]**
- 选择当前的所属组
- 选择要移动的无线数据采集仪
- 5 洗择移动目标的组

#### 组删除步骤

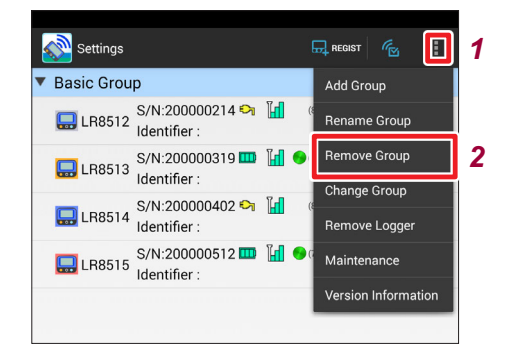

- 轻敲菜单按钮
- 轻敲**[Remove Group]**
- 选择要删除的组

已在删除的组中登录无线数据采集仪时,移动到**[Basic Group]**之下。

设置测量条件

### <span id="page-135-0"></span>**5.6** 设置测量条件

设置无线数据采集仪的测量条件。有关设置内容的详细说明,请参照"4.7 [设置测量条](#page-75-0) 件"[\(第](#page-75-0)68页)。

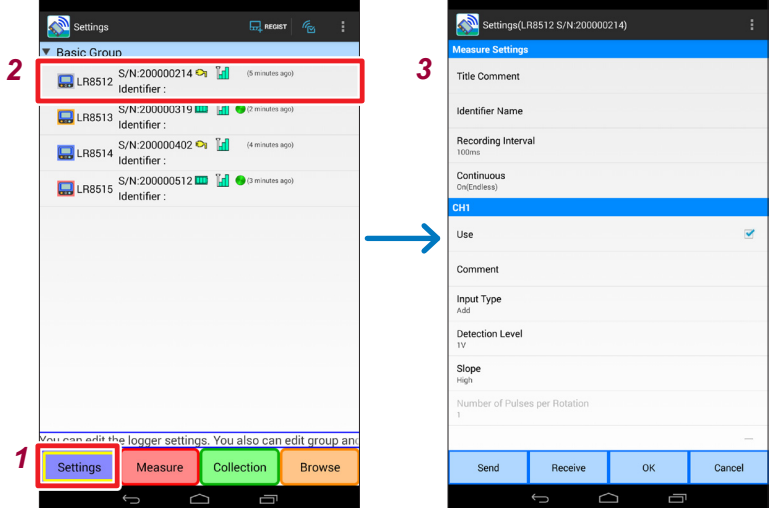

- *1* 轻敲**[Settings]**按钮
- *2* 轻敲要变更设置的无线数据采集仪 显示设置画面。
- *3* 设置测量条件

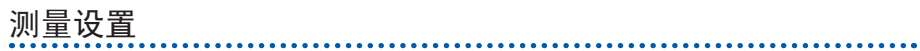

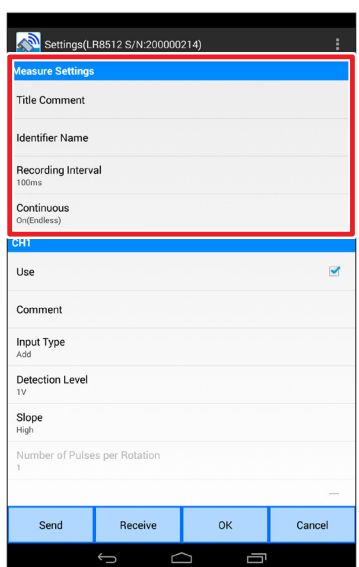

### **Title Comment (**标题**)**

设置标题注释。(最多20个全角字符,40个半角字符)

### **Identifier Name (**识别名称**)**

可为各单元附加识别名称(8个全角字符、16个半角字符)。

### **Recording Interval (**记录间隔**)**

设置读入数据间隔。

### **Continuous Recording (**连续记录**)**

设置存储器变满时的处理方法。

### 通道设置

 $\blacklozenge$ CH<sub>2</sub> Use

**Input**<br>Add

Slope<br>High

Filter

Advan

进行各通道输入、转换比和报警的设置。

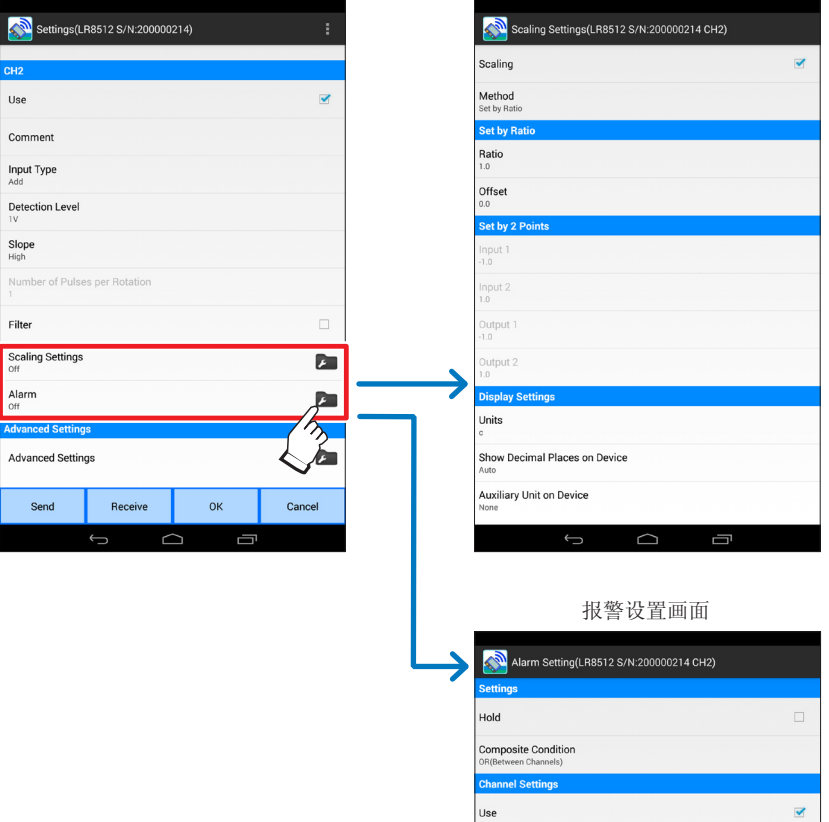

Alarm Method eve Alarm Level High/Low u. Upper Limit  $\overline{30}$ Lower Limit

#### 设置画面 转换比设置画面

Ü,

### 高级设置

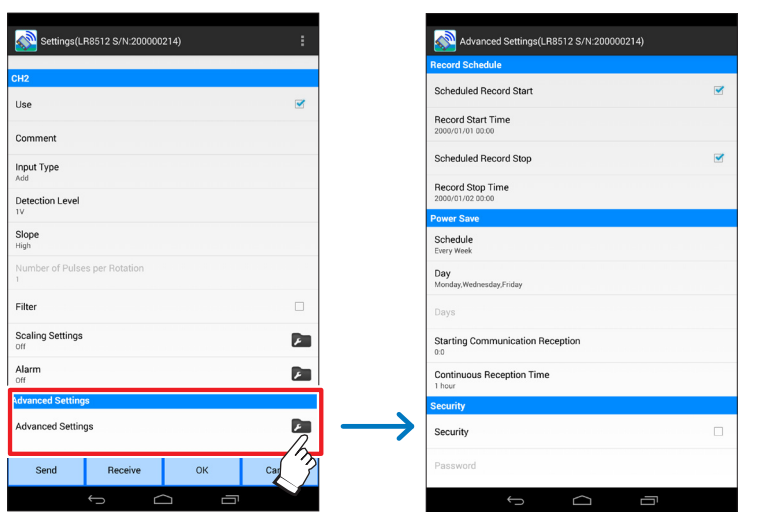

### 记录预定

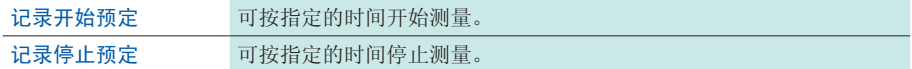

#### 省电

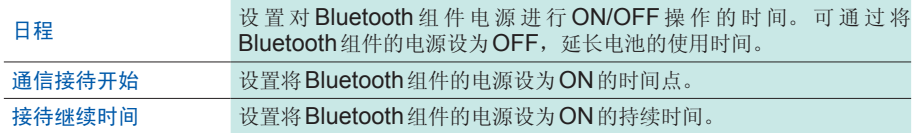

#### 安全性

可将密码认证功能设为有效,以防止第三方意外对单元进行控制。 要更新密码时,请设置新密码。由于发送设置时要求输入旧密码,因此,请输入旧密码。

#### 环境设置

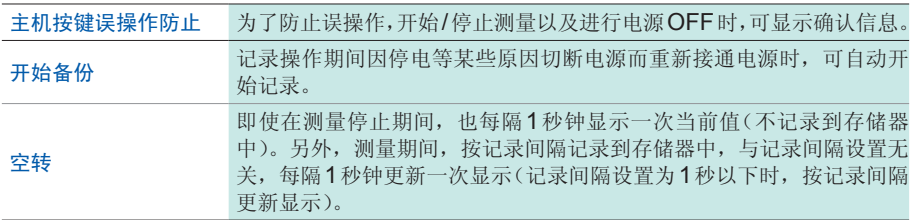

### 设置的初始化

将设置恢复为初始值([第附](#page-184-0)**5**页)。

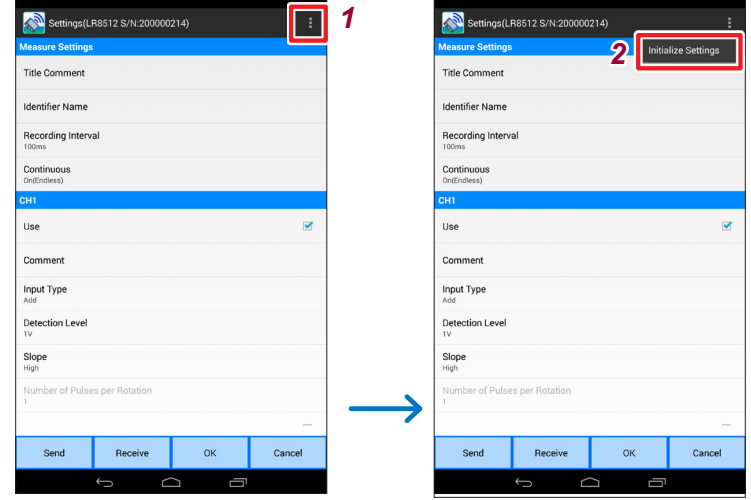

- *1* 轻敲菜单按钮
- *2* 轻敲**[Initialize Settings]**

## **5.7** 发送**/**接收设置条件

### 设置发送

利用无线通讯,将由应用程序编辑的设置发送到无记录线单元中并进行设置。

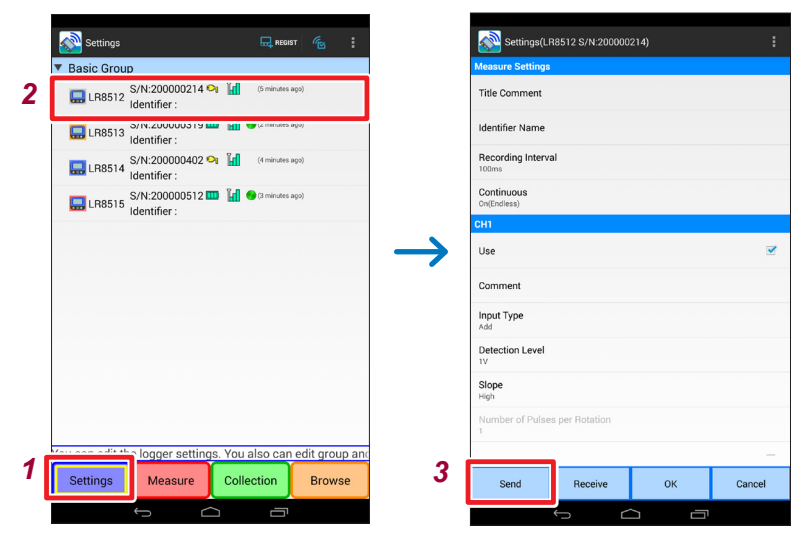

- *1* 轻敲**[Settings]**按钮
- *2* 轻敲要编辑的单元 显示单元设置画面。
- *3* 轻敲**[Send]**按钮 将测量设置发送到单元。

### 接收设置

利用无线通讯,将当前的无线数据采集仪设置读入到应用程序中。

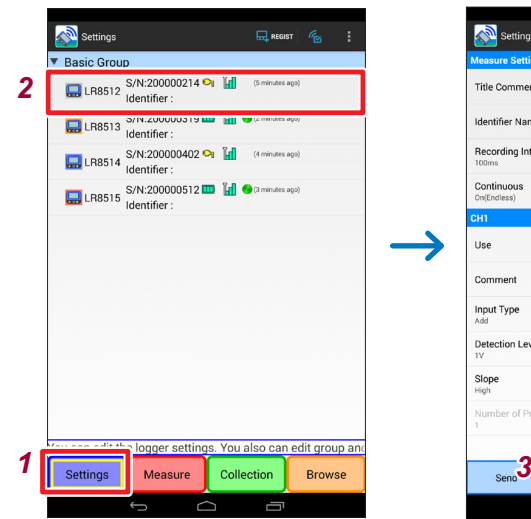

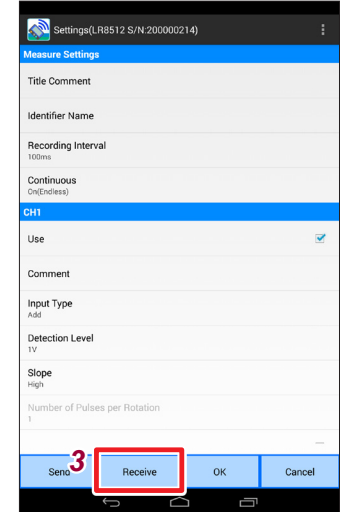

. . . . . . . . . .

- *1* 轻敲**[Settings]**按钮
- *2* 轻敲要接收设置的单元 显示单元设置画面。
- *3* 轻敲**[Receive]**按钮 从单元接收测量设置。

### **5.8** 开始**/**停止测量与监视

### 测量开始**/**停止

开始/停止无线数据采集仪的测量。

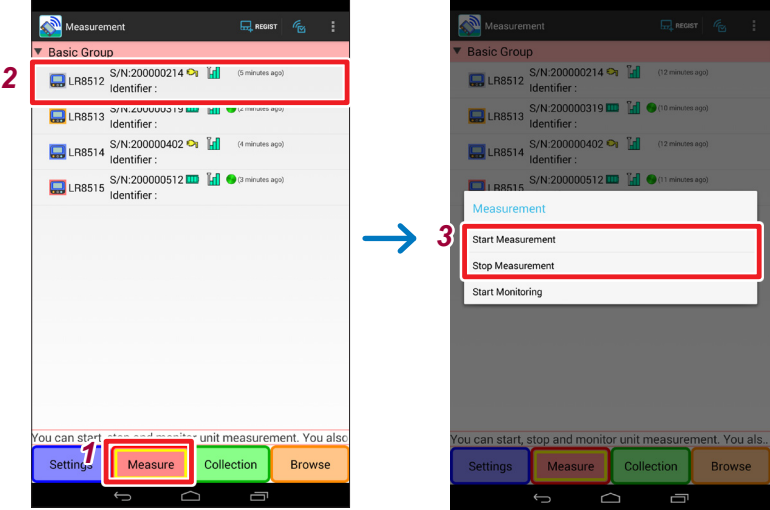

<span id="page-142-0"></span>

- *1* 轻敲**[Measure]**按钮
- *2* 轻敲要开始**/**停止测量的单元 显示菜单。
- *1* 从菜单选择**[Start Measurement]**或**[Stop Measurement]**

### 监视的开始**/**停止

### 确认无线数据采集仪的最新状态

可确认无线数据采集仪的当前状态。

可确认测量状态、电源(电池电平)、无线信号电平。

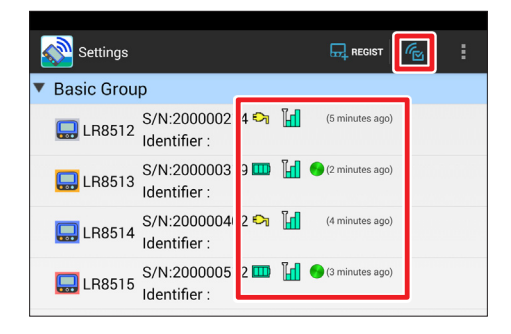

轻敲画面上部的[<mark>  $\epsilon$ </mark> ] 仅获取**1**次登录的所有无线数据采集仪的状态。

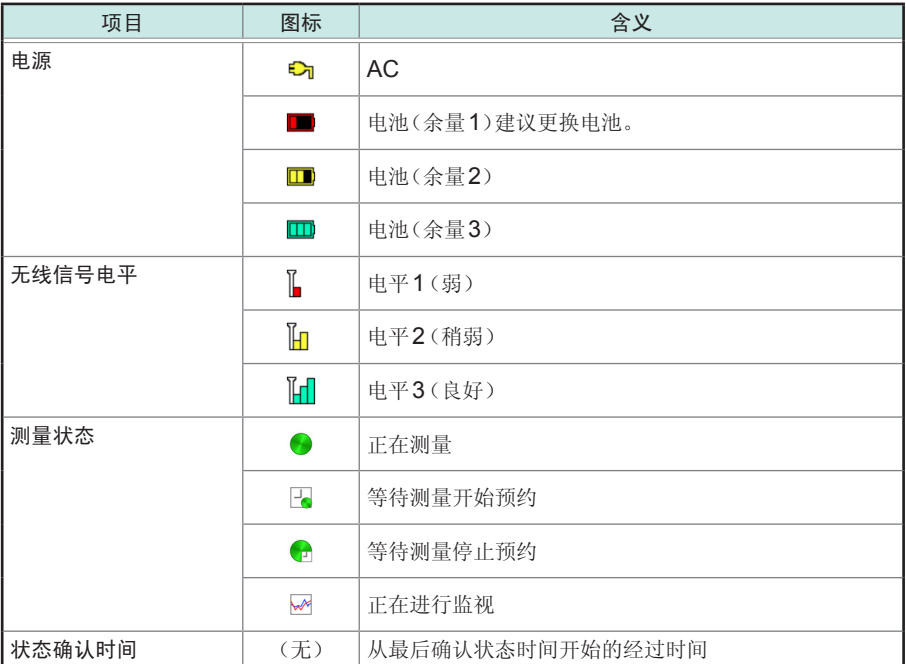
#### 确认无线数据采集仪的最新数据

可通过波形与数值确认正在进行测量的无线数据采集仪最新测量数据。另外,也便于 进行设置前的测量确认。

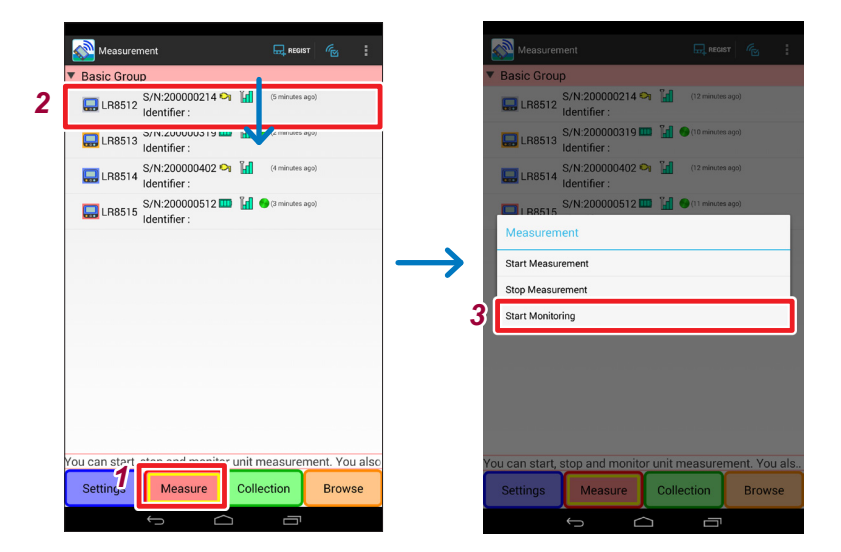

- *1* 轻敲**[Measure]**按钮
- *2* 轻敲要监视的无线数据采集仪 显示菜单。
- *3* 从菜单轻敲**[Start Monitoring]** 显示监视画面。(第 [120](#page-127-0)页) 每秒更新1次监视值。
- 无线数据采集仪测量期间,会显示最新测量数据。 • 无线数据采集仪未进行测量时,开始单元的监视动作。
- 请事先将测量条件发送到单元中并进行设置。 **10**

### **5.9** 回收测量数据

从无线数据采集仪回收测量的数据。

### 回收开始**/**停止

从无线数据采集仪回收测量数据。测量期间也可进行回收。

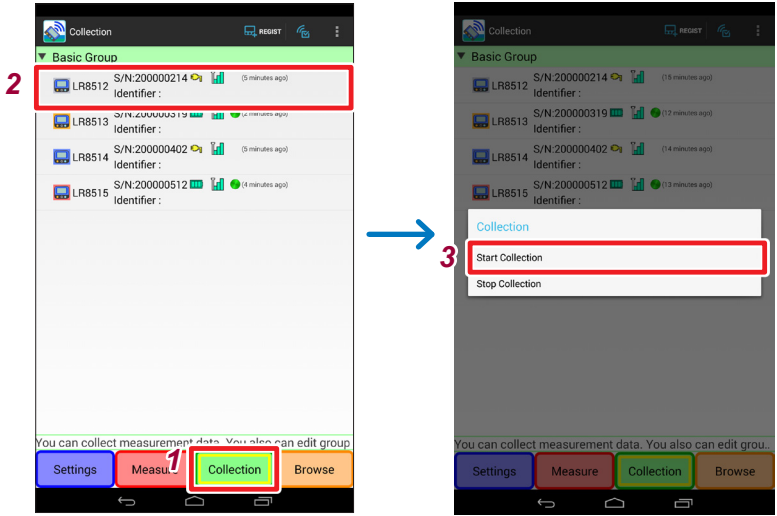

- *1* 轻敲**[Collection]**按钮
- *2* 轻敲要回收的无线数据采集仪 显示菜单。
- *3* 从菜单选择**[Start Collection]** 要中途停止回收时,请选择**[Stop Collection]**。

## **5.10** 浏览**/**分析测量数据

#### 测量数据的浏览

可对回收的测量数据进行波形显示。

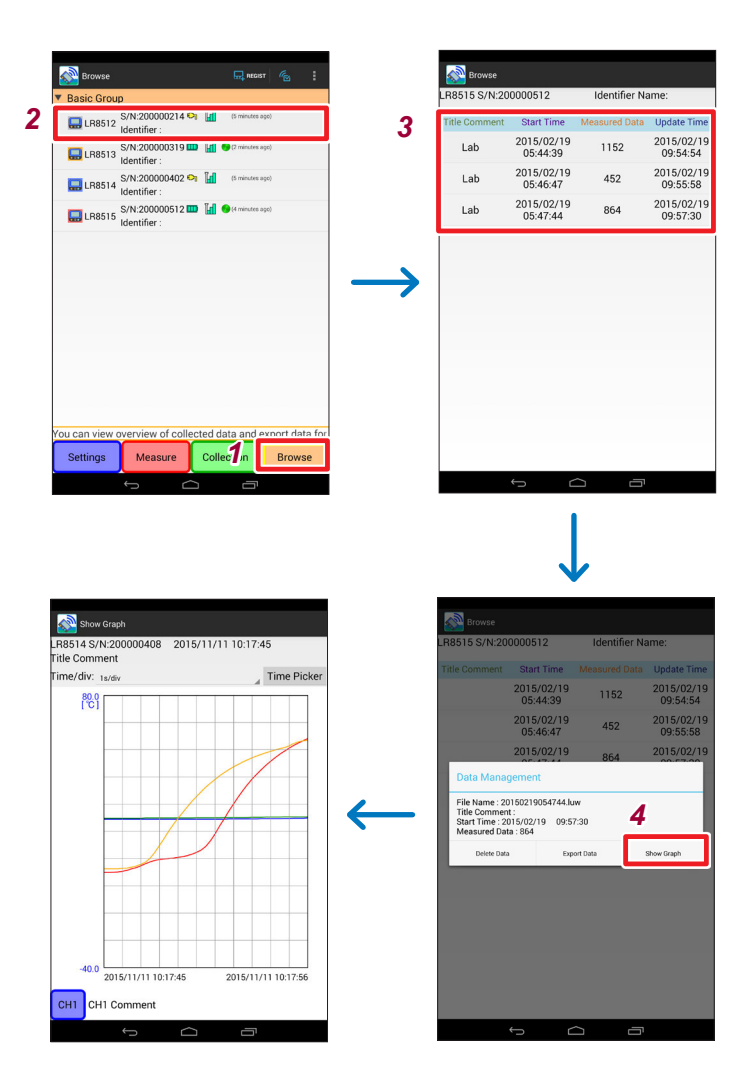

- 轻敲**[Browse]**按钮
- 轻敲要浏览的无线数据采集仪 显示浏览画面。(第 [122](#page-129-0)页)
- 轻敲要阅览的测量数据 显示菜单。
- 轻敲 [Show Graph] 按钮

#### 测量数据的导出

可将回收的测量数据输出到文件中,以便在Windows® PC等中使用。

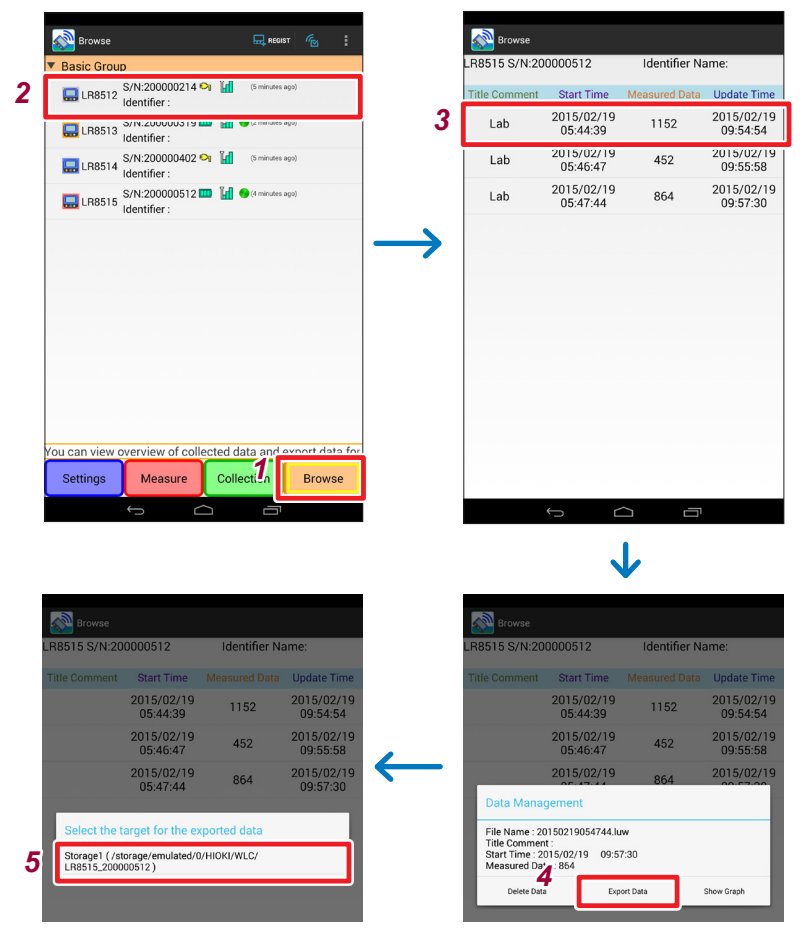

- *1* 轻敲**[Browse]**按钮
- *2* 轻敲要浏览的无线数据采集仪 显示浏览画面。
- *3* 轻敲要输出的测量数据 显示菜单。
- *4* 轻敲**[Export Data]**
- 5 洗择输出目标

以LUW格式进行输出。

可利用附带的Logger Utility浏览/分析LUW格式的文件。

在输出目标的存储媒介中自动生成下述文件夹。自动生成文件名。

**[HIOKI] - [Wireless Logger Collector] - [**各无线数据采集仪**]**

要将导出的文件复制到**Windows® PC**时

导出到**Android**终端的内部存储器时(需要**USB**连接线)

*1* 利用**USB**连接线将**Android**终端连接到**Windows® PC**上

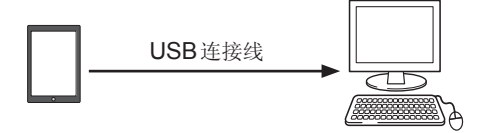

Windows® PC的**[**计算机**]**中显示已连接Android终端的图标。

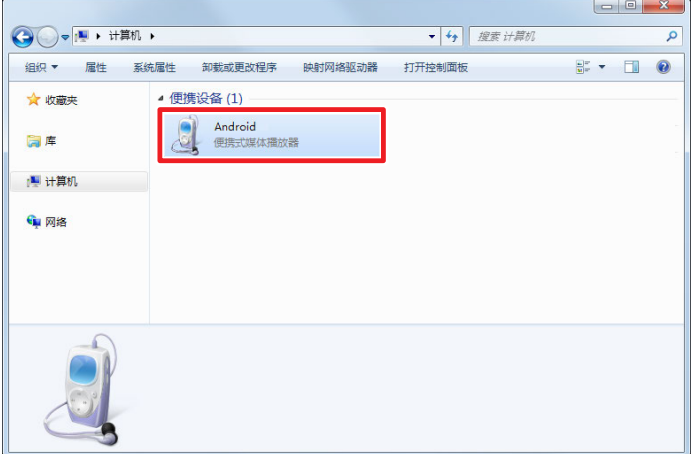

#### *2* 双击打开**Android**终端的图标

显示连接到Android终端上的存储媒介一览。

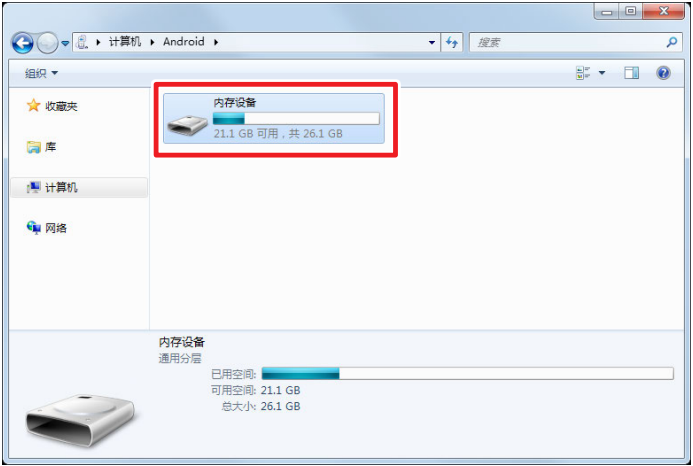

- *3* 在存储媒介一览上双击打开**[**内存设备**]**
- *4* 将导出的文件复制到**Windows® PC**的本地驱动器中 可利用附带的Logger Utility浏览/分析复制的文件。

导出到外部存储媒介(**SD**卡或**U**盘等)时

- **1 从Android**终端上取下存储媒介,连接到Windows® PC上 Windows® PC的**[**计算机**]**中显示已连接存储媒介的图标。
- *2* 将导出的文件复制到**Windows® PC**的本地驱动器中 可利用附带的Logger Utility浏览/分析复制的文件。

### 测量数据的删除

可删除回收的测量数据。

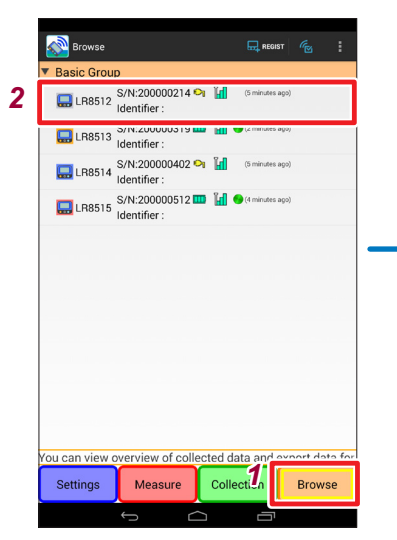

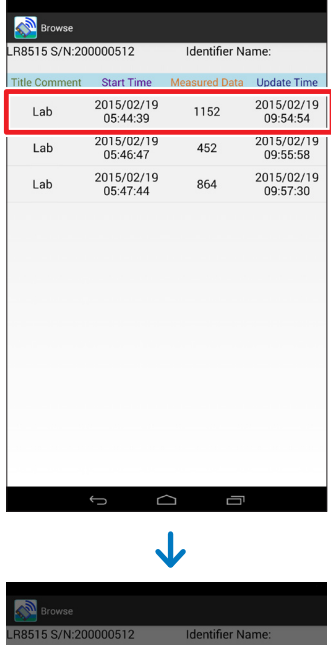

*3*

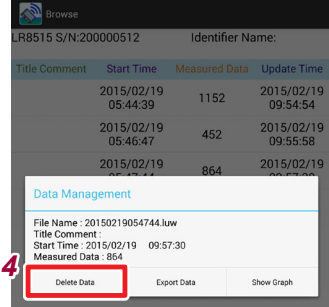

#### *1* 轻敲**[Browse]**按钮

- *2* 轻敲包括要删除数据的无线数据采集仪 显示浏览画面。
- *3* 轻敲要删除的数据 显示菜单。
- *4* 轻敲**[Delete Data]**

#### 重要事项

不能恢复已删除的测量数据。敬请注意。

### **5.11** 无线数据采集仪的维护

可进行无线数据采集仪的对时以及版本信息的显示。

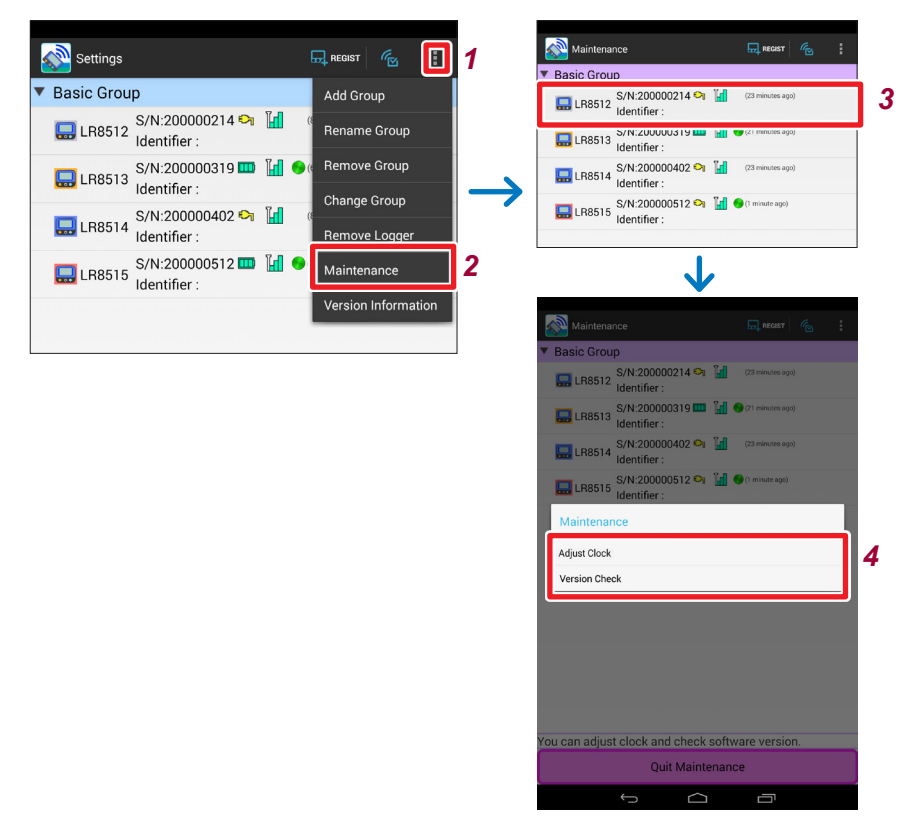

- 轻敲菜单按钮
- 轻敲**[Maintenance]**

切换为维护模式。

- 选择要进行维护的无线数据采集仪 显示菜单。
- 从菜单选择**[Adjust Clock]**或**[Version Check]**
- 退出维护模式 要结束维护时,轻敲**[Quit Maintenance]**。

### 时钟设置

将无线数据采集仪的时钟走时对准Android终端的时钟。

无线数据采集仪正在进行测量或正在进行监视动作时,不能设置时钟。

. . . . . . . . . . . . . . . . . . .

#### 确认版本编号

显示无线数据采集仪的版本编号。

# **6** 规格

# **6.1 LR8512** 无线脉冲数据采集仪

#### 基本规格

ı

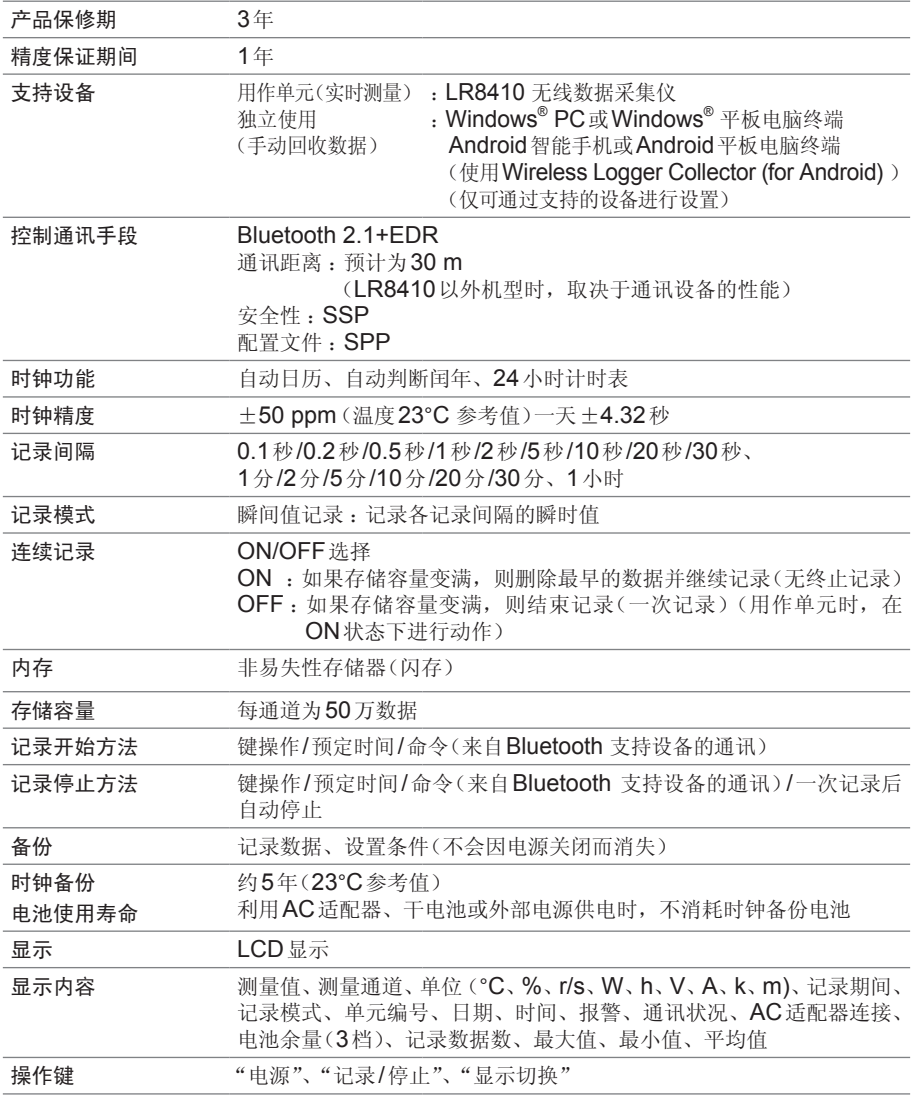

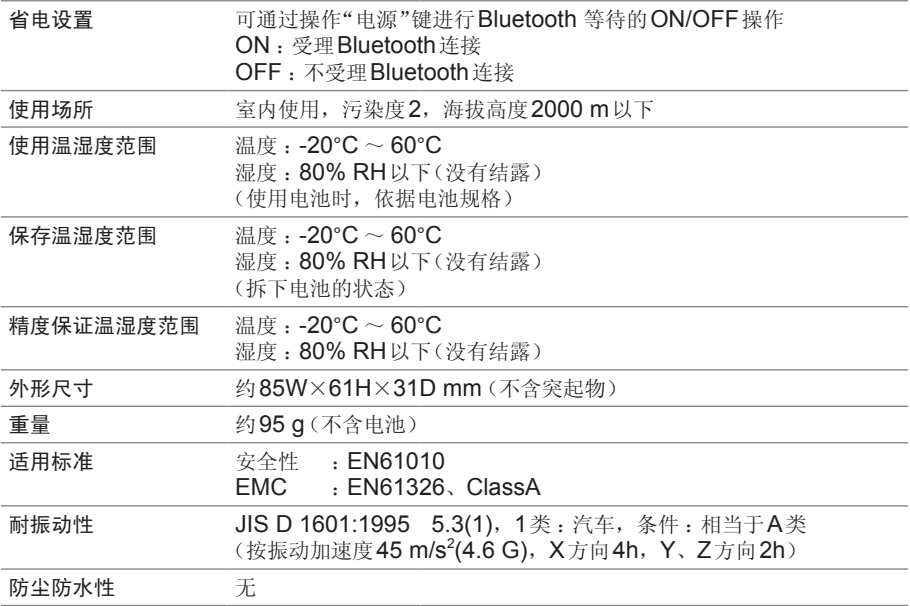

#### 输入

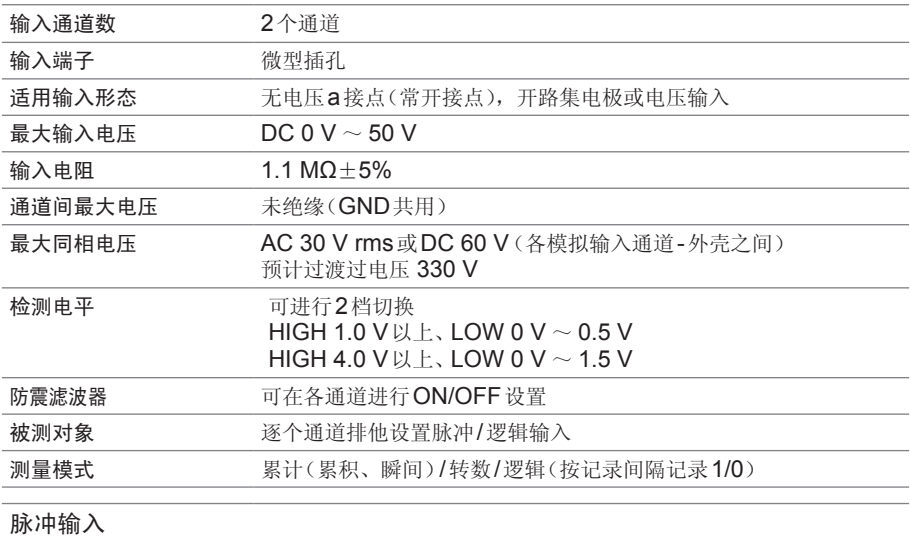

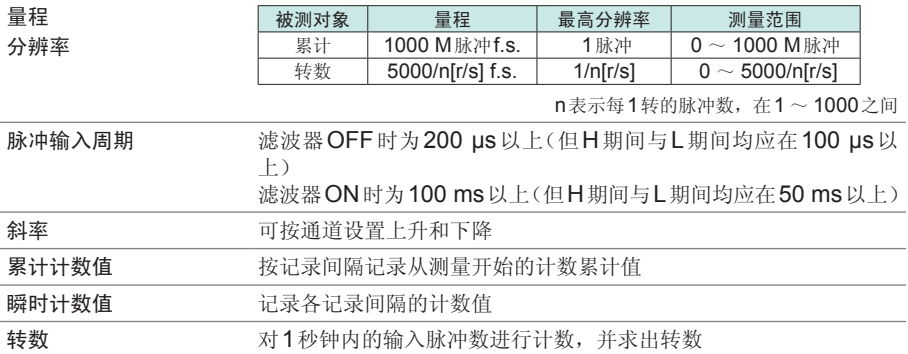

功能

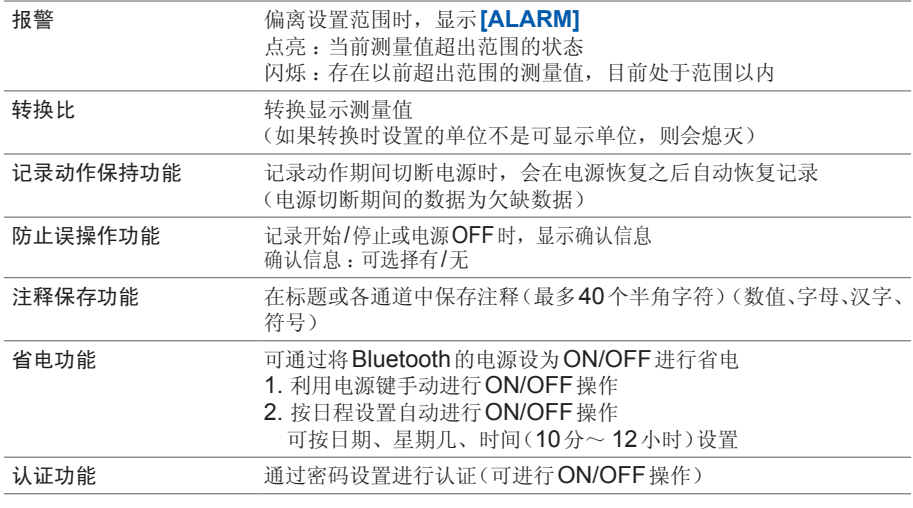

#### 电源

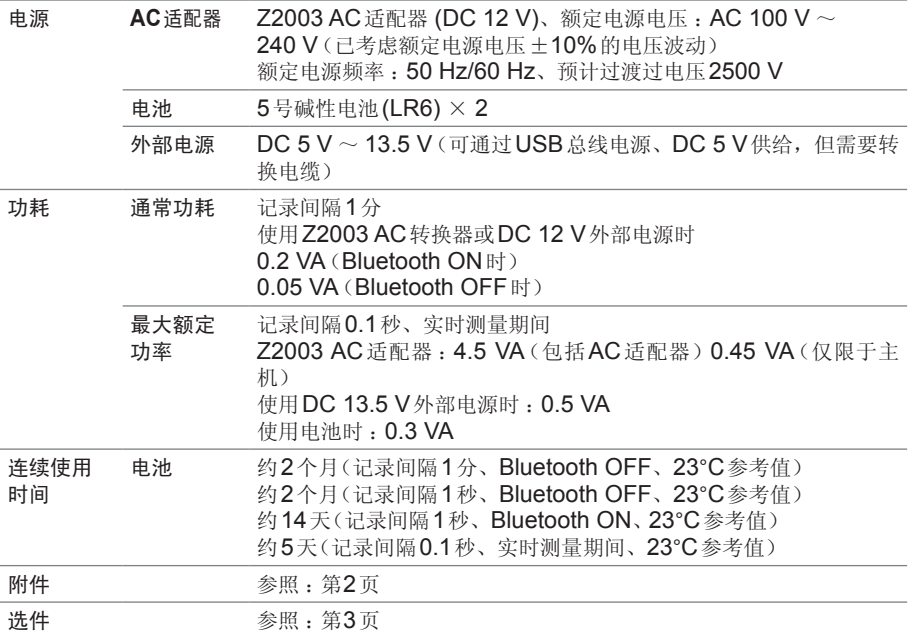

## **6.2 LR8513** 无线电流钳数据采集仪

#### 基本规格

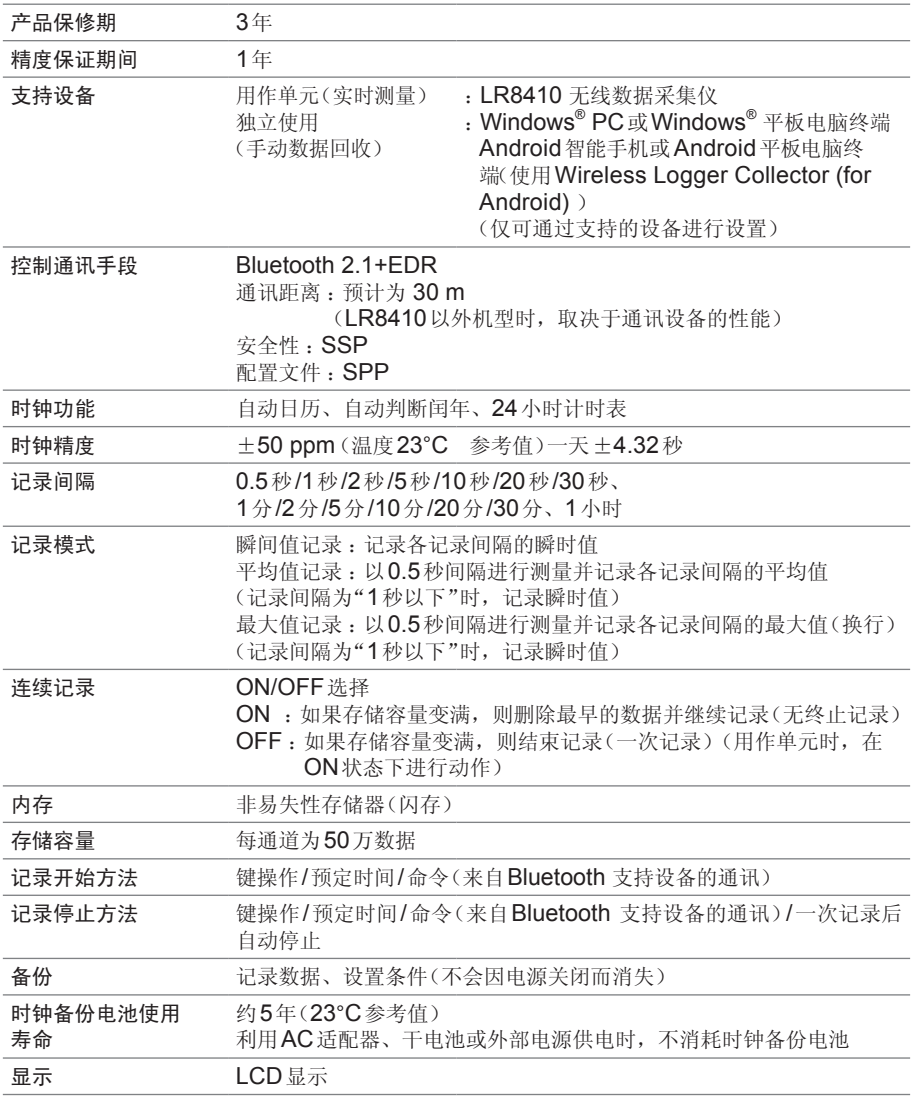

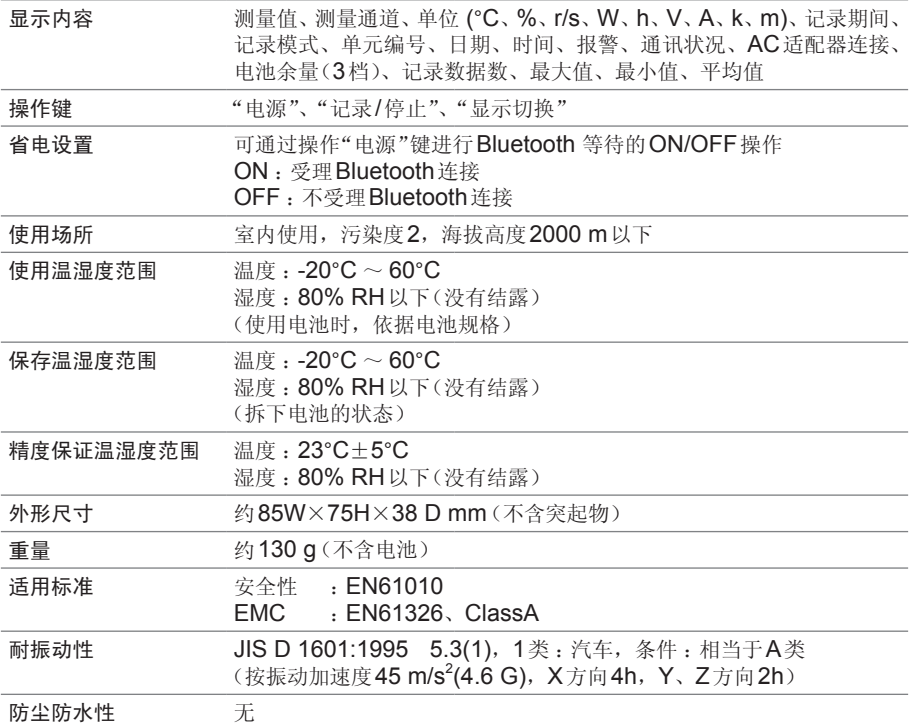

输入

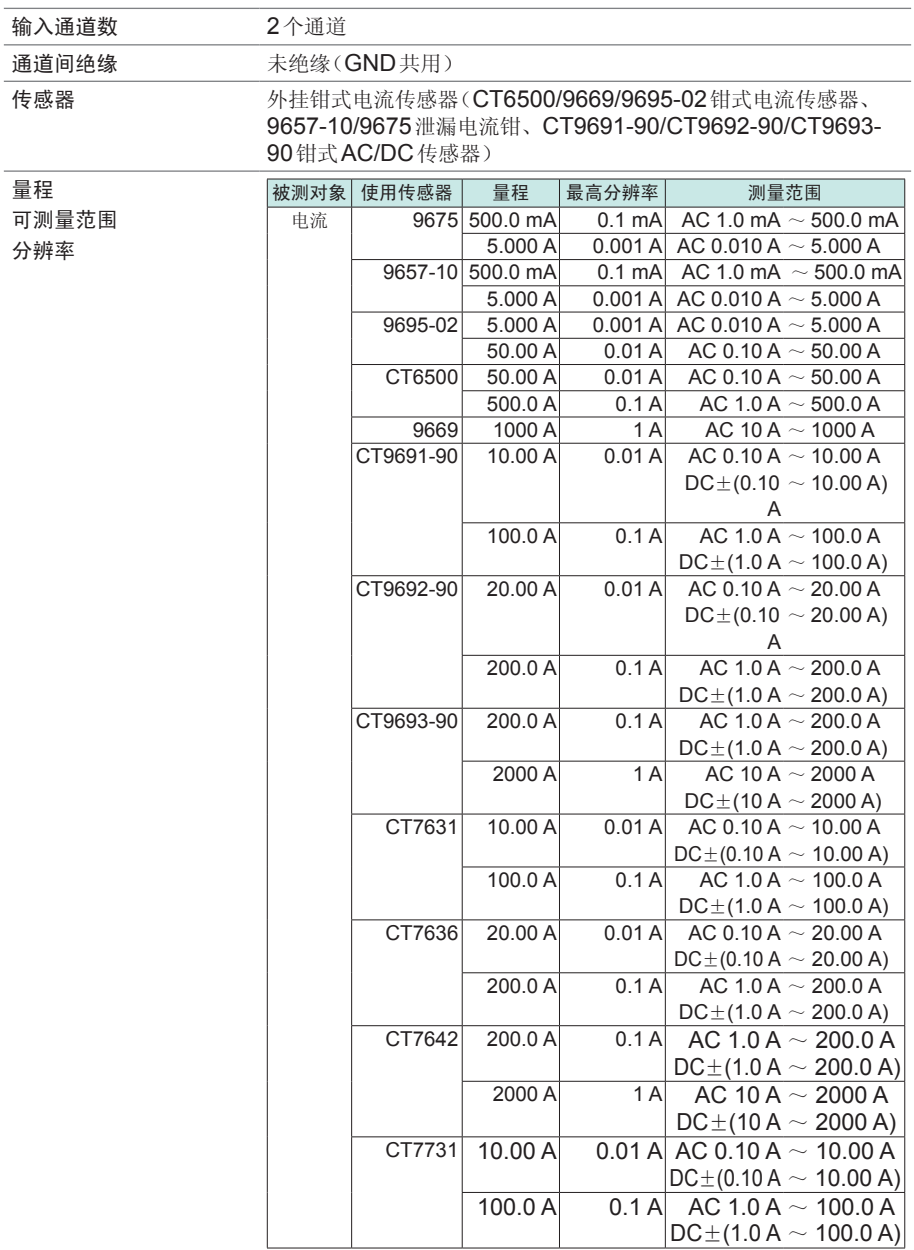

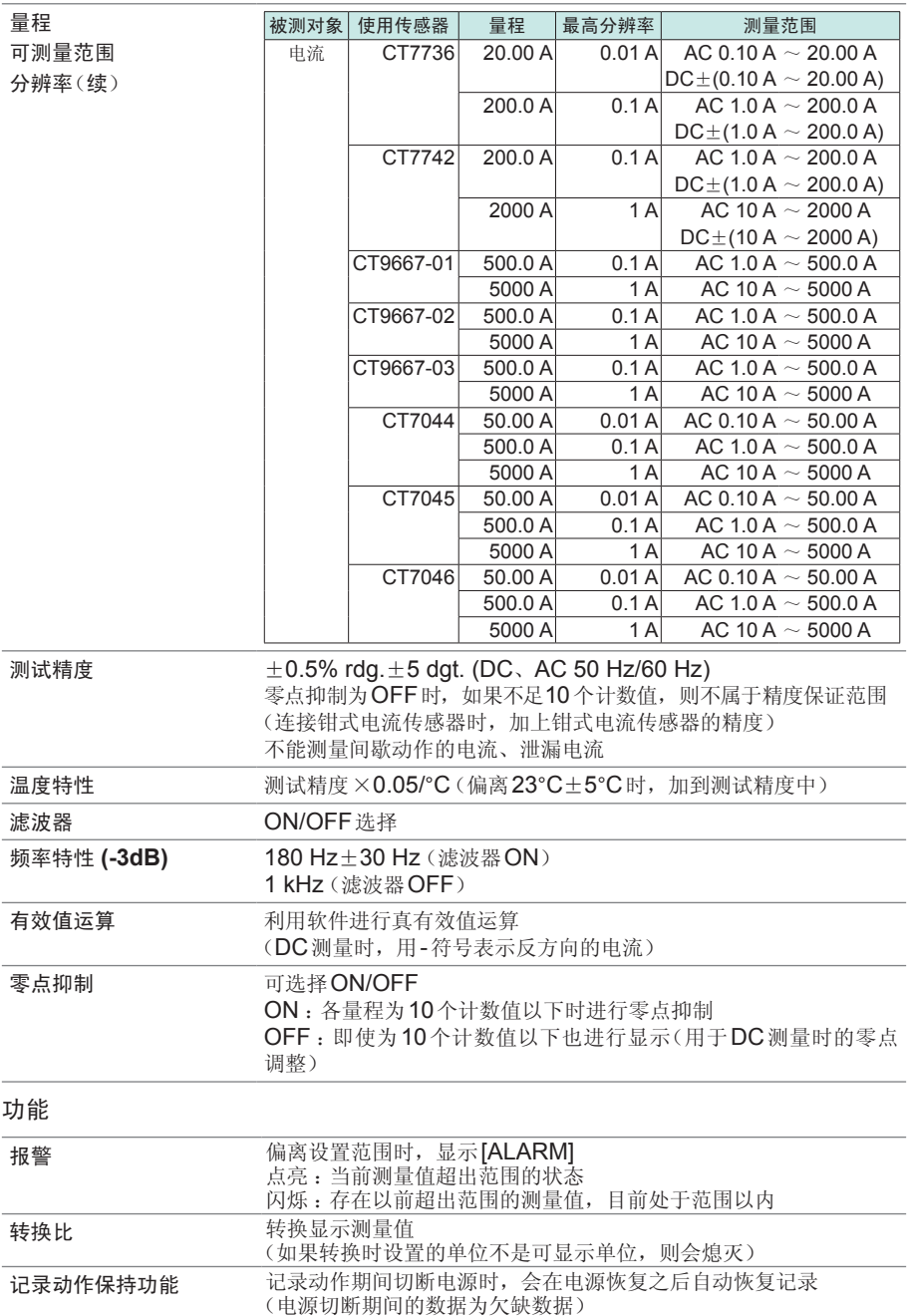

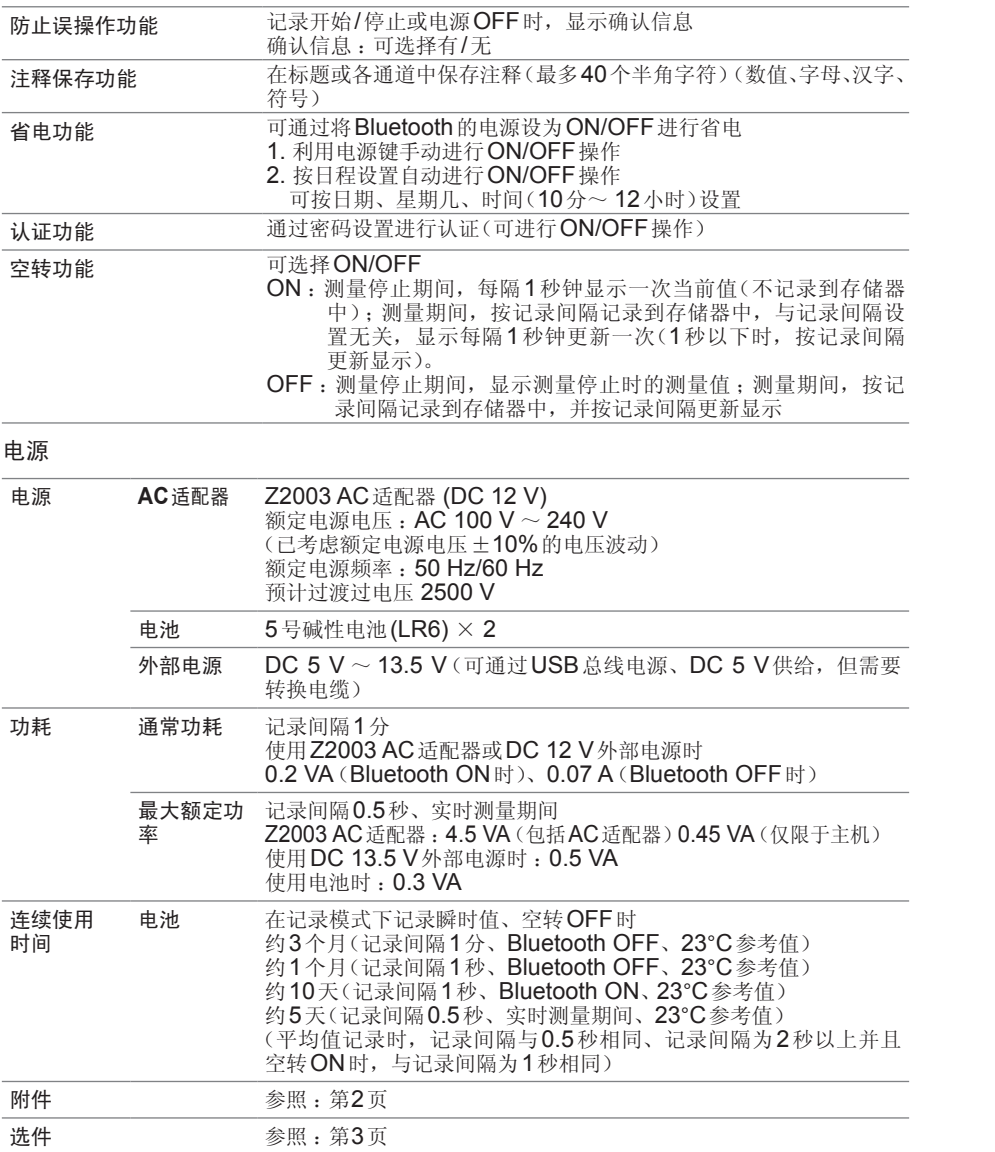

## **6.3 LR8514** 无线温湿度数据采集仪

基本规格

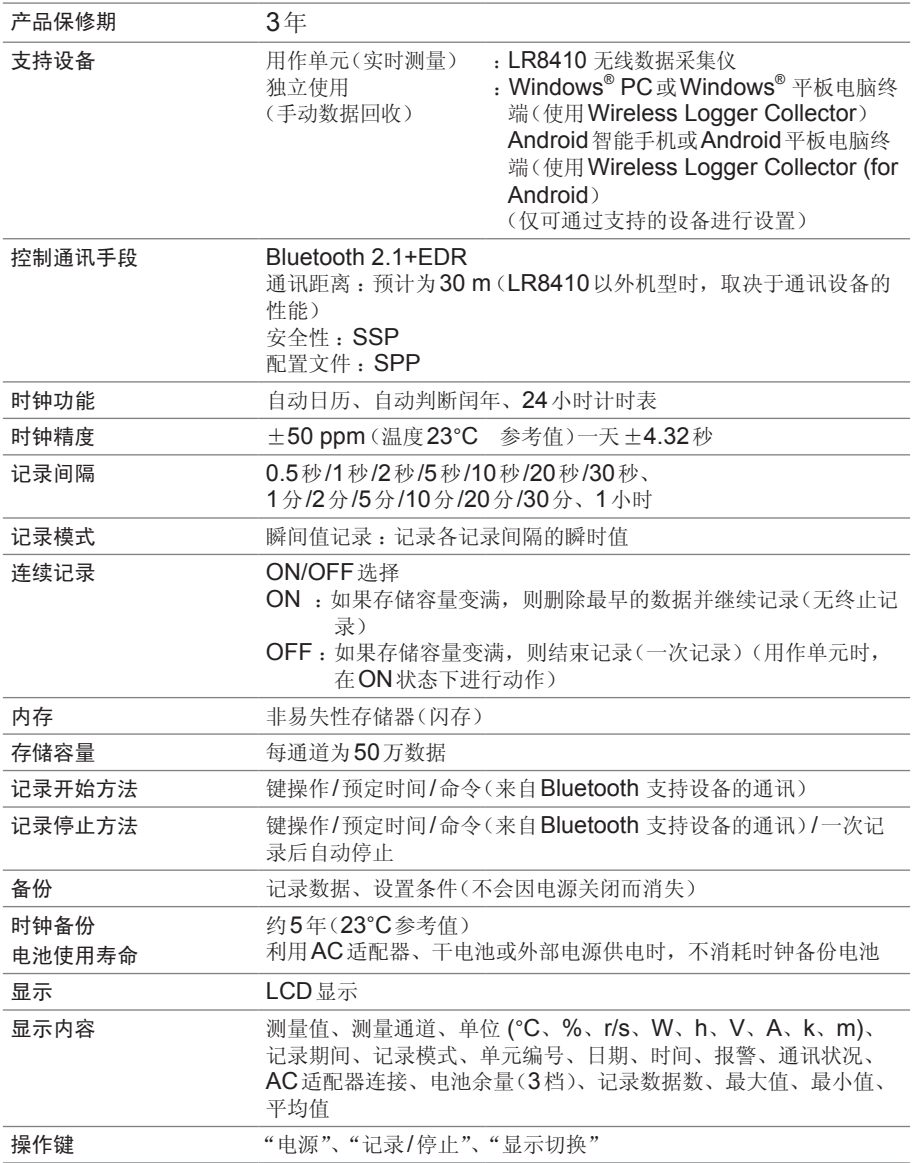

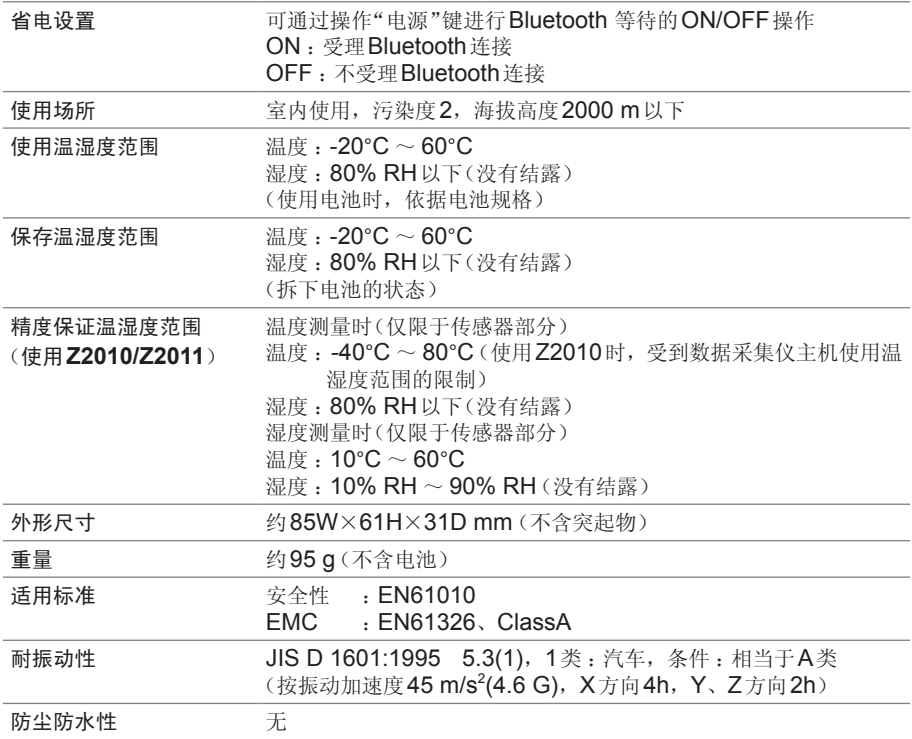

#### 输入

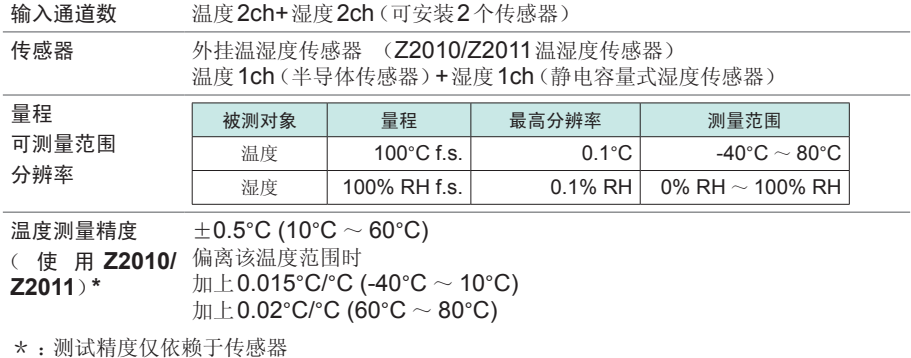

湿度测量精度 ( 使 用 **Z2010/** 偏离该范围时,请参照下图 **Z2011**)\*  $\pm$ 3% RH (20°C  $\sim$  30°C, 20% RH  $\sim$  90% RH)

\* :测试精度仅依赖于传感器

\* : 精度保证范围以外(参考值)

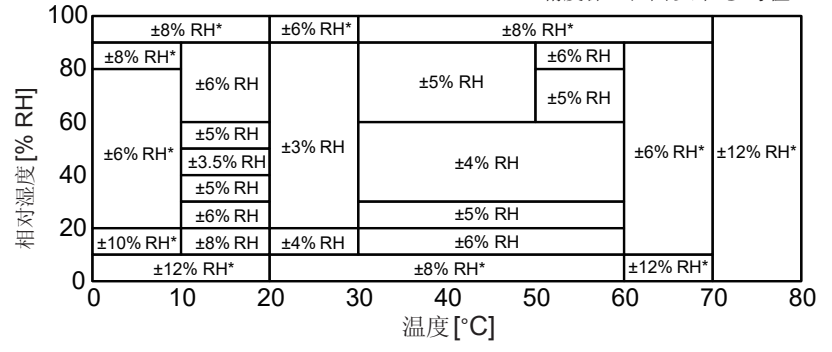

滞后 :±1% RH (加上湿度测量精度)

响应时间 约300秒

(温度 :0°C→60°C、60°C→0°C的90%响应时间(参考值))

(湿度 :10% RH→80% RH、80% RH→10% RH的90%响应时间(参考值))

功能

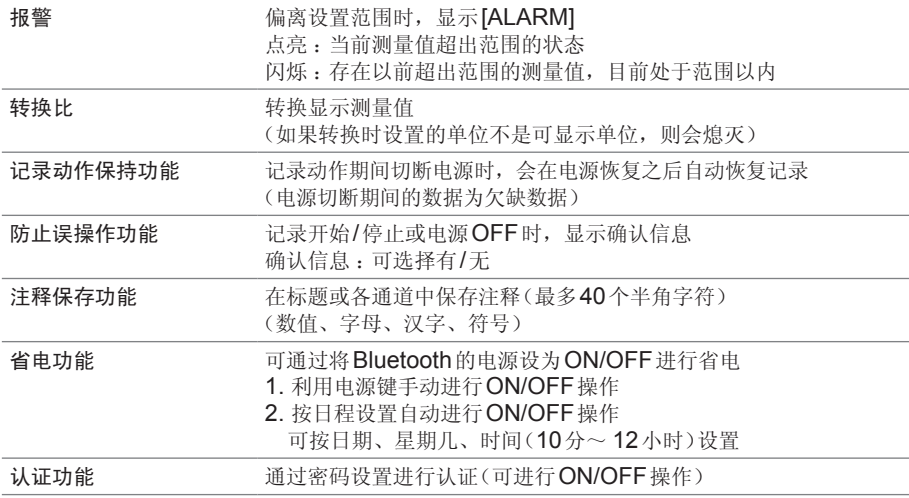

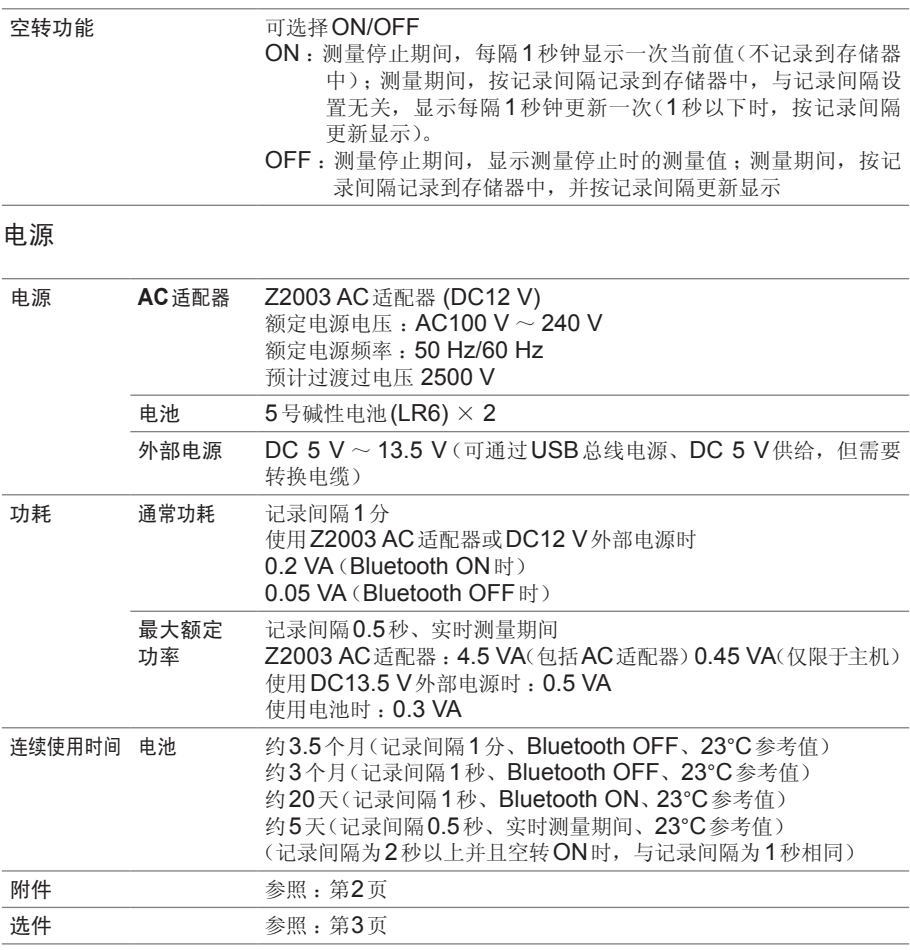

## **6.4 LR8515** 无线电压**/**热电偶数据采集仪

基本规格

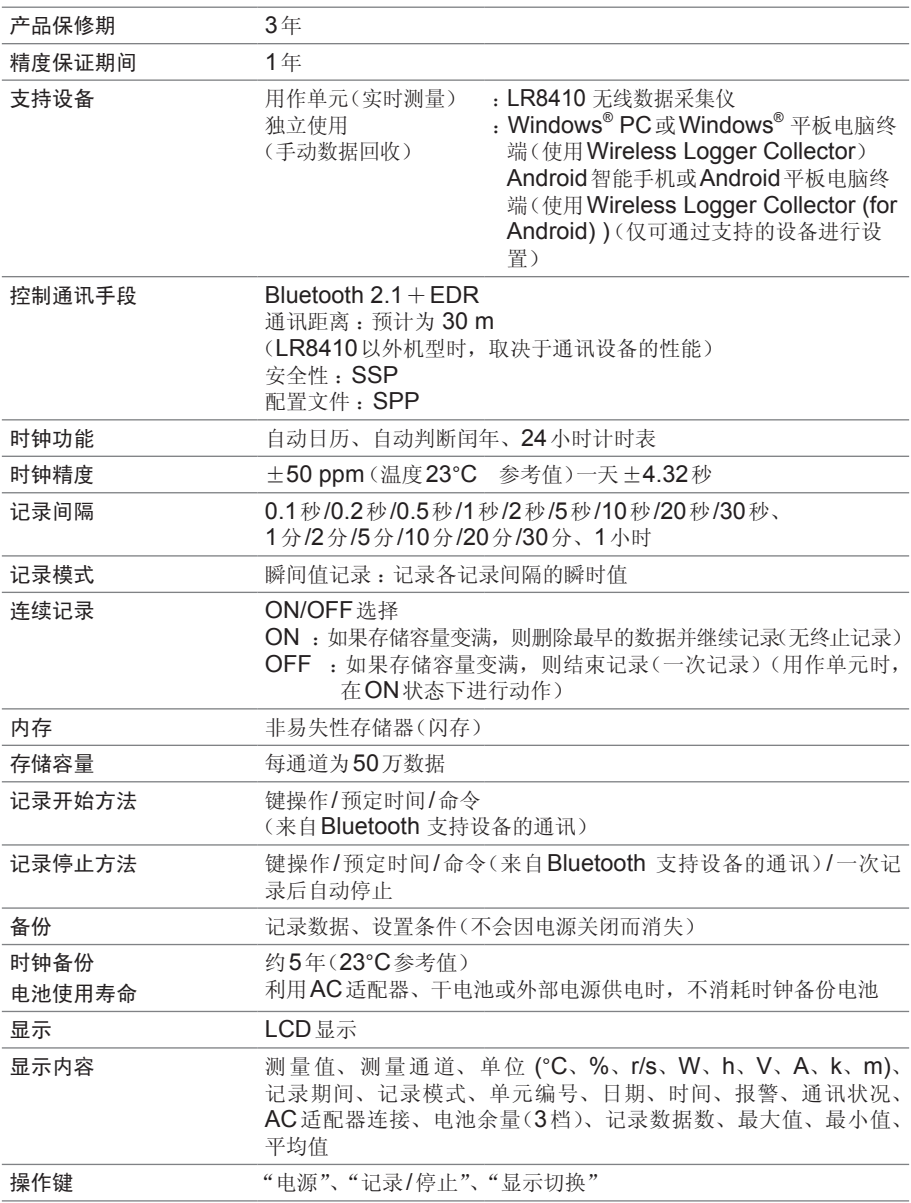

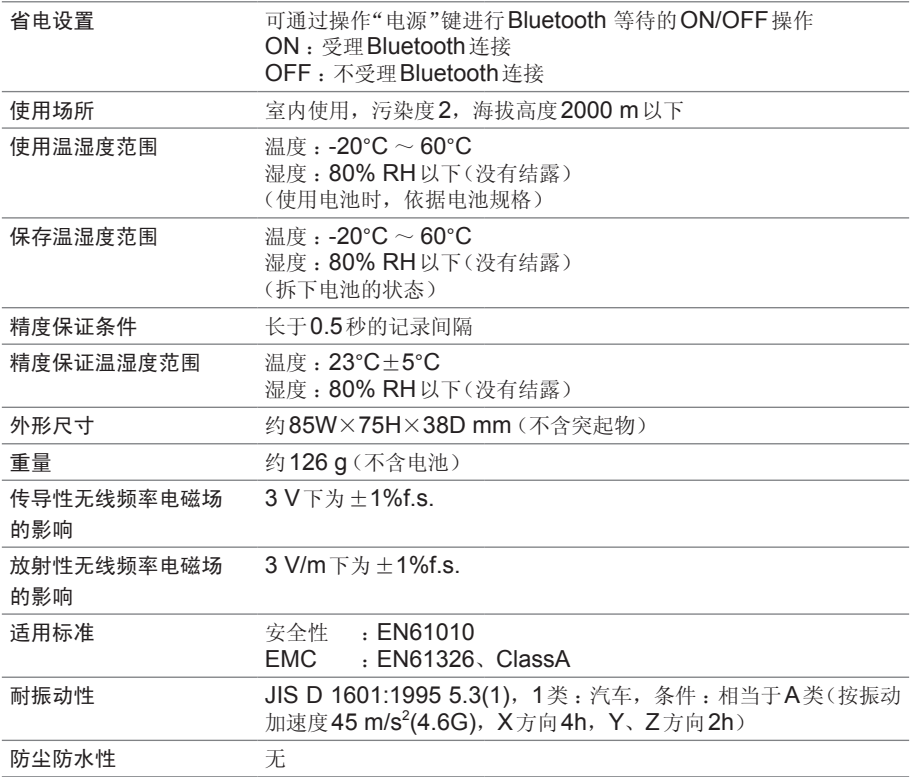

输入

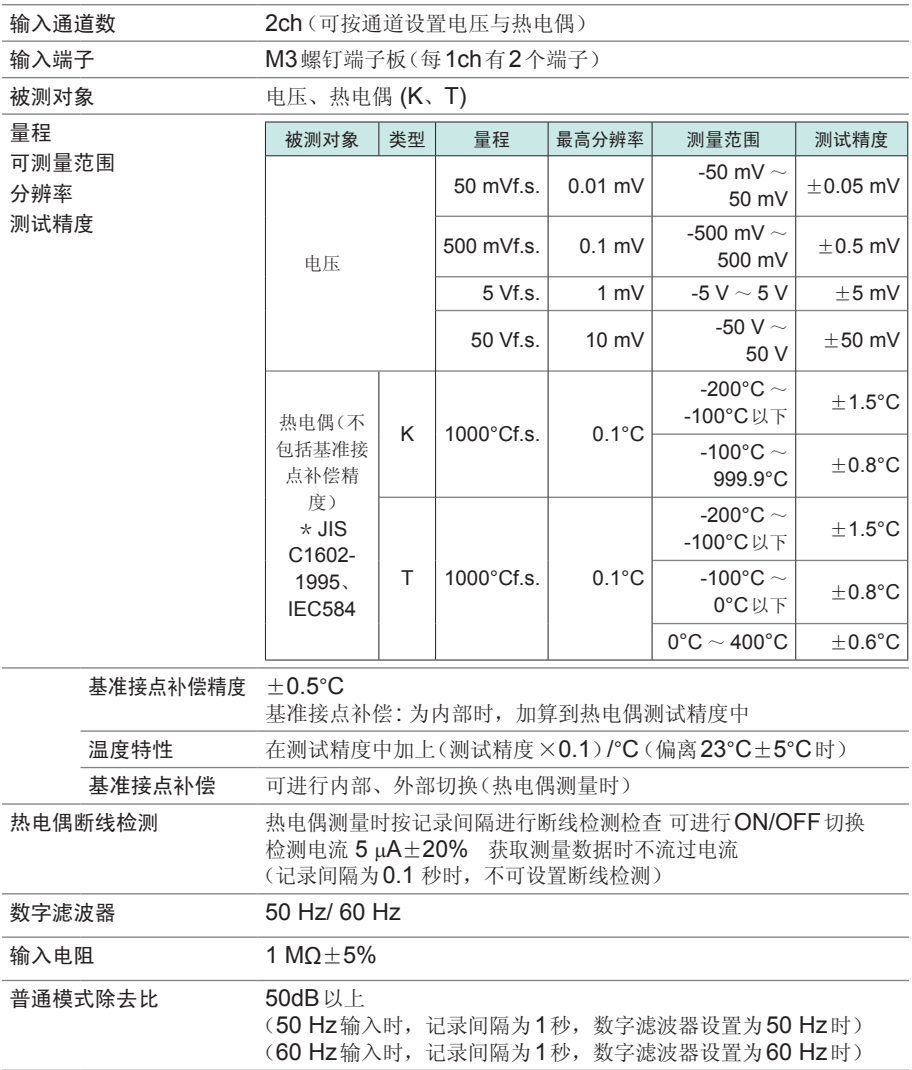

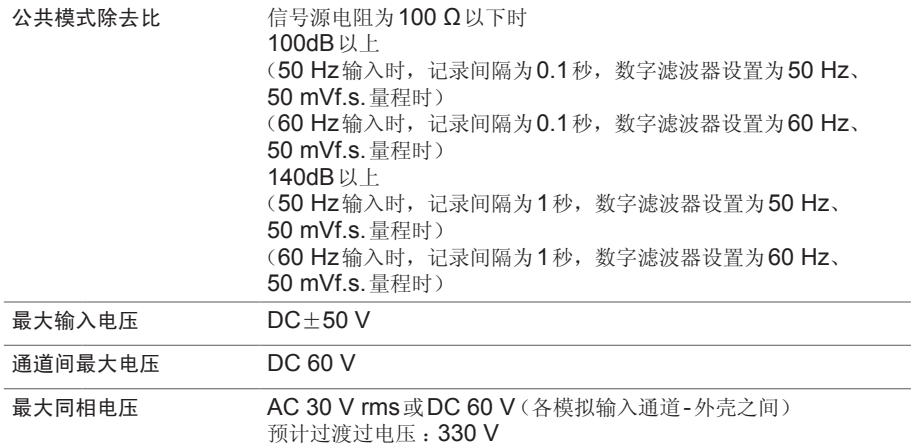

#### 功能

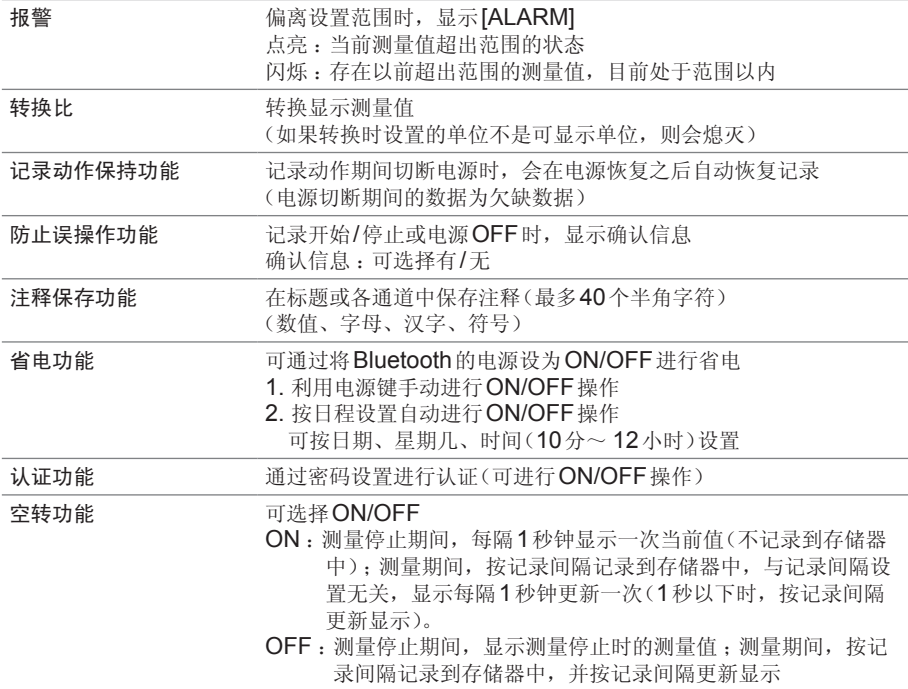

#### 电源

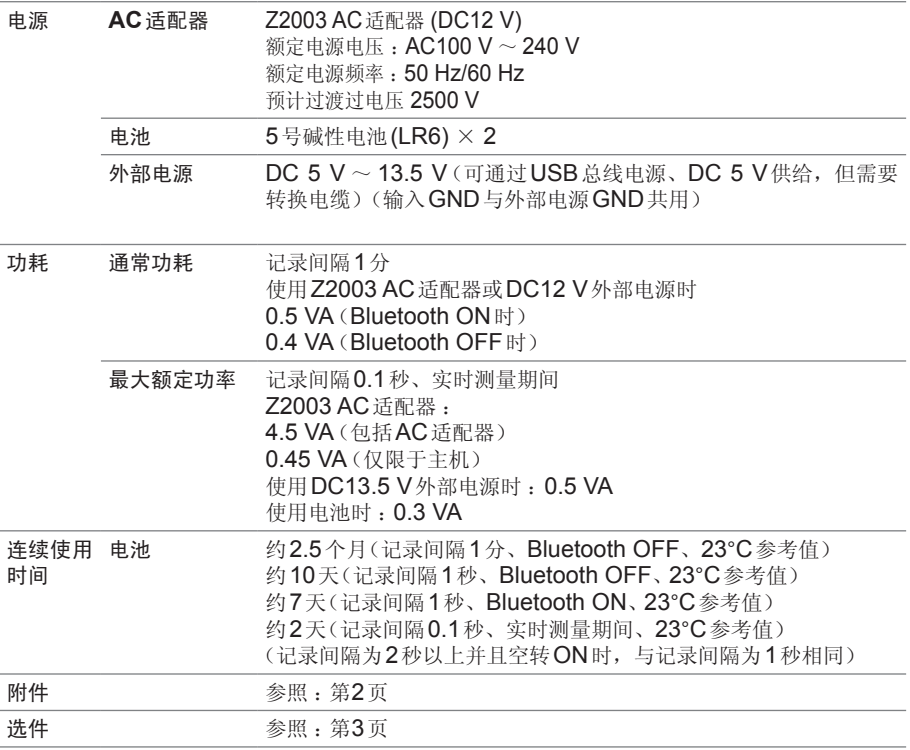

# **6.5 Z2010**、**Z2011** 温湿度传感器

#### 基本规格

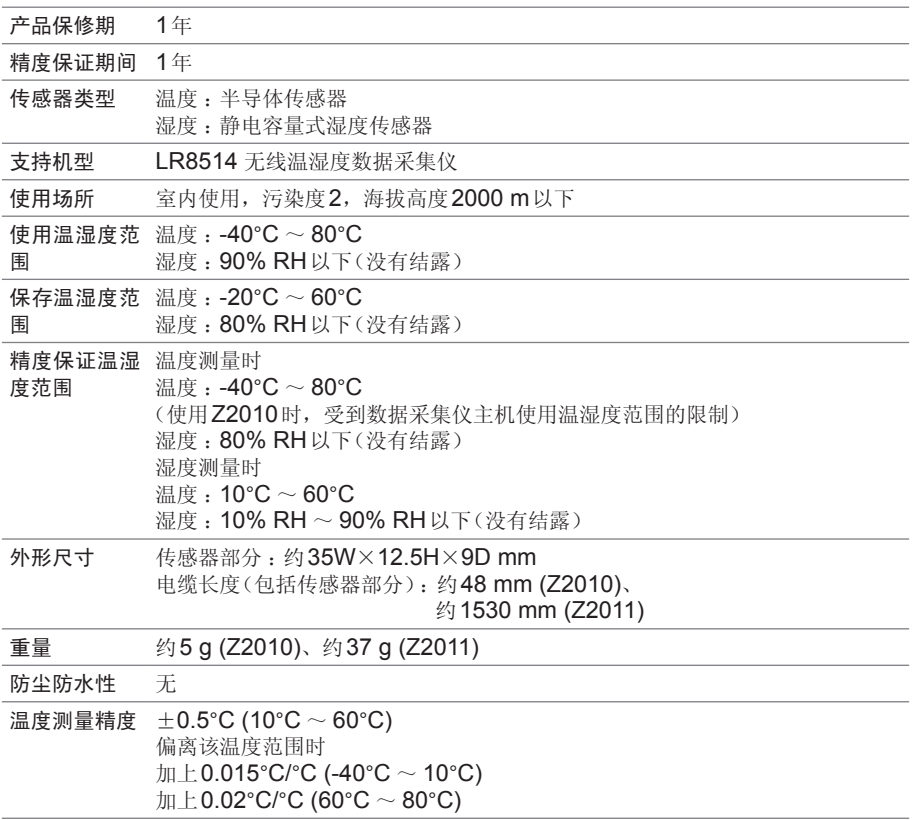

湿度测量精度 ±3% RH (20°C ~ 30°C、20% RH ~ 90% RH) 偏离该范围时,请参照下图

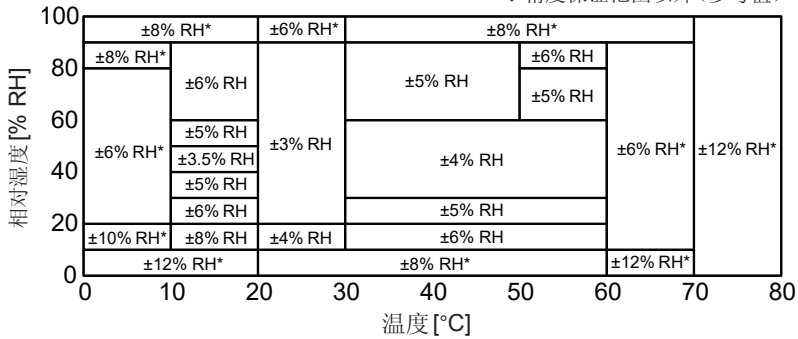

滞后 :±1% RH (加上湿度测量精度)

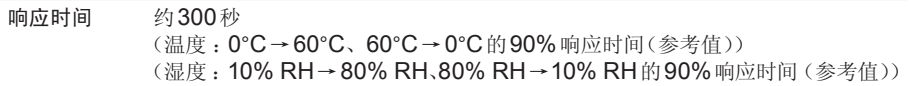

# **7** 维护和服务

### **7.1** 修理、检查与清洁

#### 关于更换部件与寿命

产品使用的部件可能会因长年使用而导致性能下降。 建议进行定期更换,以便长期使用本仪器。 更换时,请与销售店(代理店)或距您最近的营业据点联系。 部件的使用寿命会因使用环境和使用频度而异。不对推荐更换周期的期间作任何保证。

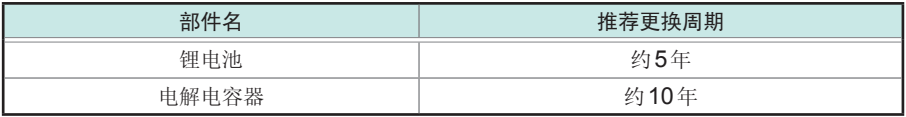

#### 关于校正

#### 重要事项

为了确保测量仪器在规定的精度范围内获得正确的测量结果,需要定期进行校正。 校正周期因客户的使用状况或环境等而异。建议根据客户的使用状况或环境确定校 正周期,并委托本公司定期进行校正。修理或校正时,可能会进行设置的初始化、 最新软件版本的升级。请客户对所需数据进行备份之后,再送去修理或校正。

#### 关于**LR8514**

影响测试精度的校正对象仅为温湿度传感器。

LR8514无线温湿度数据采集仪主机内部没有影响精度的测量电路,因此,无需校 正。

#### 长时间不使用时

#### 注 意

为了防止因电池泄漏液体产生腐蚀与本仪器损坏,长时间不用时,请取出电 池后进行保管。

#### 运输注意事项

#### 注 意

- 为避免本仪器损坏,请从本仪器上拔出附件或选件类。
- 为了防止本仪器损坏,在搬运及使用时请避免震动、碰撞。尤其要注意因 掉落而造成的碰撞。
- 运输本仪器时,请使用送货时的包装材料。

#### 关于清洁

Į

- 夫除本仪器的脏污时, 请用柔软的布蘸少量的水或中性洗涤剂之后, 轻轻擦拭。
- 如果钳形传感器的芯体顶端对接面附着灰尘等,则会对测量造成影响,因此请用软 布轻轻地擦净。
- 请用干燥的软布轻轻擦拭显示区。

#### 重要事项

请绝对不要使用汽油、酒精、丙酮、乙醚、甲酮、稀释剂以及含汽油类的洗涤剂。 否则可能会产生变形和变色。

# **7.2** 有问题时

认为有故障时,请确认电池的消耗和连接线的断线状态后,垂询购买店(代理店)或最 近的 HIOKI 营业据点。

#### 送去修理前

动作异常时,请确认以下项目。

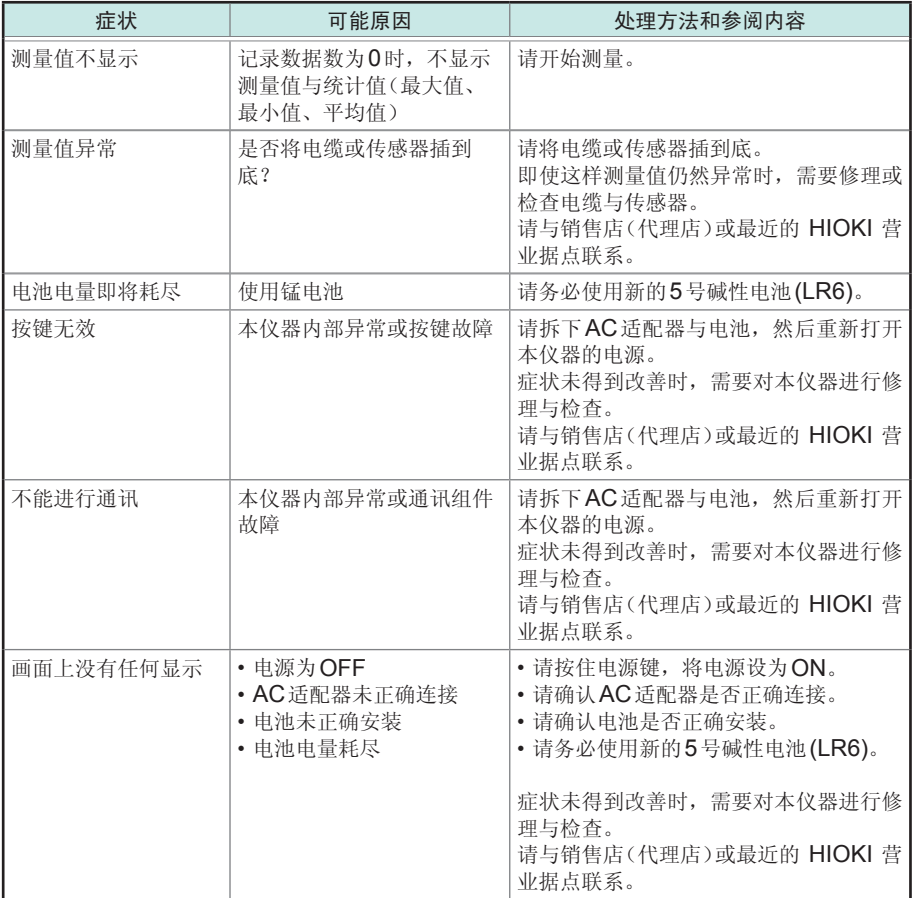

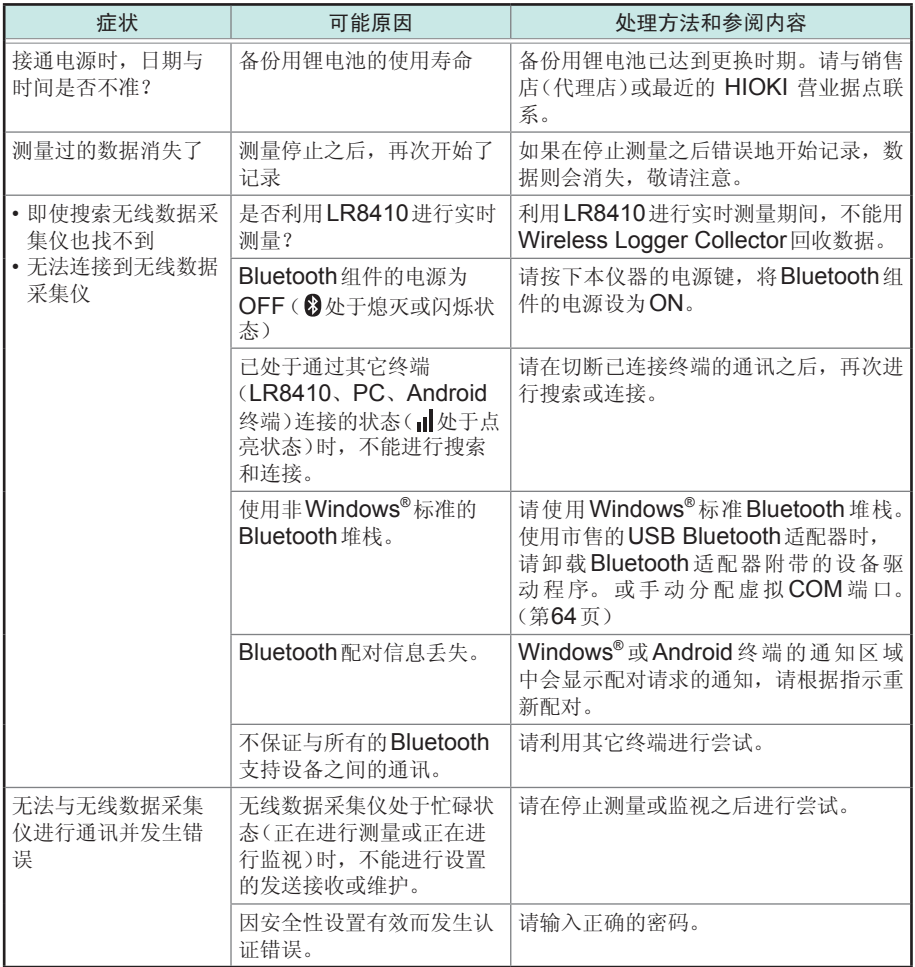

# **7.3** 错误显示

本仪器发生错误时,会进行如下显示。

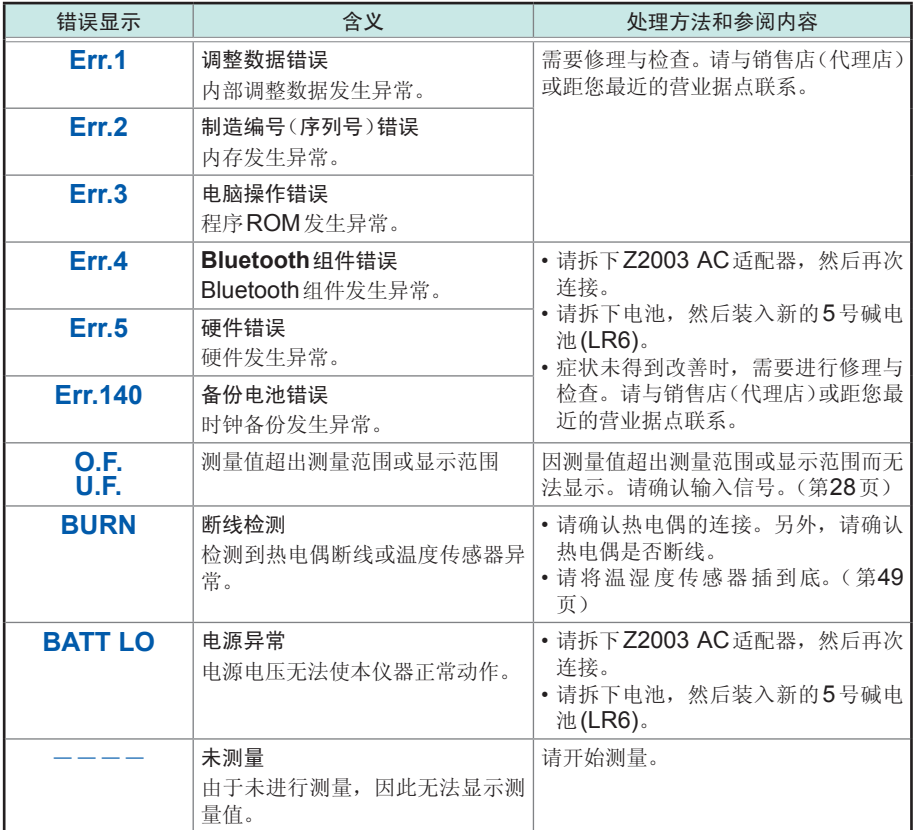

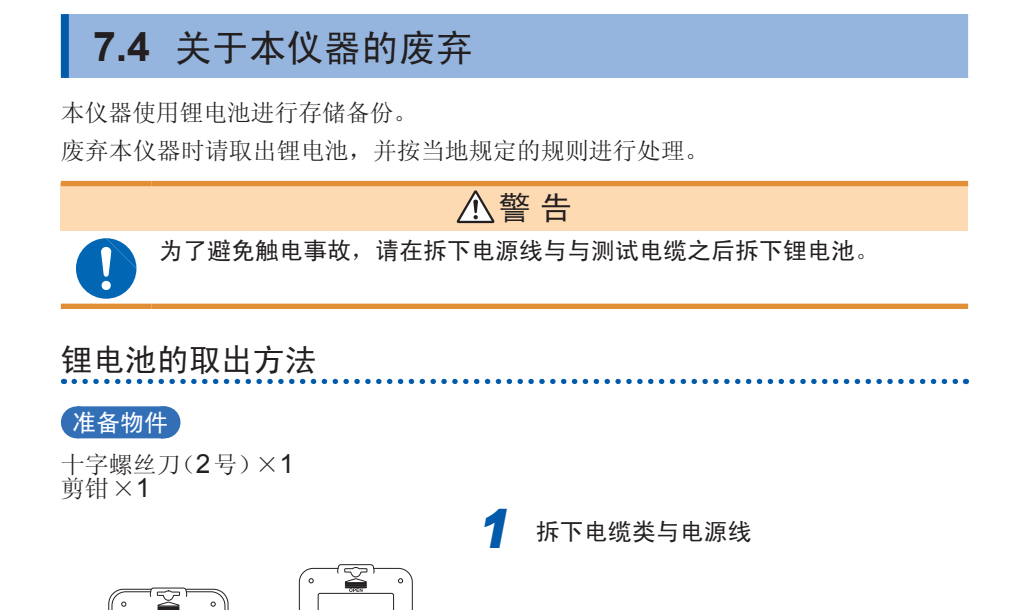

*2* 拆下固定本仪器背面下外壳的**1**个螺钉, 然后拆下电池盖

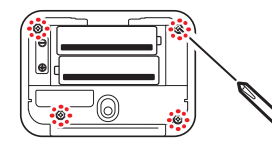

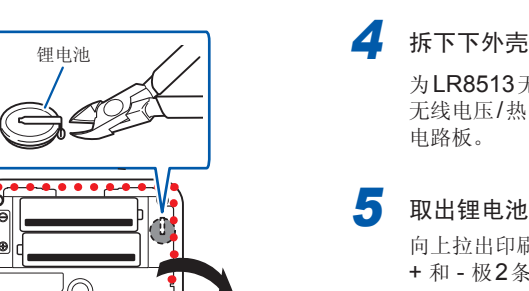

拆下下外壳

*3* 拆下电池与**4**个螺钉

为LR8513无线电流钳数据采集仪、LR8515 无线电压/热电偶数据采集仪时,拆下1块下 电路板。

#### *5* 取出锂电池

向上拉出印刷电路板上的锂电池,用剪钳剪断 + 和 - 极2条导线。
## 附录

## 测量值的记录方式

#### **LR8512** 无线脉冲数据采集仪

#### 转数测量原理

在内部以0.1秒采样测量累计脉冲数。

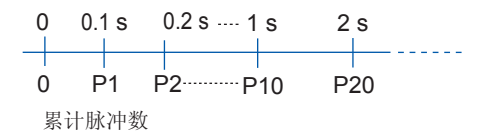

将 (t-1) ~ t [s] 之间的脉冲数除以每转的脉冲数,求出时间t [s] 的转数 r。 r [r/s] =  $t$  [s] 的累计脉冲数 - (t - 1) [s] 的累计脉冲数 脉冲/转数

(r/s : 1秒的转数)

例

每转的脉冲数为**4**、**1**秒时的累计脉冲数**P10 = 1000**、**2**秒时的累计脉冲数**P20 = 2000**时  $t = 2$  [s] 的转数 $r_{t=2}$  按下式求出

$$
r_{t=2} = \frac{2000 - 1000}{4} = 250 \text{ [r/s]}
$$

#### 例外

时间 **t [s]** 为**1**秒以下时

时间t [s] 为1秒以下时,由于不测量t-1[s]的累计脉冲数,因此将t - 0.1 [s] ~ t [s]之 间的累计脉冲数乘以10倍的值作为1秒内的累计脉冲数,求出转数。故此,t为1秒以 下时的转数存在偏差。

\n
$$
\text{r} \left[ \text{r/s} \right] = \frac{t \left[ \text{s} \right] \text{ m/s} + \text{m/s} \cdot \text{m/s} - \text{(t - 0.1)} \left[ \text{s} \right] \text{ m/s} + \text{m/s} \cdot \text{m/s}}{\text{m/s} + \text{m/s} \cdot \text{m/s} + \text{m/s} \cdot \text{m/s
$$

如果使用转换比功能,则可使用将累计脉冲数转换为被测对象物理量(Wh、VA 等) 的值进行显示。

#### 脉冲输入的输入电路图

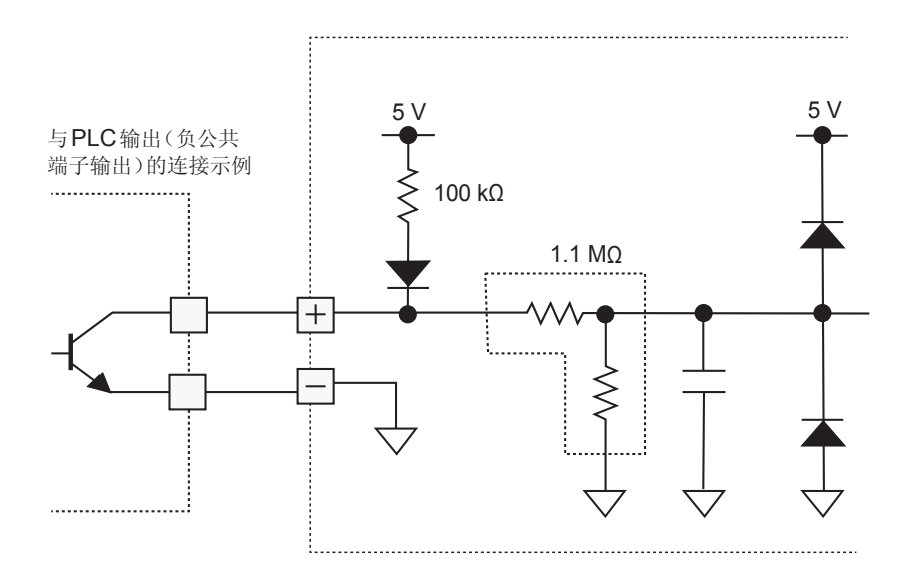

### **LR8513** 无线电流钳数据采集仪

#### 有效值的计算

有效值的计算方法: 以约240 µs的间隔对测量信号进行采样, 根据最多400点的数据 通过计算输出有效值。

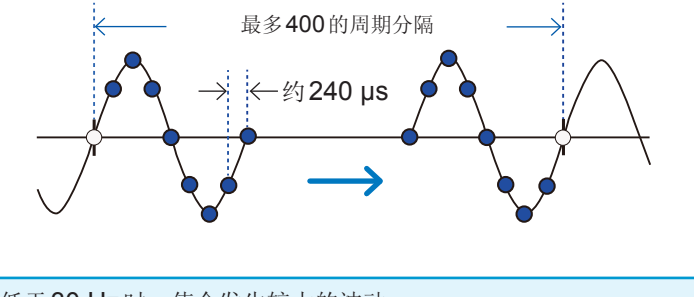

交流信号低于30 Hz时,值会发生较大的波动。

#### 瞬时值记录

瞬时值记录时,仅按设置的记录间隔进行1次有效值测量与记录。(记录间隔为0.5秒 以下时,按0.5秒间隔测量有效值并汇总所需部分进行记录)

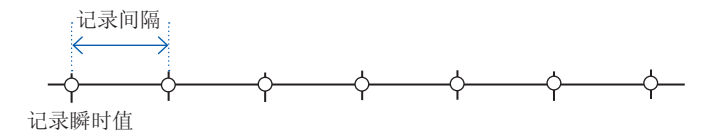

#### 平均值**/**最大值记录

平均值/最大值记录时,仅按0.5秒间隔进行1次有效值测量,并对记录间隔内的所有 数据的平均值或最大值进行记录。(记录间隔短于1秒时,进行与瞬时值记录相同的动 作)

记录开始后,对记录间隔内的平均值或最大值进行记录。但对于最初的数据,记录开 始记录之后的瞬时值。

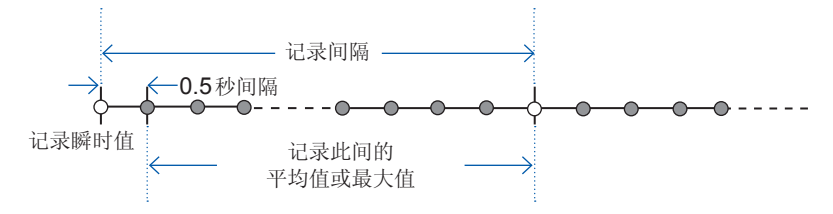

#### 关于波峰因数

AC电流测量时,如果波形峰值超出量程的2.5倍,在电路内部,波形头部则会被截 止,导致无法进行正确的测量。会在本仪器的LCD中显示**[O.F.]**。此时,请变更为 较大的量程进行测量。

例: CT6500时, 如果在50 A量程设置时波形峰值超出125 A (50 A × 2.5), 则 会显示**[O.F.]**, 因此, 请使用500 A量程。

## 记录间隔与记录时间

每通道可记录50万数据。

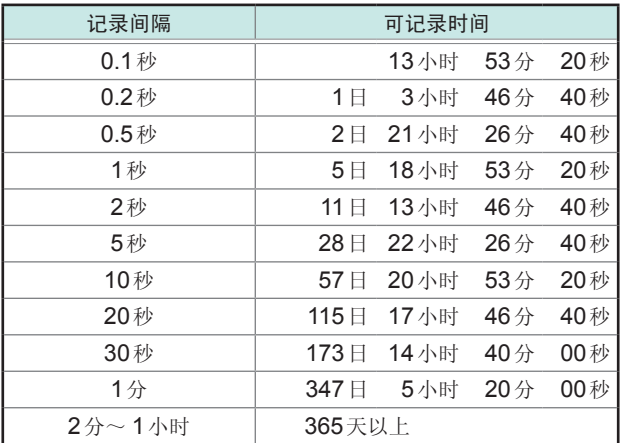

连续记录为ON(无限)时,在停止测量之前覆盖早前的测量数据。存储器中保留最新 的50万数据。

.............

## 回收时间的大致标准

回收50万数据所需的时间(参考值)

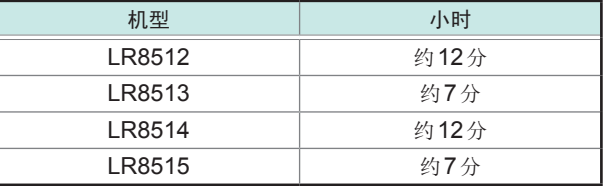

(测量停止期间时)

# 初始设置一览<br>……………………………………………………………………………………

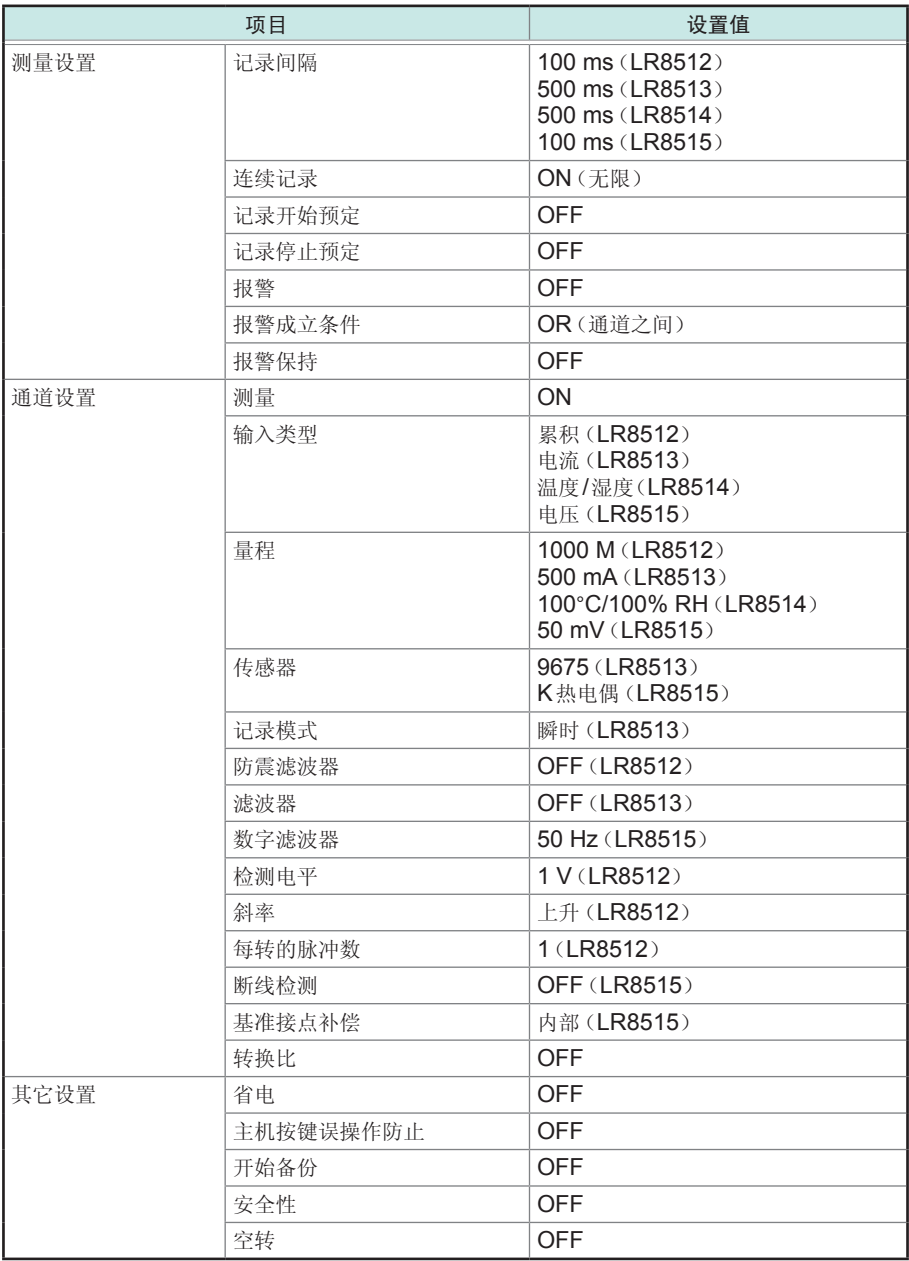

## 数据的处理

下述情况时,保存数据会作为下表所述的值予以处理。

- 波形大幅超出各量程的可测量范围时 (+OVER、-OVER)
- 记录操作期间电源被切断并通过开始备份重新开始测量时 (NO DATA)

- 存储器变满并从最早的数据开始覆盖时 (NO DATA)
- 温度测量时检测到热电偶断线或温度传感器异常时 (BURN OUT)

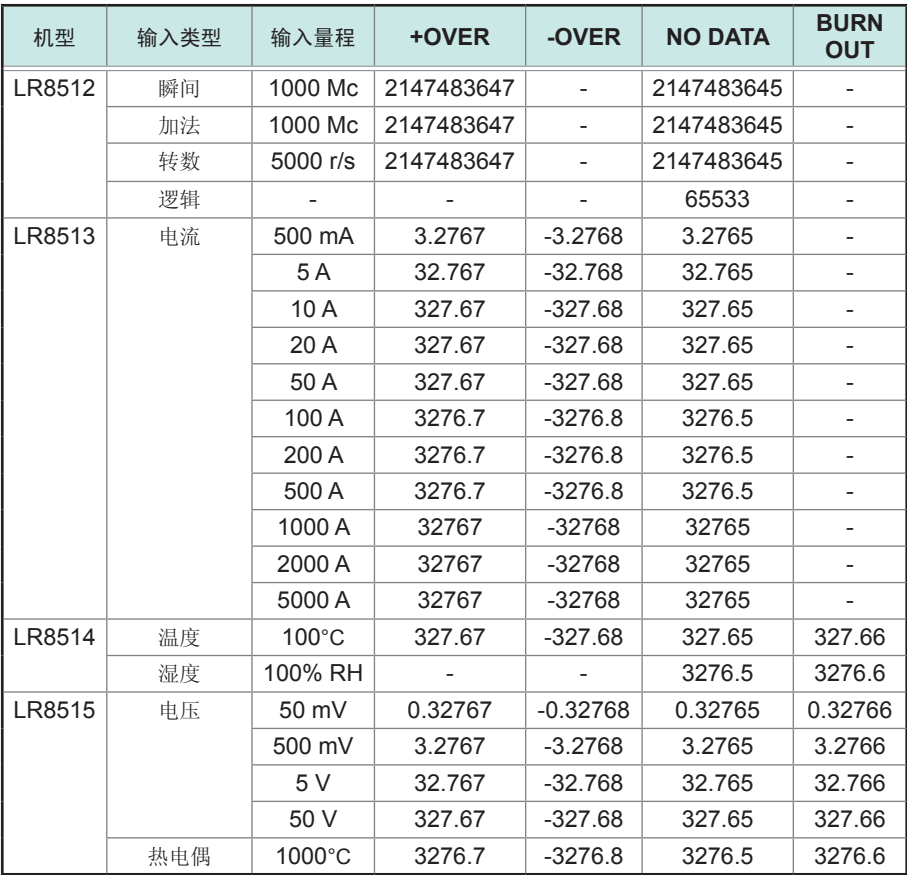

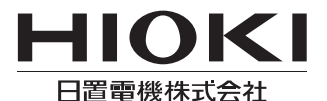

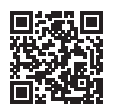

联系我们

## http://www.hioki.cn/

邮编: 386-1192 日本长野县上田市小泉81

#### 日置(上海)商贸有限公司

邮编: 200001 上海市黄浦区西藏中路268号 来福士广场4705室 电话: 021-63910090/63910092 传真: 021-63910360 电子邮件: info@hioki.com.cn

日置电机株式会社编辑出版

·可从本公司主页下载CE认证证书。

•本书的记载内容如有更改,恕不另行通知。

·本书含有受著作权保护的内容。

・严禁擅自转载、复制、篡改本书的内容。

•本书所记载的公司名称、产品名称等,均为各公司的商标或注册商标。

1808CN 日本印刷